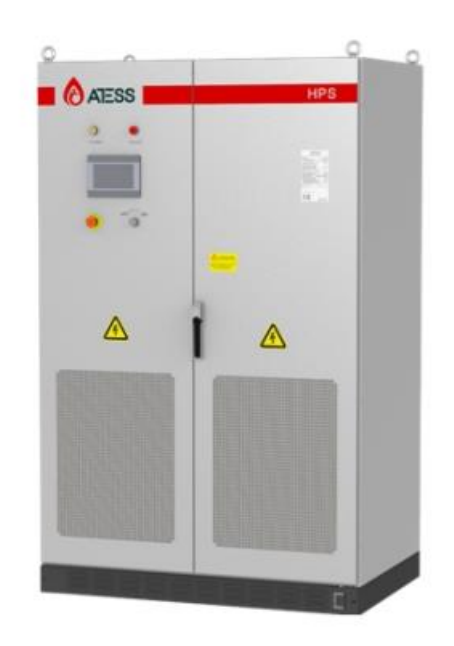

# ATES HPS 50/100/120/150 Instrukcja obsługi hybrydowego systemu energetycznego

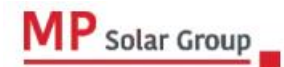

Niniejsze tłumaczenie dokumentu stanowi własność intelektualną MP Solar Group sp. z o.o. z siedzibą przy ul. Kłodnickiej 56E w Rudzie Śląskiej, 41-706 NIP:6412532732. Kopiowanie, przetwarzanie, rozpowszechnianie tych materiałów w całości lub w części bez zgody autora jest zabronione.

## Treść

- 1. Wprowadzenie
	- 1.1. Spis treści
	- 1.2. Czytelnicy docelowi
	- 1.3. Objaśnienie symboli
- 2. Instrukcje bezpieczeństwa
	- 2.1. Informacja o użytkowaniu
	- 2.2. Instalacia
	- 2.3. Ważne wskazówki
- 3. Opis produktu
	- 3.1. System magazynowania energii
	- 3.2. Schemat połączeń falownika
	- 3.3. Rozmieszczenie głównych komponentów
	- 3.4. Tryby pracy
	- 3.5. Ochrona funkcji
	- 3.6. Wymiary
	- 3.7. Informacje dotyczące opakowania
- 4. Transport i magazynowanie
	- 4.1. Transport
	- 4.2. Magazynowanie
- 5. Instalacja produktu
	- 5.1. Wymagania dotyczące warunków instalacji
	- 5.2. Narzędzia i części zamienne wymagane do instalacji maszyny
- 5.3. Instalacja mechaniczna
- 5.4. Instalacja elektryczna
- 5.5. Komunikacja
- 5.6. Okablowanie ATS
- 5.7. Okablowanie styków bezprądowych generatora diesla
- 5.8. Połączenie równoległe
- 6. Próbne załączenie
	- 6.1. Kontrola
	- 6.2. Uruchomienie
- 7. Interfejs użytkownika (GUI Graphical User Interface)
	- 7.1. Wprowadzenie do wyświetlacza LCD
	- 7.2. Obsługa wyświetlacza LCD
	- 7.3. Informacje na wyświetlaczu LCD
- 8. Uruchomienie
	- 8.1. Uruchomienie
	- 8.2. Zakończenie pracy próbnej
	- 8.3. Tabela historii typowych błędów
	- 8.4. Czynności związane z wyłączeniem zasilania
- 9. Rutynowe czynności konserwacyjne
	- 9.1. Standardowa konserwacja
	- 9.2. Usuwanie zanieczyszczeń
- 10. Dodatek
	- 10.1. Specyfikacja
	- 10.2. Gwarancja fabryczna
	- 10.3. Lista kontrolna dotycząca konserwacji i przeglądu systemu w trakcie pracy
	- 10.4. Lista kontrolna dotycząca konserwacji i przeglądu systemu w trakcie wyłączenia
	- 10.5. Sterowanie RS485 w trybie EMS
- 1. Wprowadzenie
	- 1.1. Spis treści

Niniejsza instrukcja zawiera szczegółowe informacje o produkcie i instrukcje instalacji zintegrowanego falownika do magazynowania energii serii HPS (zwanego dalej falownikiem). Prosimy o uważne zapoznanie się z niniejszą instrukcją przed użyciem produktu i przechowywanie jej w miejscu dogodnym do instalacji, obsługi i konserwacji. Użytkownicy nie będą informowani o jakichkolwiek modyfikacjach niniejszej instrukcji. Treść instrukcji będzie stale aktualizowane i poprawiana, i nieuniknione jest, że istnieje niewielka rozbieżność lub błąd między instrukcją, a rzeczywistym produktem. Proszę odnieść się do zakupionych produktów. Użytkownicy powinni skontaktować się z lokalnymi dystrybutorami lub zalogować się na naszą stronę internetową, aby pobrać i uzyskać najnowszą wersję instrukcji.

1.2. Czytelnicy docelowi

Kwalifikacje

1) Tylko zawodowi elektrycy certyfikowani przez odpowiednie jednostki mogą instalować ten produkt.

2) Operator powinien być w pełni zaznajomiony z budową i zasadą działania całego systemu magazynowania energii;

3) Operator powinien być w pełni zaznajomiony z niniejszą instrukcją;

4)Operator powinien być w pełni zaznajomiony z lokalnymi normami obowiązującymi w danym projekcie.

## 1.3. Objaśnienie symboli

W celu zapewnieniu bezpieczeństwa osobistego i majątkowego użytkownika podczas instalacji jak i optymalnej sprawności tego produktu zastosowano symbole. Poniższe symbole mogą być użyte w niniejszej instrukcji, prosimy o uważne zapoznanie się z nimi.

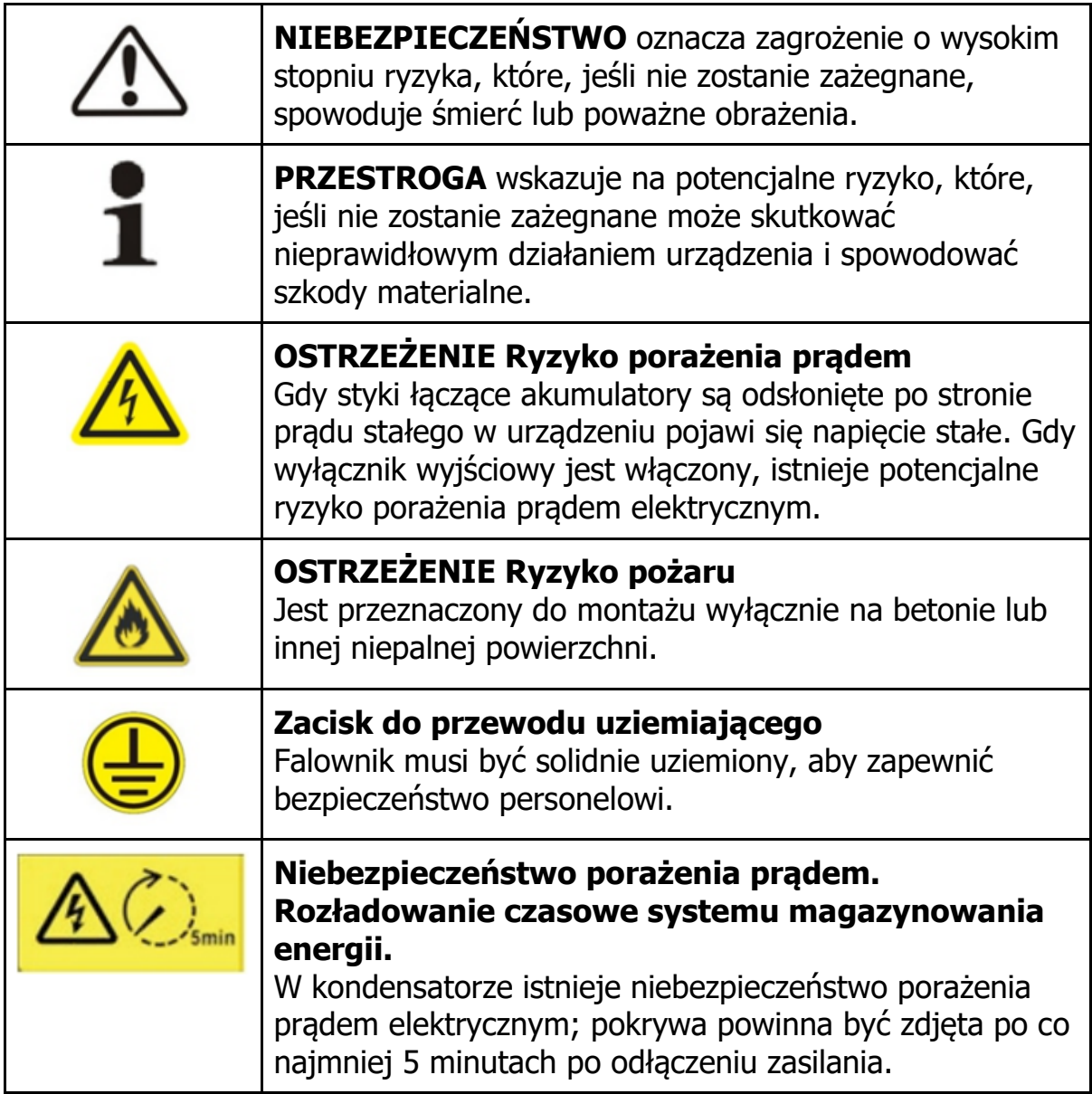

- 2. Instrukcje bezpieczeństwa
	- 2.1. Instrukcje dotyczące użytkowania

Personel instalujący i serwisujący falownik powinien być przeszkolony i zaznajomiony z ogólnymi wymogami bezpieczeństwa podczas pracy przy urządzeniach elektrycznych. Personel instalujący i serwisujący powinien również znać lokalne przepisy oraz wymogi bezpieczeństwa.

> Przed przystąpieniem do eksploatacji należy dokładnie przeczytać niniejszą instrukcję. Urządzenie nie będzie objęte gwarancją, jeżeli nie będzie eksploatowane zgodnie z niniejszą instrukcją.

> Obsługa falownika może być wykonywana wyłącznie przez uprawnionego elektryka.

> Podczas pracy falownika nie należy dotykać żadnych części elektrycznych z wyjątkiem ekranu dotykowego.

> Wszystkie operacje elektryczne muszą być zgodne z lokalnymi normami elektrycznymi.

> Przed przystąpieniem do instalacji systemu magazynowania energii wymagane jest uzyskanie zezwolenia od lokalnego zakładu energetycznego, a do jego obsługi uprawniony jest wyłącznie wykwalifikowany personel.

#### 2.2. Instalacja produktów

Prawidłowa instalacja wymaga przestrzegania wszystkich zaleceń zawartych w instrukcji obsługi dotyczących transportu, montażu, okablowania i uruchomienia. ATESS nie udziela gwarancji na uszkodzenia falownika wynikające z niewłaściwego użytkowania.

Stopień ochrony falownika to IP20, który jest przeznaczony do instalacji wewnątrz pomieszczeń. Instrukcje dotyczące instalacji znajdują się w rozdziale 5.

Inne uwagi dotyczące korzystania z falownika:

- Zwróć uwagę na wskazówki dotyczące bezpieczeństwa wymienione tutaj oraz poniżej,
- Zwróć uwagę na instrukcję obsługi regulatora magazynowania energii,
- Należy zwrócić uwagę na dane techniczne dotyczące wyposażenia.
	- 2.3. Ważne wskazówki

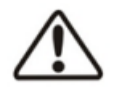

1. Elektryczność statyczna może spowodować uszkodzenia falownika Wyładowania elektrostatyczne mogą spowodować

nieodwracalne uszkodzenia wewnętrznych komponentów falownika.

Podczas obsługi falownika, operator musi przestrzegać zasad antystatycznej ochrony.

2. Ograniczenia

Falownika nie można bezpośrednio podłączać do sprzętu medycznego i podtrzymującego życie.

- 3. Środki ostrożności Upewnij się przed uruchomieniem, że narzędzia używane do instalacji i inne niepotrzebne przedmioty nie pozostały wewnątrz falownika.
- 4. Konserwacja

Konserwację falownika można przeprowadzić dopiero po całkowitym jego rozładowaniu.

- 3. Opis produktu
	- 3.1. System magazynowania energii

Dwukierunkowy falownik akumulatorowy HPS jest przeznaczony do systemu magazynowania energii, przekształca on prąd stały generowany przez zespół akumulatorów na prąd zmienny i dostarcza go do urządzeń odbiorczych / sieci, ale może również pobierać energię z falownika solarnego lub sieci w celu ładowania akumulatorów, aby zapewnić nieprzerwalne zasilanie.

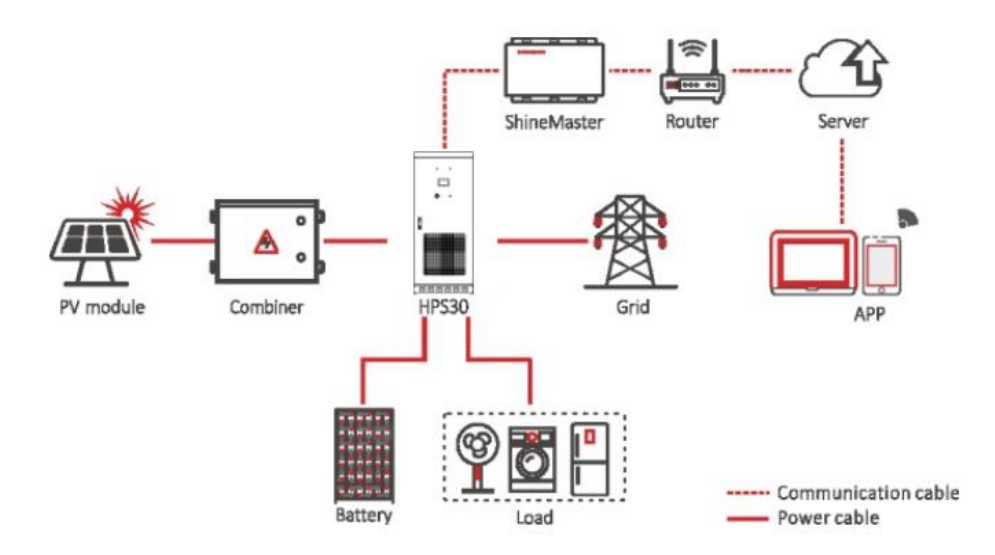

## 3.2. Schemat połączeń falownika

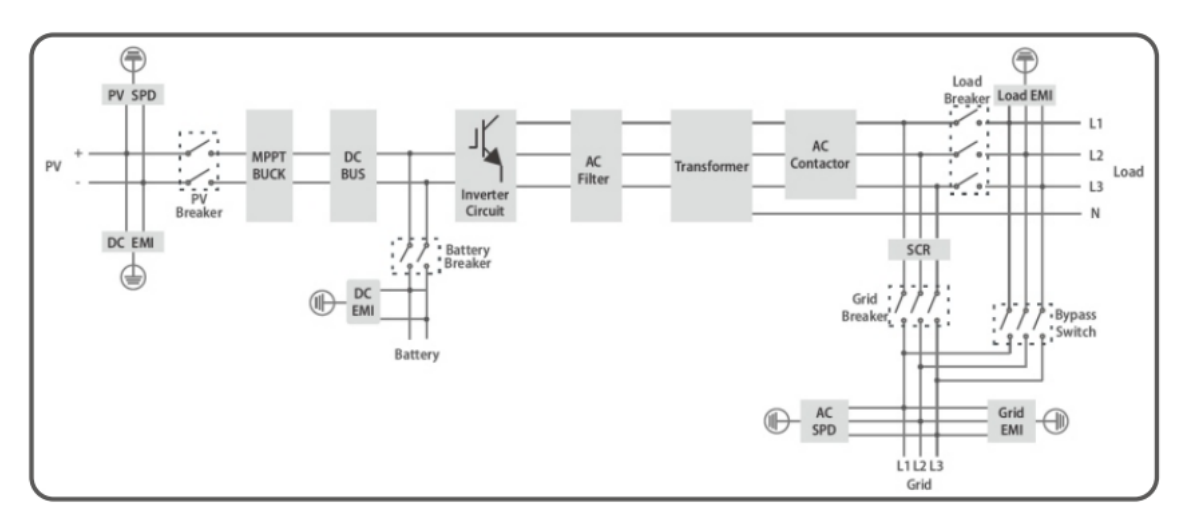

#### 3.3. Rozmieszczenie głównych komponentów

#### 3.3.1. Komponenty zewnętrzne

Do zewnętrznych komponentów głównych należą: sygnalizator LED, ekran dotykowy LCD, pokrętło start-stop, przycisk awaryjnego zatrzymania i inne części.

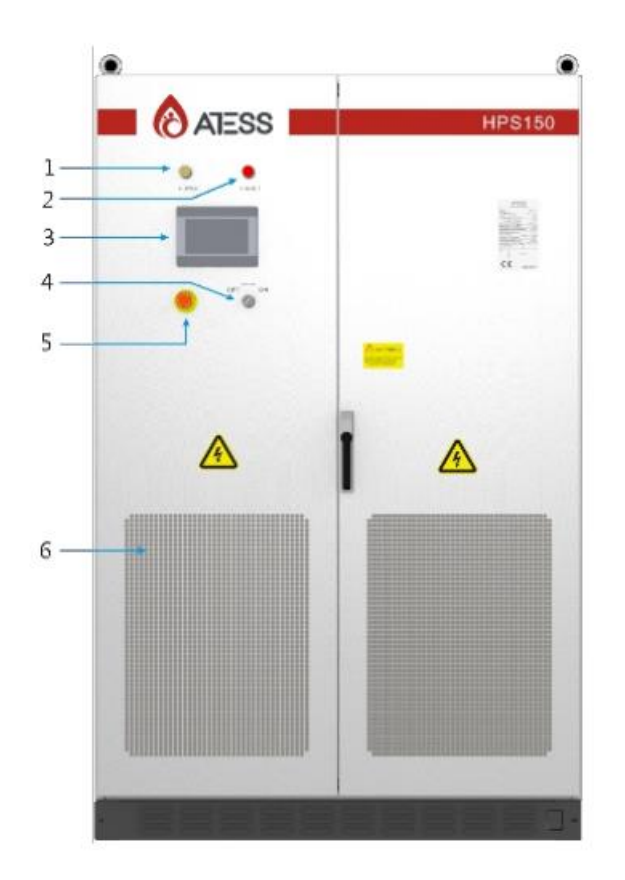

## Opis wyglądu falownika

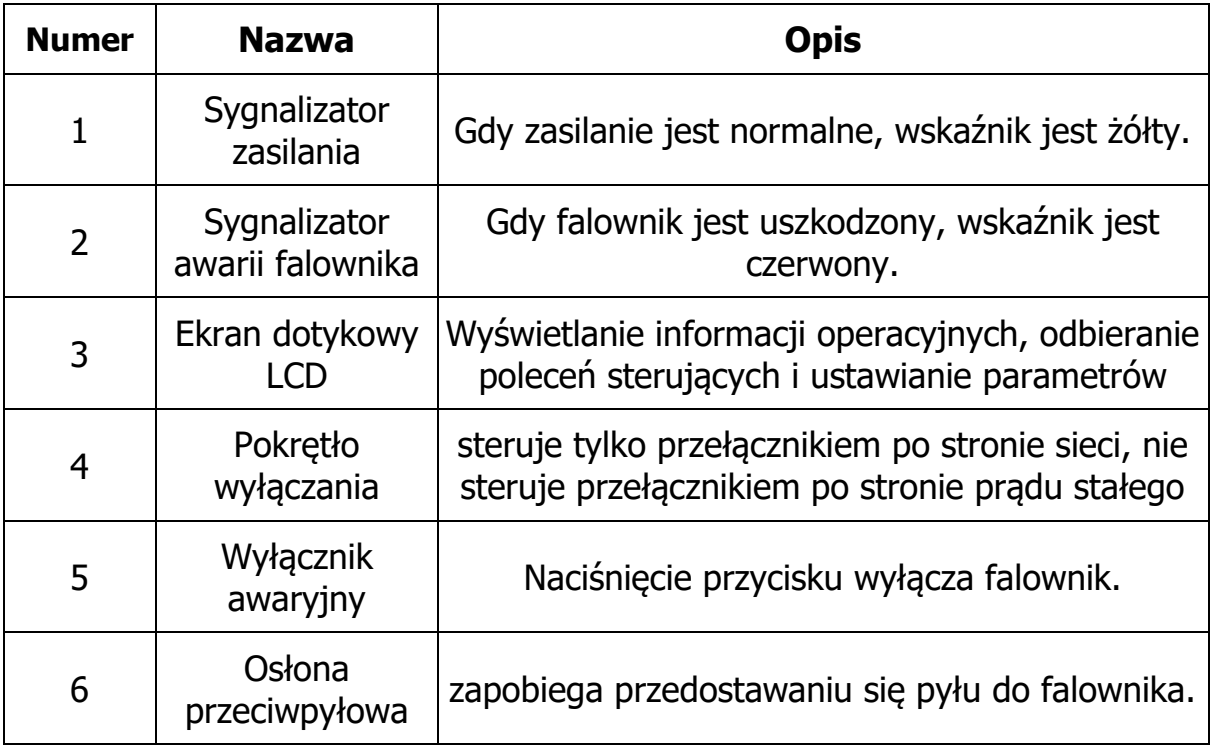

#### Opis części

**Sygnalizatory** 

Na falowniku znajdują się dwa sygnalizatory LED, które służą do wyświetlania aktualnego stanu falownika.

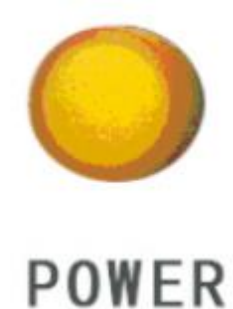

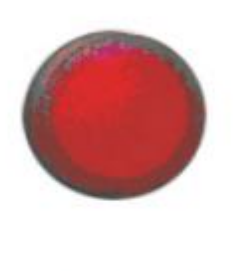

**FAULT** 

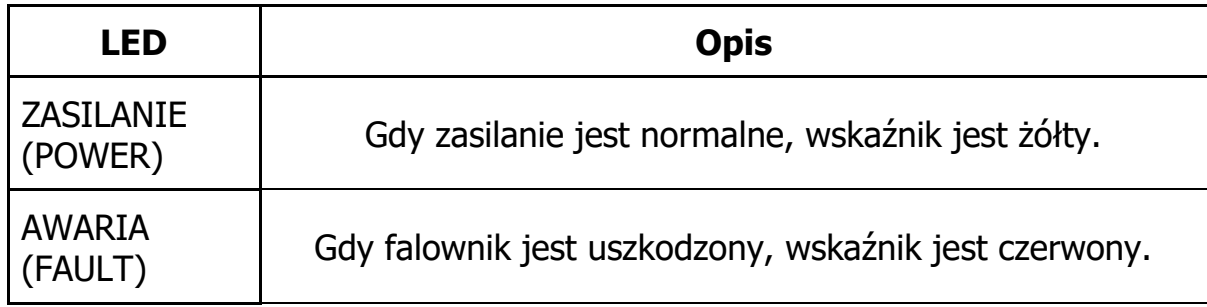

Wyłącznik awaryjny

Przycisk zatrzymania awaryjnego jest używany tylko w sytuacjach awaryjnych, takich jak: poważna awaria sieci, pożar itp.

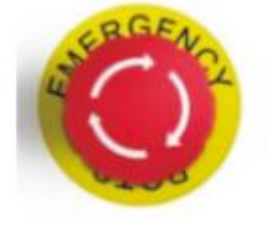

Przycisk zatrzymania awaryjnego odłącza falownik zarówno od sieci i akumulatora, co zapewnia jego bezpieczeństwo. Po naciśnięciu przycisku zatrzymania awaryjnego, urządzenie zostanie zablokowane w pozycji "off". Dopiero zwolnienie przycisku zatrzymania awaryjnego poprzez obrócenie go w prawo i zamknięcie wyłącznika AC/DC, pozwala na wznowienie normalnej pracy falownika.

## **Pokrętło włączania i wyłączania**

Służy ono do uruchomienia i wyłączenia falownika.

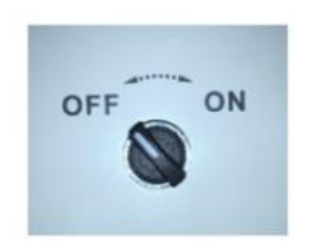

Pokrętło wyłączania/włączania

Proszę przeczytać rozdział 8, aby uzyskać szczegółowe informacje na temat funkcji włączania/wyłączania.

## **Ekran dotykowy**

Wyświetla parametry pracy falownika, generowaną moc i zapis informacji o błędach. Szczegółowe informacje znajdują się w rozdziale 7.

3.3.2. Komponenty zewnętrzne

Wewnętrzne komponenty inwertera magazynującego energię obejmują: wyłącznik PV, wyłącznik akumulatora, wyłącznik obwodu sieci energetycznej, wyłącznik konserwacyjny, wyłącznik obwodu obciążenia, wyłącznik mikroprzerwy w zasilaniu, wyłącznik odgromowy prądy zmiennego, płytkę PCB itd.

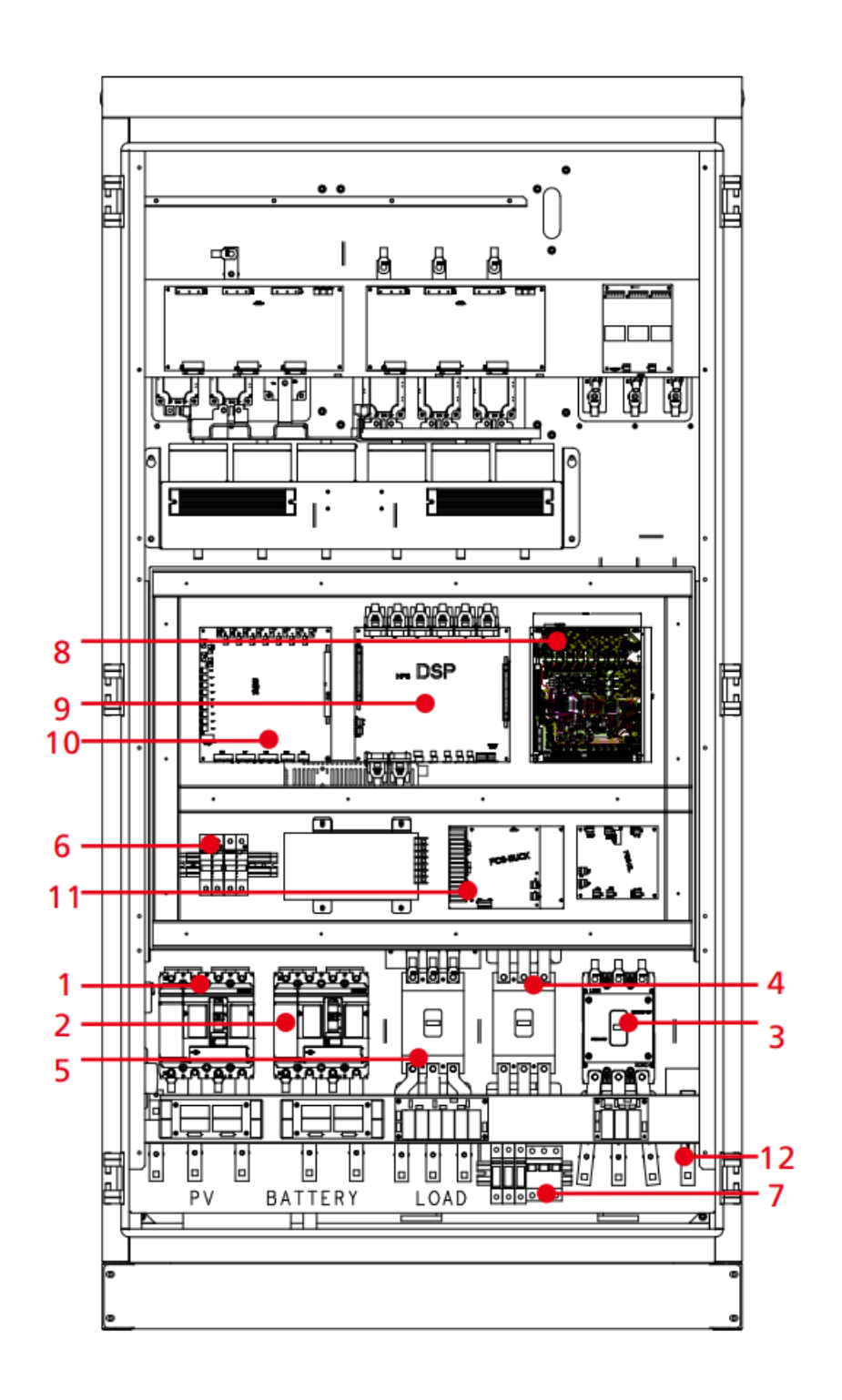

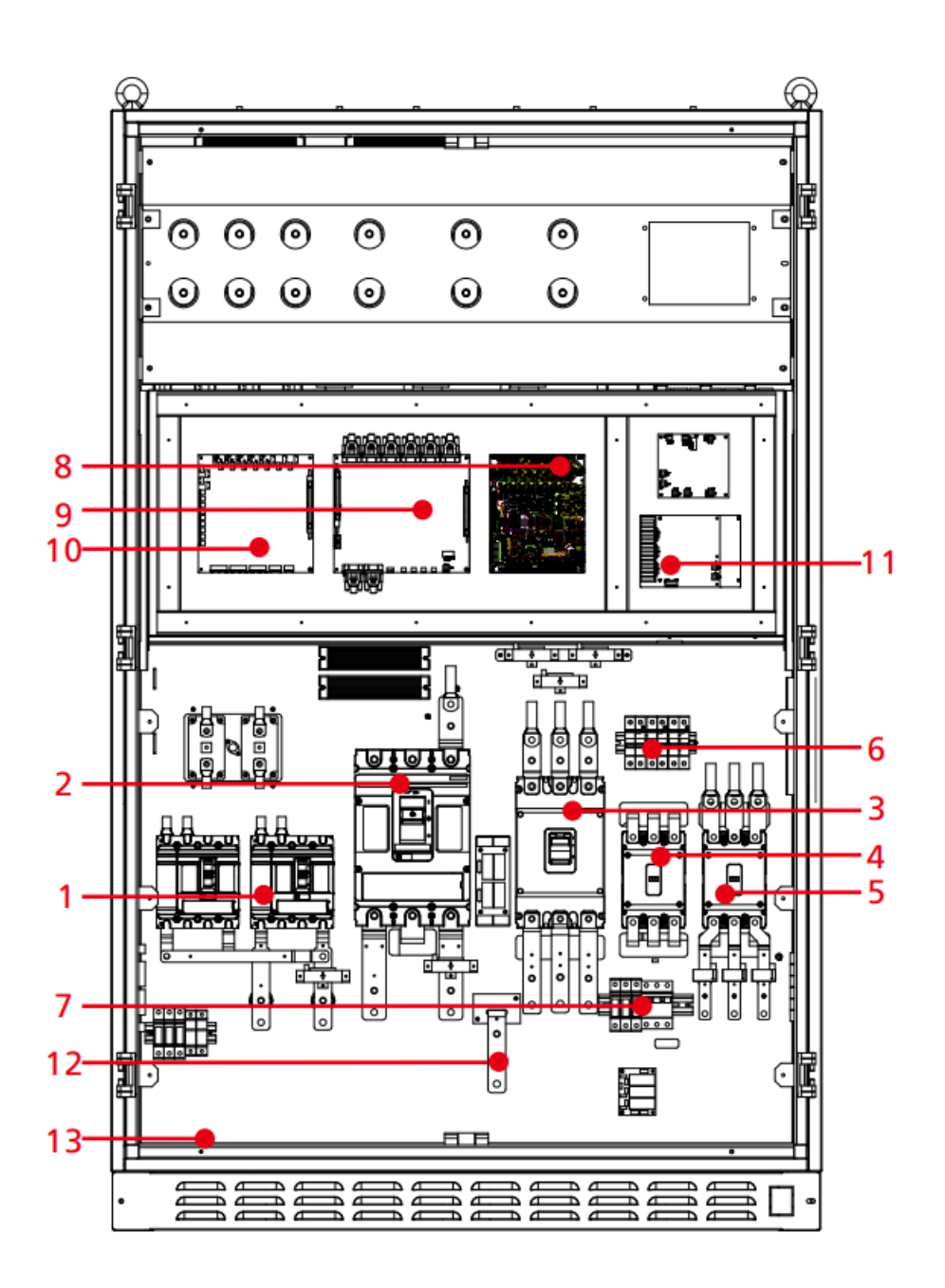

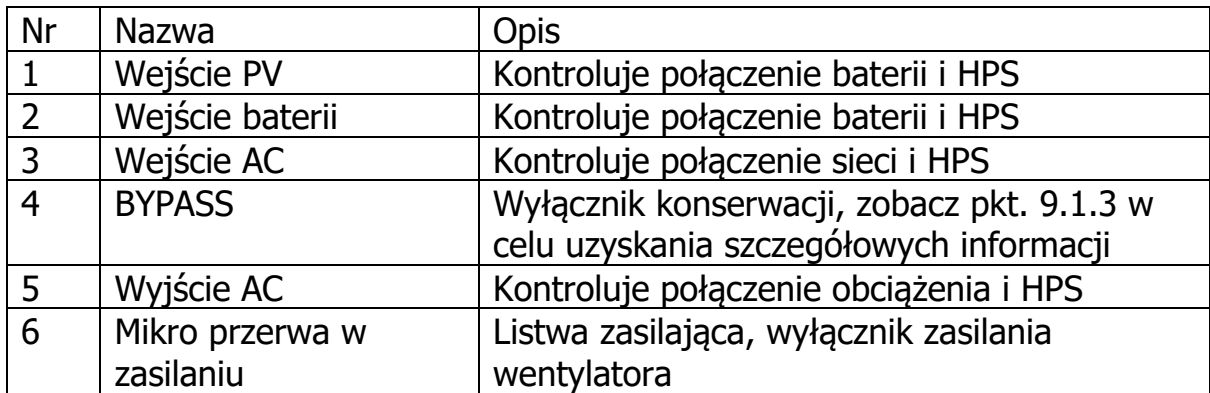

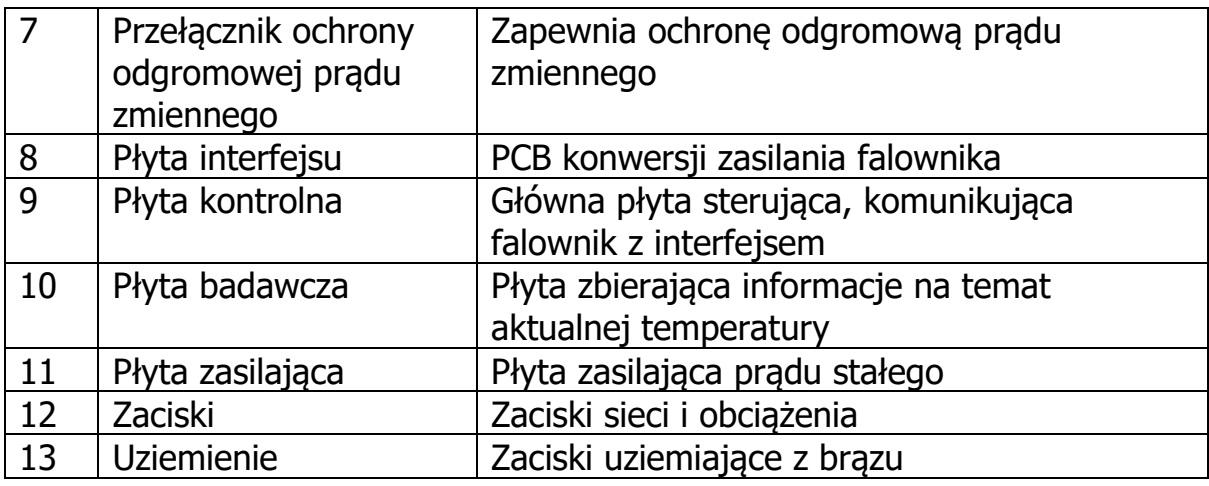

#### 3.4. Tryby pracy

Proszę przejść do punktu 7.2.4. w celu uzyskania szczegółowych informacji dotyczących procedury ustawiania trybu pracy.

Uwaga! Przed opuszczeniem fabryki, tryb pracy falownika jest ustawiony zgodnie z zaleceniami technicznymi. Nie ponosimy odpowiedzialności za skutki spowodowane zmianą trybu pracy bez naszej zgody. Prosimy o kontakt z personelem w przypadku modyfikacji.

3.4.1. Tryb pracy on-grid

Funkcje w trybie przy zasilaniu z sieci:

Włączenie funkcji zapobiegającej przepływowi wstecznemu

- 1. Gdy funkcja zapobiegająca przepływowi wstecznemu jest ustawiona na 1, zasilanie sieci energetycznej jest ograniczone.
- 2. Gdy funkcja zapobiegająca przepływowi wstecznemu jest ustawiona na 0, HPS może dostarczać energię do sieci.

Możliwość ładowania równocześnie sieciowego i PV

- 1. Gdy funkcja równoczesnego ładowania jest ustawiona na 1, sieć i PV mogą ładować akumulator równocześnie.
- 2. Gdy funkcja równoczesnego ładowania jest ustawiona na 0, sieć i PV nie mogą ładować akumulatora w tym samym czasie.

Proszę zapoznać się z procedurą ustawień w punkcie 7.2.4.

- 3.4.1.1. Tryb pierwszego ładowania (opcjonalna funkcja zapobiegająca cofaniu)
- 1. Gdy energia PV jest wystarczająca, zasilanie PV ma pierwszeństwo przed obciążeniem, a pozostała część przed akumulatorem.
- 2. Gdy moc PV jest niższa niż moc obciążenia, akumulator rozładowuje się automatycznie. Jeśli akumulator rozładował napięcie odcięcia lub odcięcia SOC (w zależności od typu akumulatora), spowoduje to zatrzymanie rozładowania. PV i sieć zasilają obciążenie razem. Zasilanie może zostać przywrócone po naładowaniu akumulatora do ustawionej wartości naładowania.

Zobacz rozdział 7.2. w celu uzyskania szczegółowych informacji na temat napięcia odcięcia rozładowania, SOC i pełnego naładowania baterii.

- 3.4.1.2. Tryb baterii (opcjonalna funkcja zapobiegająca cofaniu)
	- 1. Gdy energia PV jest wystarczająca, zasilanie PV ma pierwszeństwo przed ładowaniem akumulatora, a pozostała część przed obciążeniem.
	- 2. Gdy energia PV jest niewystarczająca, PV najpierw ładuje akumulator. Sieć energetyczna zasila wyłącznie wszystkie odbiorniki bez ładowania akumulatora. Jednoczesne ładowanie akumulatora jest opcionalne (właczone ładowanie PV i sieci które jest domyślnie ustawione na 1 przed opuszczeniem fabryki).
	- 3. Jeśli tryb rezerwowy podłączony do sieci nie zostanie rozładowany lub przełączony na inny tryb w celu utrzymania aktywności elektrochemicznej, akumulator przejdzie w stan rozładowania po tygodniu od ładowania, a moc rozładowania zostanie obliczona zgodnie ze specyfikacją akumulatora.

#### 3.4.1.3. Tryb przesunięcia czasowego (funkcja anti-backflow jest opcjonalna)

Okres trybu ekonomicznego jest podzielony na okres szczytowy, ekonomiczny i spadku. Szczegółowe informacje na temat ustawień znajdują się w rozdziale 7.2.4.

- 1. Praca w niskiej taryfie tryb pracy jest taki sam jak tryb tworzenia kopii zapasowych.
- 2. Praca w normalnej w normalnej taryfie: a) Akumulator nie może być rozładowywany ani ładowany przez sieć. b) Moc PV w pierwszej kolejności zostanie wykorzystana do zasilenia obciążenia, nadwyżka PV będzie ładować akumulator. c) Moc PV jest niższa niż zapotrzebowanie obciążenia, PV i sieć będą wykorzystane do zasilenia obciążenia, PV nie będzie ładować baterii.
- 3. Praca w wysokiej w wysokiej taryfie: a) Sieć nie będzie ładować akumulatora. b) Moc PV jest większa niż zapotrzebowanie obciążenia, moc PV w pierwszej kolejności zostanie wykorzystana do zasilenia obciążenia, pozostała moc do ładowania akumulatora. c) Kiedy moc PV jest niższa niż zapotrzebowanie obciążenia mamy dwa warunki:

• Gdy napięcie akumulatora jest wyższe niż napięcie odcięcia rozładowania lub SOC jest wyższe niż SOC odcięcia rozładowania (w zależności od typu akumulatora), PV i akumulator będą zasilać obciążenie w a tym samym czasie. • Jeżeli napięcie akumulatora jest niższe lub równe napięciu odcięcia rozładowania lub SOC jest mniejsze niż SOC odcięcia rozładowania (w zależności od typu akumulatora) akumulator nie rozładowuje się, sieć i PV wspólnie zasilają obciążenie i nie będą ładować akumulatora.

3.4.1.4. Wyrównywanie zapotrzebowania szczytowego Uwaga: w tym trybie należy ustawić górną granicę mocy sieci energetycznej. Ta wartość ogranicza tylko moc pobieraną z sieci, a nie moc dostarczaną do sieci.

1. Kiedy moc PV jest większa od obciążenia i mocy ładowania, żaden prąd elektryczny nie będzie pobierany z sieci, PV zasila obciążenie i ładuje akumulator.

- 2. Gdy moc PV + górna granica mocy sieci jest większa niż moc obciążenia + moc ładowania, sieć i PV jednocześnie zasilają obciążenie i ładują akumulator.
- 3. Gdy moc PV + górna granica mocy sieci energetycznej jest większa niż moc obciążenia, priorytet sieci i zasilania PV dla obciążenia i pozostałych akumulatorów.
- 4. Gdy moc fotowoltaiczna + górna granica mocy sieci jest mniejsza niż moc obciążenia, sieć, fotowoltaika i akumulator zasilają obciążenie w tym samym czasie.

#### 3.4.1.5. Tryb EMS

Opis:

- 1. W trybie EMS falownik jest kontrolowany przez zdalny system zarządzania EMS, nie ma własnej logiki działania, a zasilanie jest kontrolowane przez polecenie EMS.
- 2. W trybie EMS nie ma krzywej ładowania, tylko wartość zabezpieczenie nad i pod napięciem.
- 3. Kontrolowana moc obejmuje moc PV i moc prostownika AC-DC (gdy nie jest podłączony do sieci, można kontrolować tylko moc PV, a moc falownika można regulować automatycznie w zależności od obciążenia). Kiedy jest ustawiony na falownik, DC przechodzi w AC. Kiedy jest ustawiony na prostownik, prąd zmienny ładuje akumulator.
- 4. Tryb EMS nie obsługuje sterowania ręcznego, a wyłącznie zdalne wysyłanie EMS.
- 5. Proszę odnieść się do polecenia RS485 instrukcji, punkt 10.5.

Opis:

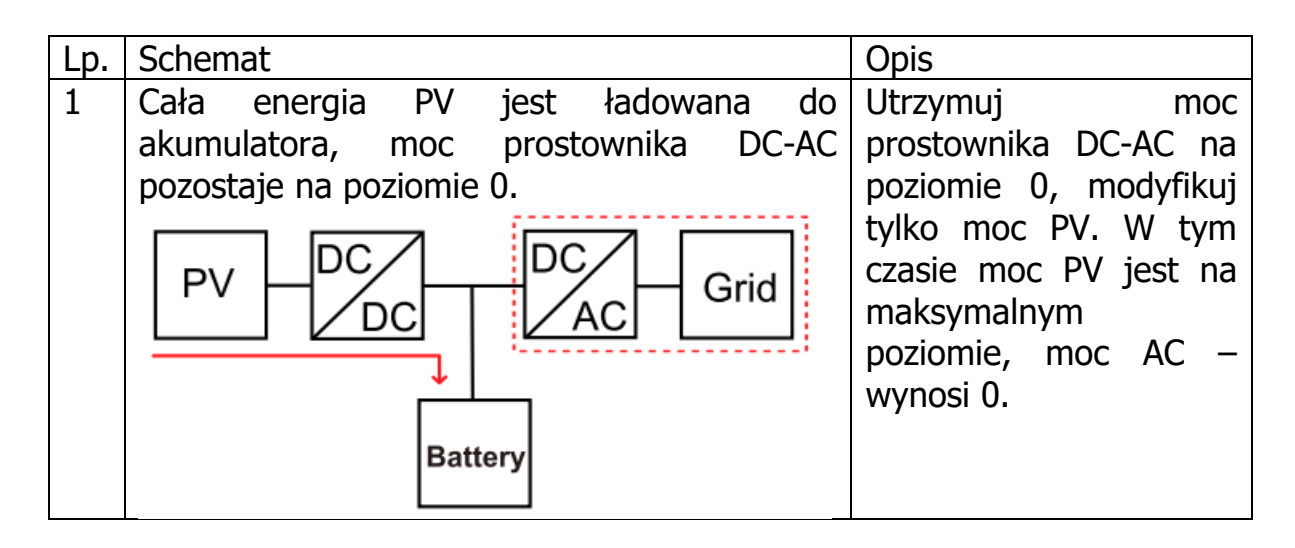

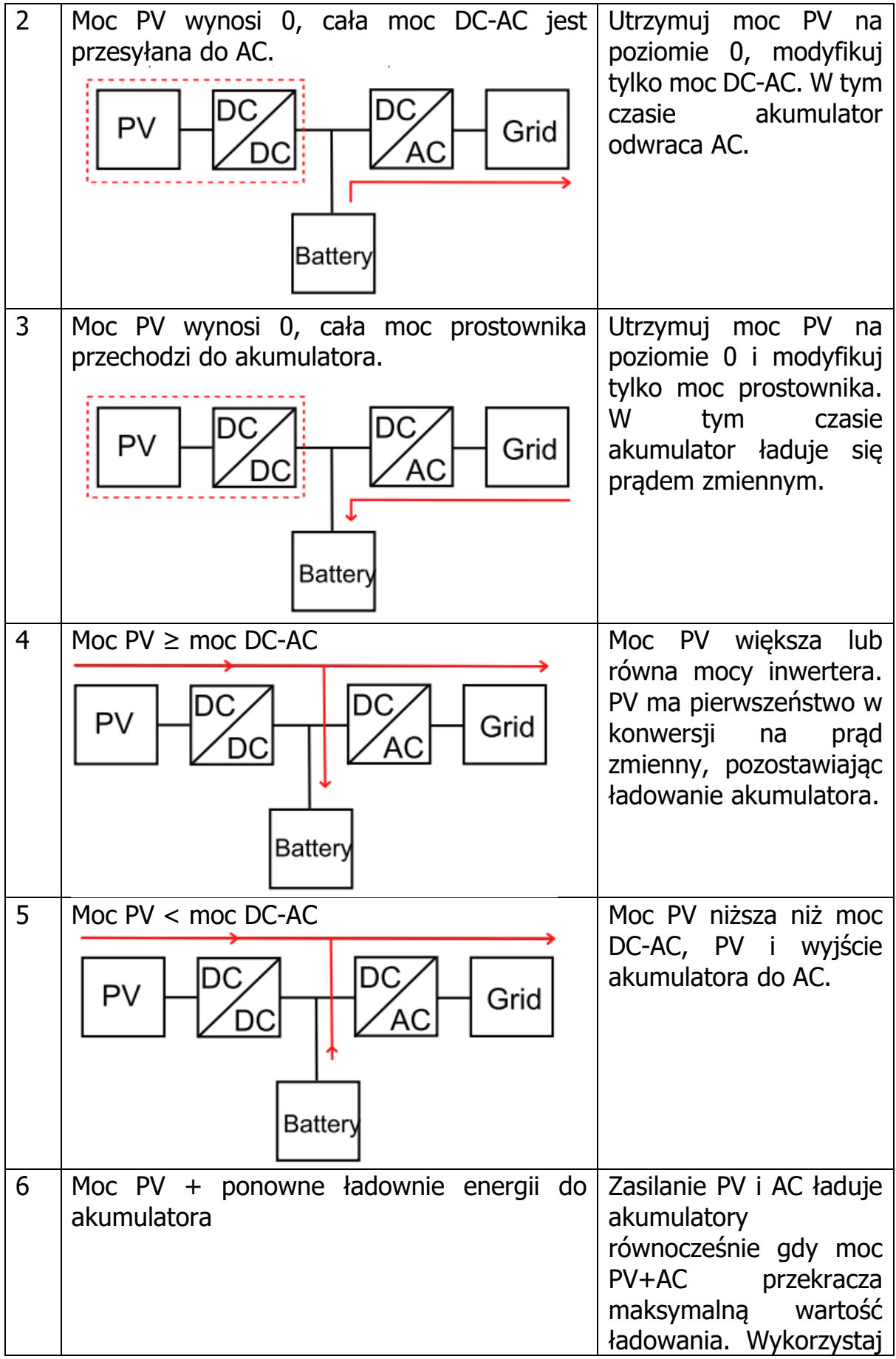

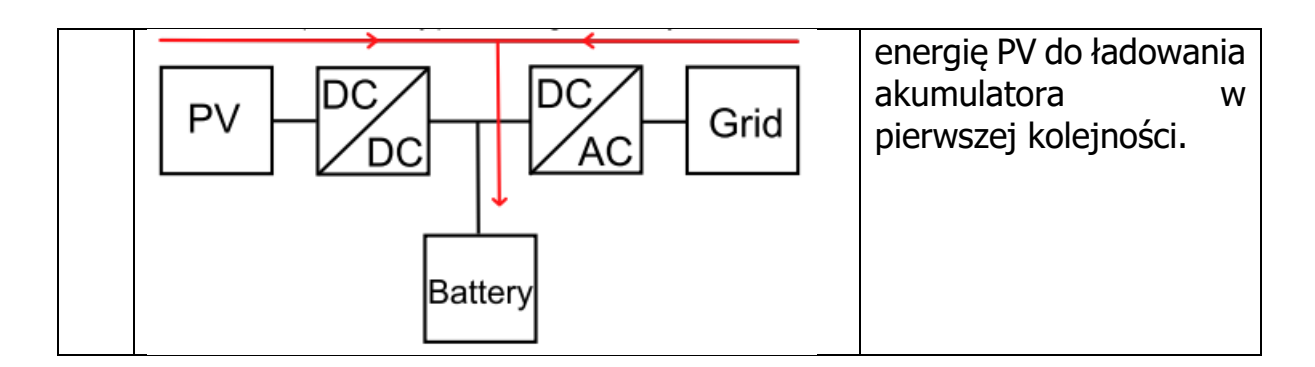

3.4.2. Tryb off-grid

- 1. Kiedy moc PV jest wyższa niż moc obciążenia, zasilanie PV ma pierwszeństwo dla mocy obciążenia pozostałej do naładowania akumulatora.
- 2. Bateria rozładowuje się automatycznie, kiedy moc PV jest mniejsza niż moc obciążenia. Kiedy bateria jest rozładowana do punktu alarmu podnapięciowego lub minimalnego SOC ( w zależności od typu akumulatora), są dwie sytuacje:
- a. domyślnie, kontynuuj rozładowywanie do punktu alarmowego niskiego napięcia akumulatora, a następnie przełącz w tryb ładowania PV, w międzyczasie nie ma wyjścia AC
- b. jeśli funkcja dostępu do DG jest włączona, falownik wysyła sygnał przekaźnikowy, aby uruchomić DG, która zasila ładowanie lub rozładowanie akumulatora.
	- 3.4.3. Funkcja dostępu do generatora (sterowanie stykiem bezprądowym)

W trybie off-grid, gdy akumulator jest rozładowany do punktu alarmowego podnapięciowego, HPS wysyła sygnał przekaźnikowy, aby uruchomić DG i wejść w tryb DG. Generator będzie zasilał obciążenie; w tym samym czasie HPS przestaje dostarczać energię do obciążenia i ładuje tylko akumulator.

1. Gdy moc PV jest większa niż moc ładowania, energia PV jest używana tylko do ładowania akumulatora; tylko prąd stały dostarcza zasilanie do obciążenia.

2. Gdy moc PV jest mniejsza niż moc ładowania, PV zapewnia priorytet baterii; DG dostarcza zasilanie do obciążenia i opcjonalnie ładuje akumulator.

3. Gdy akumulator jest naładowany do "górnego limitu SOC" lub "płynnego punktu ograniczenia prądu ładowania" (w zależności od typu akumulatora), falownik wysyła sygnał zatrzymania DG i przełaczenia w tryb off-grid.

4. Gdy nie ma sieci energetycznej, DG można podłączyć bezpośrednio do końca sieci energetycznej falownika; gdy jest sieć energetyczna, a DG nie, musi być używany z ATS.

Patrz rozdział 7.2.4, aby uzyskać szczegółowe informacje na temat ustawiania górnego limitu SOC i punktu ograniczenia prądu płynnego ładowania.

#### 3.4.4. Tryb PV

- 1. Gdy sieć jest niedostępna, włącz pokrętło bez klikania przycisku włączania LCD, HPS zacznie wchodzić w tryb PV, następnie PV ładuje tylko akumulator i nie odwraca wyjścia AC.
- 2. Gdy sieć jest niedostępna, ręcznie uruchom ekran LCD w trybie PV, a następnie falownik przejdzie w tryb off-grid.
- 3. W trybie off-grid po rozładowaniu do punktu alarmowego niskiego napięcia akumulatora, falownik zatrzyma konwersję DC/AC i automatycznie przełączy się w tryb PV. Gdy bateria zostanie naładowana do ustawionego napięcia (pojedyncze PV do off-grid), automatycznie przełącza się w tryb off-grid.
- 4. Gdy sieć energetyczna powróci do normy, falownik automatycznie przełączy się w tryb powiązania z siecią.

Zobacz rozdział 7.2.4, aby uzyskać szczegółowe informacje na temat zmiany ładowania na tryb offline

#### 3.4.5. Automatyczne włączanie/wyłączanie sieci

Zasada działania: gdy sieć energetyczna działa w trybie normalnym, automatycznie odetnij sieć, gdy sieć energetyczna działa w trybie nieprawidłowym, automatycznie odetnij sieć.

#### 3.4.6. Tryb awarii

Gdy falownik ulegnie awarii, falownik natychmiast odłączy styk AC i wejdzie w tryb awarii, aby zapewnić bezpieczeństwo systemu. Falownik stale monitoruje stan awarii i nie przejdzie w tryb ładowania i rozładowania, dopóki awaria nie zostanie usunięta. Po wyeliminowaniu awarii, automatycznie się uruchomi.

## 3.4.7. Tryb awarii trwałej

Gdy falownik ulegnie poważnej awarii, falownik natychmiast odłączy styk AC i wejdzie w tryb awarii trwałej, aby zapewnić bezpieczeństwo systemu. Gdy rwała awaria zostanie wykryta trzy razy z rzędu, wszystkie przełączniki zostaną odłączone. Na przykład moduł IGBT falownika jest uszkodzony. Gdy falownik wejdzie w tryb awarii trwałej, nie zależy go naprawiać bez pozwolenia. Należy skontaktować się z lokalnym dystrybutorem lub bezpośrednio z firmą ATESS.

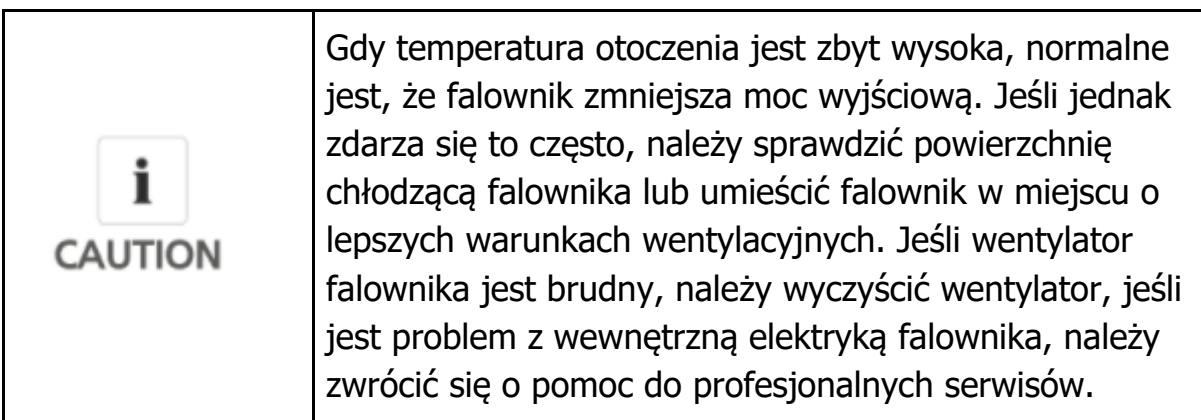

#### 3.5. Ochrona

Zabezpieczenie przed pracą wyspową

Gdy lokalna sieć energetyczna zostanie wyłączona z powodu awarii lub konserwacji sprzętu, falownik zostanie fizycznie odcięty od on-grid, w celu ochrony personelu operacyjnego pracującego w sieci elektrycznej oraz zapewnienia zgodności falownika z odpowiednimi normami.

#### Ochrona odgromowa

Wbudowany moduł ochrony odgromowej falownika zapewnia ochronę przed skutkami przepięcia piorunowego po stronie DC / AC aby uniknąć uderzenia pioruna.

Więcej funkcji ochronnych znajduje się w rozdziale 7.3.

#### 3.6. Wymiary

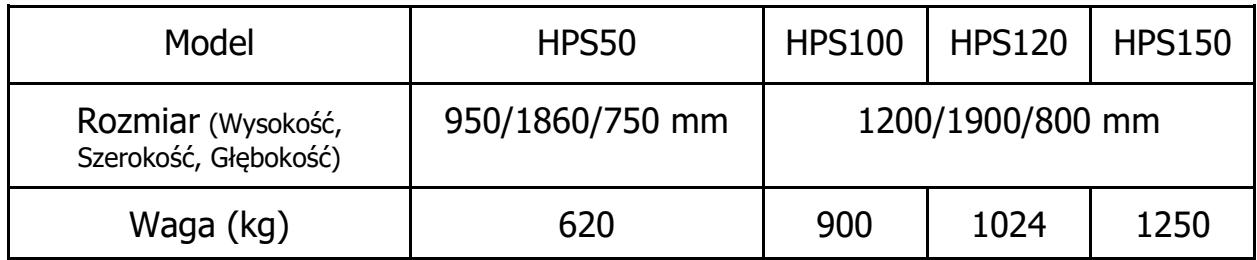

#### 3.7. Informacje dotyczące pakowania

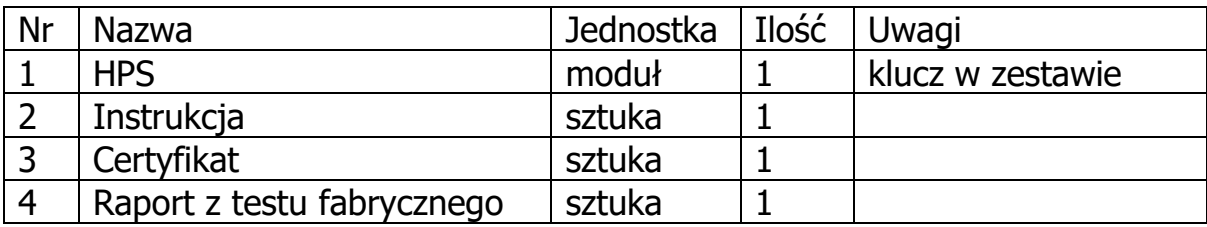

#### 4. Transport i magazynowanie

4.1. Transport

Transport powinien odbywać się zgodnie z metodami transportu opisanymi w instrukcji. Waga falownika i środek ciężkości powinny być wzięte pod uwagę podczas transportu. Środek ciężkości jest zaznaczony na opakowaniu.

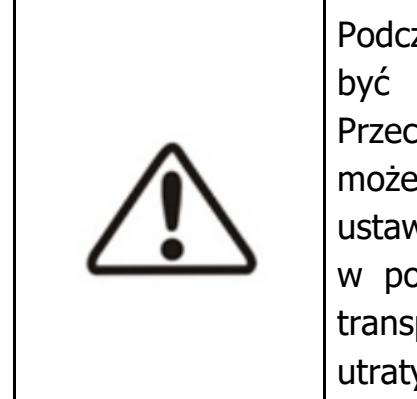

Podczas transportu, sprzęt służący do podnoszenia musi być certyfikowany, a personel wykwalifikowany. Przechowywać w pozycji pionowej, a nachylenie nie może przekraczać 10 stopni. Niedopuszczalne jest ustawianie falownika do góry dnem oraz transportowanie w pozycji poziomej. Nieprawidłowe podnoszenie oraz transportowanie może prowadzić do poważnych obrażeń, utraty mienia raz uszkodzeń.

4.2. Inspekcja i magazynowanie

Falownik powinien być ostrożnie sprawdzony przed podpisaniem potwierdzenia odbioru od firmy transportowej. Sprawdź otrzymane elementy z listem przewozowym czy nie mają żadnych wad i uszkodzeń. Niezwłocznie skontaktuj się z firmą przewozową. W razie potrzeby, możesz się zwrócić o pomoc do naszego Działu Obsługi Klienta.

ATESS HPS50 można magazynować tylko w suchym pomieszczeniu gdy jest wyłączony, a wszystkie drzwi są zamknięte w celu ochrony wewnętrznych obwodów przed kurzem i wilgocią.

- 5. Instalacja produktu
	- 5.1. Wymagania dotyczące warunków instalacji

Aby zapewnić prawidłowe działanie urządzenia, wymagane jest następujące środowisko instalacji:

> Stopień ochrony falownika wynosi IP20. Ponadto, jako że produkt ten jest sprzętem elektronicznym, nie należy go umieszczać w wilgotnym środowisku:

> Instalować w pomieszczeniach zamkniętych i unikać światła słonecznego i deszczu;

> Należy zadbać o dobrą wentylację pomieszczenia;

> Środowisko instalacji powinno być czyste;

> Ze względu na to, że podczas pracy urządzenia wytwarzany jest hałas, należy je zainstalować z dala od dzielnic mieszkalnych;

> Podłoże do instalacji powinno być wystarczająco równe i mocne, aby utrzymać ciężar falownika;

> Miejsce instalacji powinno być odpowiednie dla konserwacji;

> Zakres temperatur otoczenia: -25°C - 55°C;

> Należy zapewnić odpowiednią przestrzeń dla urządzenia, aby umożliwić jego wentylację i chłodzenie.

Sugerujemy, aby falownik był zainstalowany w pomieszczeniu dystrybucyjnym. Podłoga, prześwit ścian, urządzenia wentylacyjne i środki ostrożności powinny być zaprojektowane przez profesjonalny personel i spełniać następujące wymagania.

• **Wymagania dotyczące podłoża**

Wymagane jest, aby falownik był zainstalowany na równym podłożu z materiałem ogniotrwałym jako powierzchnią lub na stalowej konstrukcji nośnej. Pochylenie podłoża jest zabronione. Podłoże powinno być solidne, bezpieczne i niezawodne. Powinno być ono w stanie wytrzymać obciążenie falownika. Zdolność do przenoszenia obciążeń podłoża powinna być uwzględniona w całym procesie wyboru miejsca instalacji.

#### • **Wolna przestrzeń**

Podczas instalacji falownika należy pozostawić odpowiednią przestrzeń w stosunku do ściany lub innych urządzeń, aby spełnić wymagania dotyczące zapewnienia dogodnej konserwacji, dostępu w przypadku awarii oraz wentylacji.

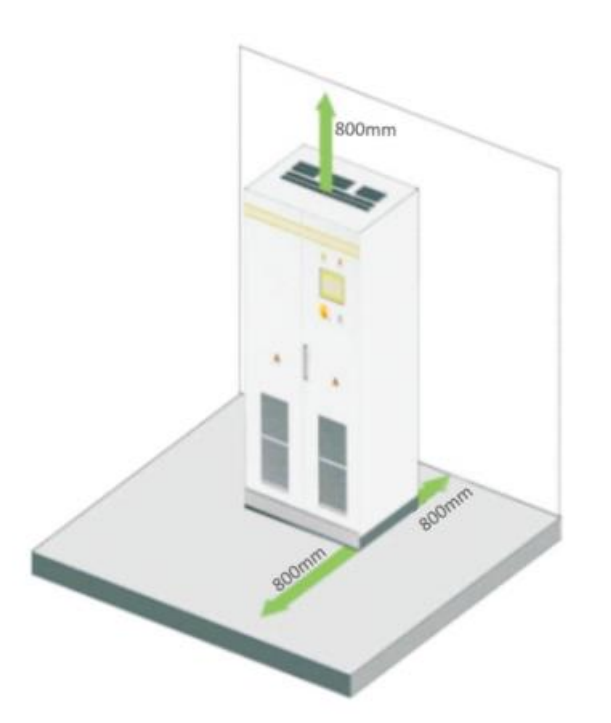

Przed miejscem instalacji falownika należy zapewnić przestrzeń 0,8 m lub więcej, z tyłu 0,8 m lub więcej, na górze 0,8 m lub więcej, aby zapewnić łatwą instalację, chłodzenie i konserwację.

#### • **Przepusty kablowe**

Falownik jest podłączony za pomocą dolnego wlotu i wylotu. Zaleca się stosowanie rowków kablowych, aby zapewnić łatwą instalację i konserwację.

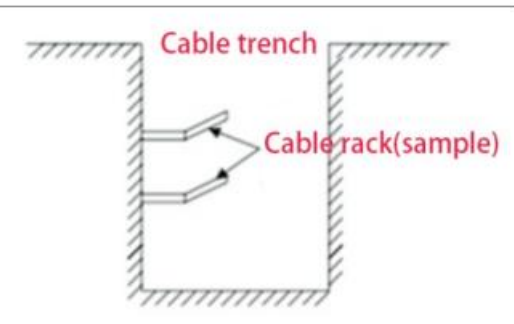

Przepusty kablowe są często projektowane i zapewniane przez wykonawcę na podstawie odpowiednich norm, przy czym należy uwzględnić ciężar i wymiary sprzętu. Dobre połączenie elektryczne jest potrzebne między różnymi przepustami kablowymi a zaciskami GND.

## • **Specyfikacja okablowania**

Kable w falowniku można podzielić na kable zasilające oraz kable do transmisji danych.

Kabel zasilający powinien znajdować się z dala od reszty okablowania i być ułożony pod kątem prostym na krzyż. Kabel powinien być jak najkrótszy, a do kabla zasilającego należy zachować odpowiednią odległość. Zaleca się, aby impedancja izolacji BT+ i BT- na końcu DC do uziemienia powinna być większa niż 1m.

Kabel zasilający i kabel do transmisji danych powinny być umieszczone odpowiednio w różnych rowach kablowych, aby uniknąć długich odległości między kablem zasilającym a innymi kablami, co pozwoli ograniczyć zakłócenia elektromagnetyczne spowodowane nagłą zmianą napięcia wyjściowego. Odległość między kablem zasilającym a kablem do transmisji danych powinna wynosić więcej niż 0,2 m. Gdy kable są skrzyżowane, kąt skrzyżowania powinien wynosić 90 stopni, a odległość może być odpowiednio zmniejszona.

## • **Wymóg dotyczący wentylacji**

Podczas pracy, falownik będzie wytwarzał dużo ciepła. Gdy temperatura otoczenia jest zbyt wysoka, mogą wystąpić zakłócenia właściwości elektrycznych sprzętu, a nawet jego uszkodzenie. Z tego względu, aby zapewnić działanie sprzętu z wysoką wydajnością, przy projektowaniu pomieszczenia sterowania należy w pełni uwzględnić wydzielanie ciepła.

## • **Środowisko wentylacyjne**

Aby spełnić wymóg wentylacji falownika, środowisko jego instalacji powinno spełniać następujące warunki:

- Należy zapobiegać instalowaniu falownika w miejscu o złych warunkach wentylacyjnych i niewystarczającym przepływie powietrza;
- Wlot powietrza powinien mieć wystarczająco dużo miejsca.

## • **Urządzenia wentylacyjne**

Aby zapewnić bezpieczną i niezawodną pracę urządzenia, temperatura otoczenia musi mieścić się w dopuszczalnym zakresie -25°C~ 55°C, dlatego też należy wyposażyć się w odpowiednie urządzenia wentylacyjne, aby uwolnić ciepło wytwarzane przez urządzenie.

- Wewnątrz pomieszczenia rozdzielni muszą znajdować się urządzenia wentylacyjne zapewniające uwalnianie ciepła generowanego przez falownik z urządzeń oraz umożliwiające uzyskanie temperatury jak najbardziej zbliżonej do temperatury otoczenia. Może to być osiągnięte poprzez instalację urządzeń wyciągowych;
- Na wylocie kanału powietrznego można dodać kolejny wentylator w celu odprowadzenia powietrza na zewnątrz i zapewnienia zrównoważonego ciśnienia;
- Kierunek wylotu powietrza powinien być wybrany zgodnie z lokalnym rzeczywistym kierunkiem wiatru;
- Zwróć uwagę na zabezpieczenia przeciwpyłowe i wodoodporną konstrukcję na wlocie i wylocie powietrza;
- Jeśli wymaganych jest więcej kanałów powietrznych, ich wymiary powinny być zaprojektowane przez fachowców, zgodnie z ilością powietrza wychodzącego.

#### • **Inne zabezpieczenia**

Z uwagi na jego poziom ochrony IP20, falownik nadaje się do zainstalowania w suchym i czystym środowisku. Tymczasem, należy zapobiec wyciekowi wody w domu, ponieważ może to spowodować uszkodzenie falownika. Zgodnie z wymogami EMC i normami dotyczącymi poziomów hałasu, falownik powinien być zainstalowany w środowisku przemysłowym.

5.2. Narzędzia i części zamienne wymagane do instalacji maszyny

Narzędzia i części zamienne wymagane do instalacji są następujące:

• Dźwig, wózek widłowy lub wózek podnośnikowy (z możliwością udźwignięcia ciężaru falownika)

- Klucz dynamometryczny
- Śrubokret
- Ściągacz izolacji
- Zaciskarka do końcówek kablowych
- Suszarka cieplna
- Megger (tester izolacii) i multimetr

#### 5.3. Instalacja mechaniczna

#### 5.3.1. Transport całej zapakowanej maszyny

Falownik ten transportowany jest jako zintegrowana jednostka, a użytkownik może podnieść go od dołu za pomocą wózka widłowego lub przenieść za pomocą dźwigu lub suwnicy.

Uwaga 1: Falownik jest zespołem zintegrowanym i nie może być rozmontowywany ani podczas transportu, ani podczas instalacji. Wszelkie usterki wynikające z modyfikacji nieautoryzowanych przez ATESS nie są objęte gwarancją jakości.

Uwaga 2: Należy zapobiegać ruchom, przechylaniu, gwałtownym wstrząsom lub nagłym siłom działającym na falownik, takim jak nagłe opuszczenie dźwigu.

Uwaga 3: Prosimy o dokładne zapoznanie się z parametrami podanymi na etykiecie, aby wybrać odpowiedni środek transportu i miejsce przechowywania.

Sugerujemy, aby użytkownik używał wózka widłowego do przenoszenia falownika, jeśli to możliwe.

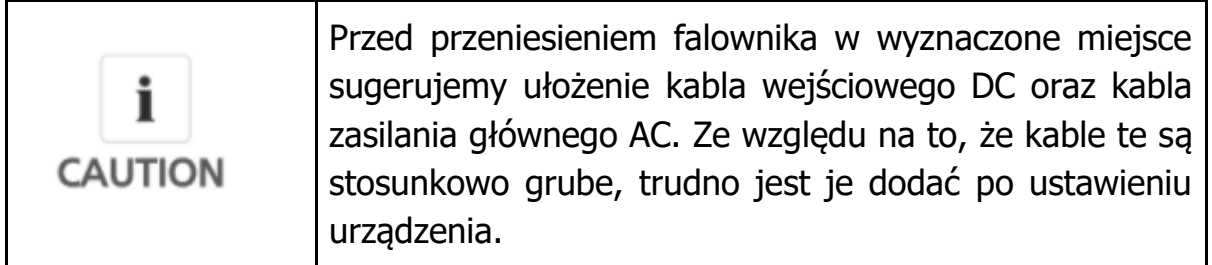

Aby utrzymać urządzenie w dobrym stanie, należy w miarę możliwości transportować je w opakowaniu i stosować się do następujących symboli:

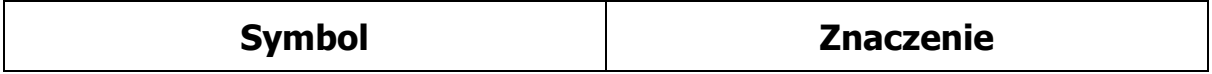

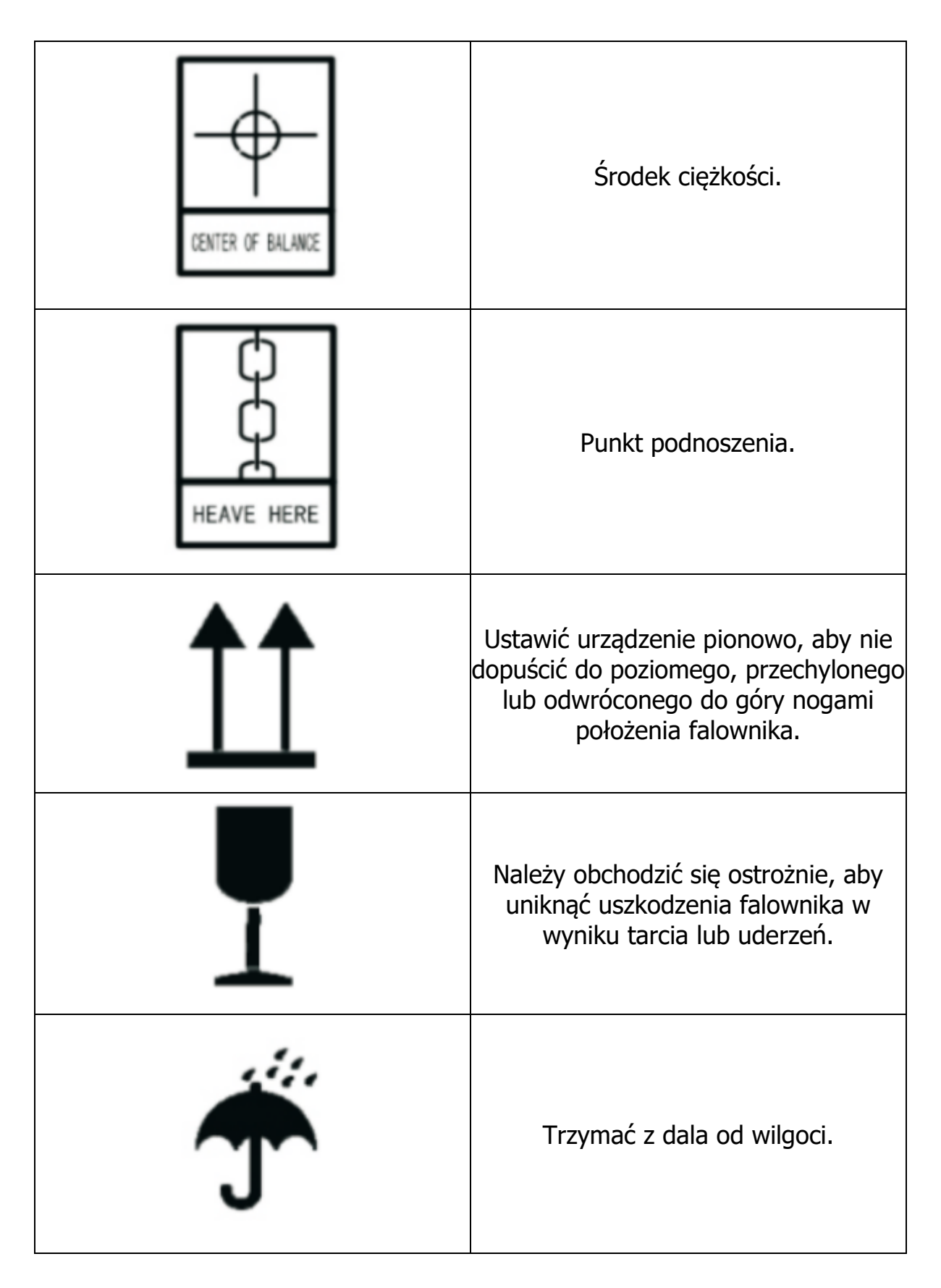

Falowniki, których opakowania nie są rozebrane mogą być przemieszczane za pomocą wózka widłowego, dźwigu lub suwnicy. Podczas przenoszenia należy zwrócić uwagę na ciężar widniejący na opakowaniu, aby zapewnić wystarczającą nośność urządzeń. Ze względu na to, że środek ciężkości sprzętu znajduje się w dolnym miejscu symetrycznie z przodu i z tyłu oraz z lewej i prawej strony, punkt podparcia lub punkt podnoszenia powinien być rozsądnie rozmieszczony w transporcie.

Standardowym rozwiązaniem jest transport wózkiem widłowym. Środek ciężkości obudowy podczas transportu powinien znajdować się pomiędzy dwoma widłami wózka widłowego. Duży rozmiar falownika może ograniczać widoczność kierowcy, dlatego należy przeprowadzać te operacje przy współpracy z personelem pomocniczym.

## **5.3.2. Przemieszczanie i montaż maszyny niepodłączonej**

#### **Rozebranie opakowania falownika**

Proszę odpakować obudowę urządzenia zgodnie z następującymi procedurami:

Procedura 1: Zdemontować drewniane boki i dach pudła Procedura 2: Zdemontować materiał opakowania na urządzeniu Procedura 3: Zdemontować śruby mocujące pomiędzy maszyną a paletą

Zdemontować przednią i tylną pokrywę obudowy; Odkręcić nakrętki mocujące na spodzie palety; Odkręcić śruby, aby falownik odłączył się od palety.

#### **Transportowanie i instalacja maszyny niepodłączonej**

Falownik z rozebranym opakowaniem może być transportowany za pomocą wózka widłowego, dźwigu lub suwnicy.

Jeśli miejsce rozbiórki opakowania jest oddalone od miejsca ostatecznej instalacji, można go transportować wózkiem widłowym z paletą drewnianą. Jeśli usunięto drewnianą paletę ze spodu urządzenia, korzystając z wózka widłowego, przednią i tylną pokrywę należy zdjąć, a środek ciężkości ustawić pomiędzy dwoma widłami, a następnie rozpocząć podnoszenie i transport, jak pokazano na rysunku.

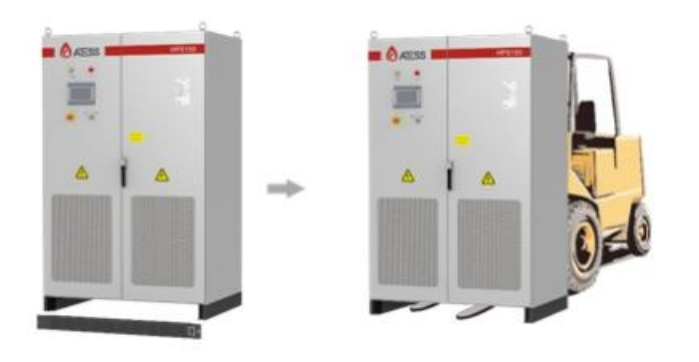

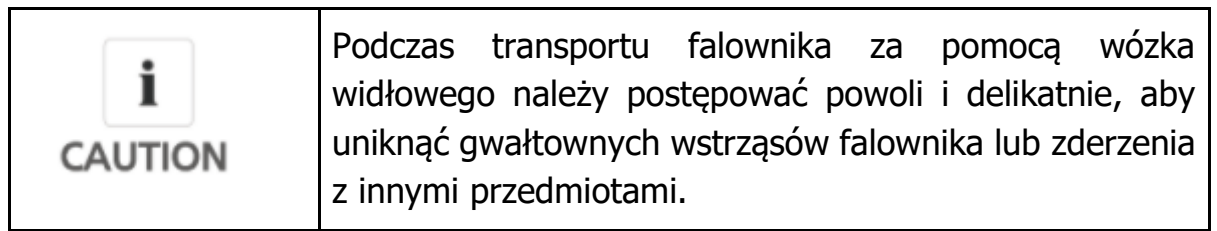

Jeśli wykorzystano metody podnoszenia do transportu, proszę zwrócić uwagę na pozycję podnoszenia, należy zapewnić kąt podnoszenia 70 stopni oraz uważać na środek ciężkości falownika.

Uwaga:

- Zawsze zwracaj uwagę na bezpieczeństwo personelu transportującego.
- Podejmij wszelkie niezbędne środki bezpieczeństwa w celu zapewnienia bezpieczeństwa personelu transportującego falownik.
- Podejmij niezbędne środki bezpieczeństwa, aby sprzęt został dostarczony do końcowego miejsca montażu.
	- 5.4. Instalacja elektryczna
		- 5.4.1. Wymagania dotyczące zacisków wejściowych lub wyjściowych.

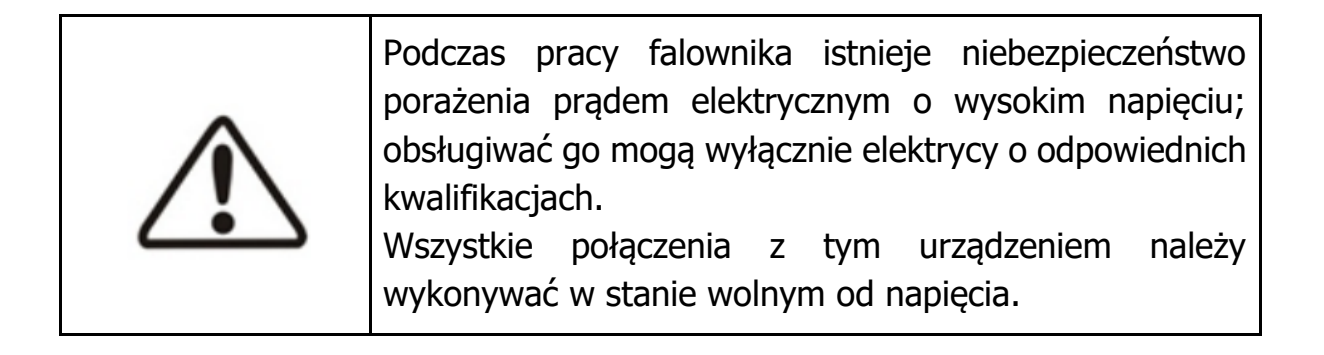

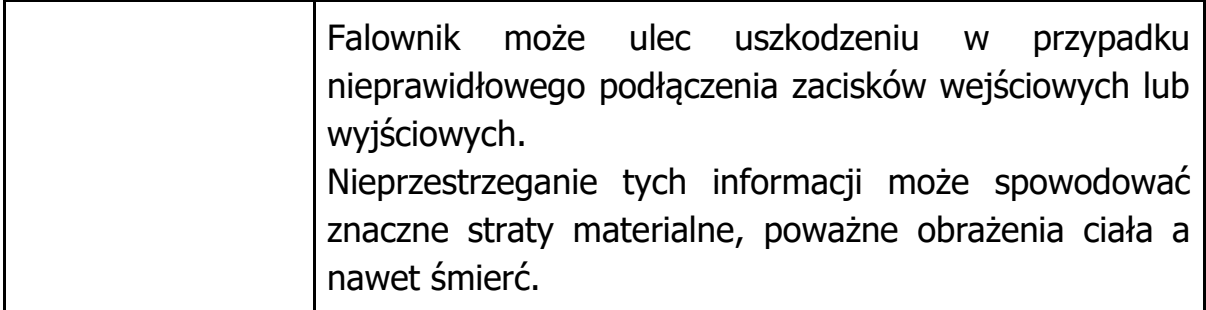

• Akumulator

Napięcie robocze akumulatora wynosi 352-600 V. Napięcie akumulatora nie powinni być niższe niż 352 V i wyższe niż 600 V.

• Moduł fotowoltaiczny

Maksymalne napięcie robocze MPPT modułu fotowoltaicznego nie powinno przekraczać 820V, a napięcie obwodu otwartego – 1000 V. W przeciwny razie urządzenie znajdzie się w stanie ochrony przed przepięciami i nie będzie działać prawidłowo. Nakres napięcia MPPT powinien się mieścić w zakresie 480-800V, co oznacza, że minimalne napięcie robocze nie powinno być niższe niż 480V, a przy mocy znamionowej maksymalne napięcie robocze nie powinno przekraczać 800V.

• Konfiguracja PV i akumulatora

Napięcie MPPT powinno być większe niż maksymalne napięcie akumulatora, w przeciwnym razie akumulator nie może być w pełni naładowany energią PV. Sugeruje się jednak, aby różnica napięcia nie była zbyt duża, ponieważ przyspieszy to zużycie urządzenia i zmniejszy jego wydajność. Najlepsza konfiguracja polega na tym, że napięcie MPPT jest o 100V wyższe niż maksymalne napięcie akumulatora.

• Sieć trójfazowa

Falownik będzie stale sprawdzał, czy sieć spełnia warunki przyłączenia do sieci. Poniżej podano limit zasilania dla spełnienia lokalnych warunków przyłączenia do sieci (Chiny) (wymagania w różnych krajach mogą się różnić, zatem proszę odnieść się do lokalnych przepisów dotyczących przyłączenia do sieci w celu uzyskania szczegółowych informacji). Sieć jest trójfazowa. Należy uzyskać zezwolenie od lokalnego dystrybutora energii przed podłączeniem falownika do sieci

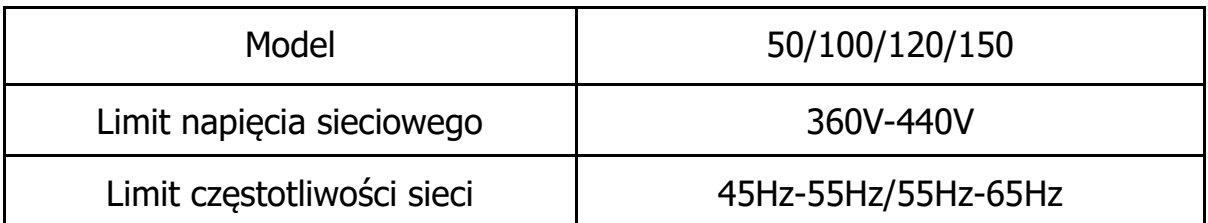

- Wymagania dotyczące okablowania
- 1. Należy wybrać odpowiedni przewód napięciowy zgodnie z poziomem napięcia.
- 2. Ponieważ inne napięcie prowadzi do zmiany prądu, należy obliczyć odpowiednią średnicę kabla zgodnie z rzeczywistym zakresem napięcia. Poniższa tabela zawiera wyłącznie wymagania dotyczące kabli o najniższym napięciu roboczym i mocy zmianowej. W rzeczywistym montażu należy go obliczyć zgodnie z rzeczywistym napięciem. Prosimy o kontakt w przypadku dodatkowych informacji.

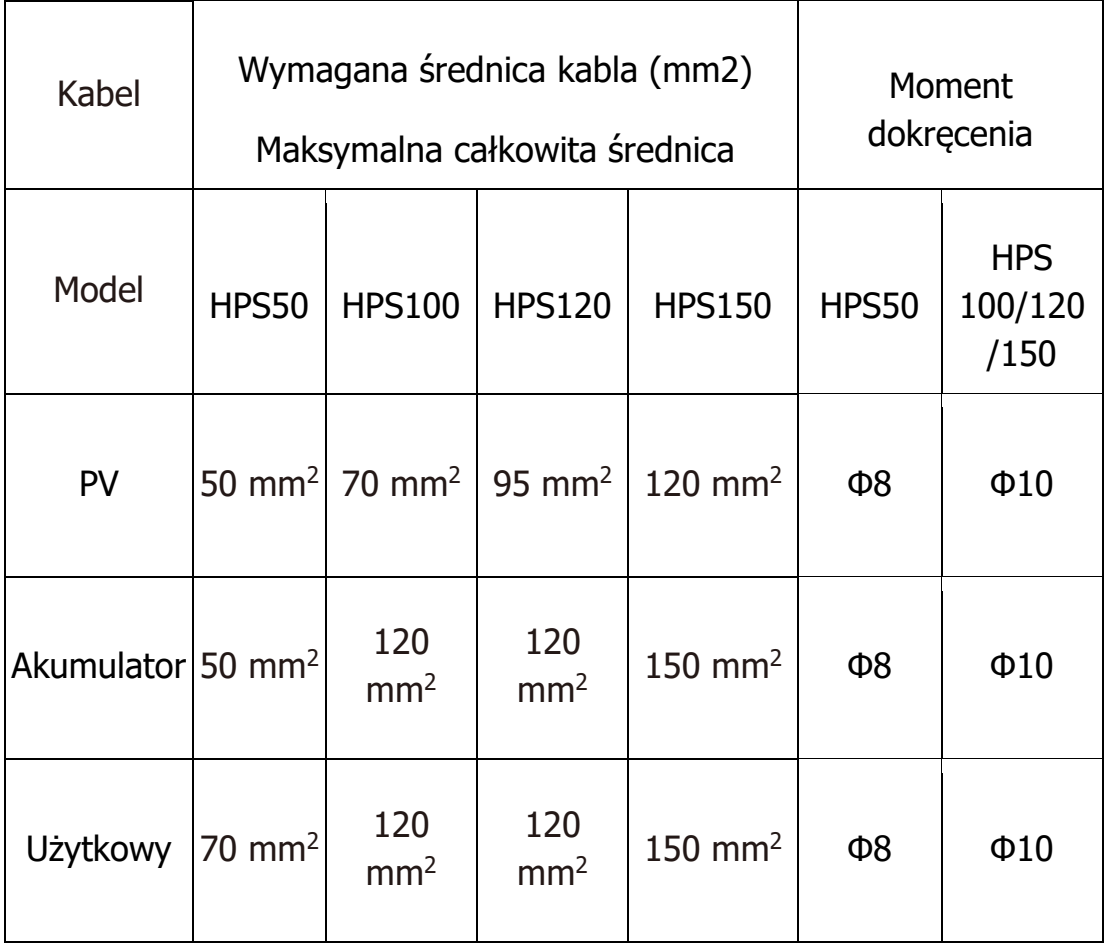

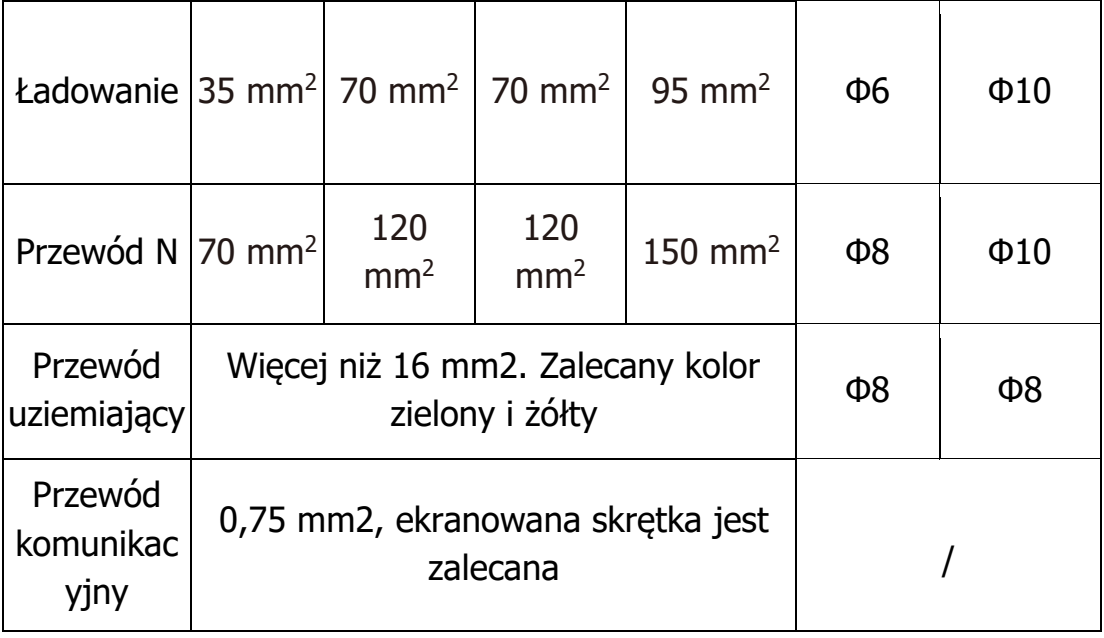

## 5.4.2. Okablowanie po stronie prądu stałego

Dodatniej i ujemnej strony akumulatora nie zależy podłączać odwrotnie. Najpierw należy użyć multimetru do określenia polaryzacji, a następnie podłączyć go do odpowiednich końcówek wejściowych akumulatora.

Szczegółowe procedury są następujące:

Szczegółowe procedury są następujące:

- 1. Odetnij wyłącznik automatyczny po stronie prądu stałego i upewnij się, że na przewodzie prądu stałego nie ma napięcia.
- 2. Za pomocą multimetru zmierz napięcie obwodu otwartego akumulatora, aby upewnić się, że mieści się ono w zakresie dozwolonym.
- 3. Określ biegun dodatni i ujemny akumulatora za pomocą multimetru.
- 4. Zdejmij izolację z końcówki kabla.
- 5. Zaciśnij miedzianą końcówkę.
	- a. Włóż odsłonięty miedziany rdzeń odizolowanej końcówki przewodu do otworu do zaciskania miedzianej końcówki,
	- b. Użyj narzędzia do zaciskania końcówek, aby mocno zacisnąć miedzianą końcówkę przewodu. Liczba zaciśnięć powinna być większa niż 2.
- 6. Zainstaluj koszulkę termokurczliwą.
	- a. Wybierz koszulkę termokurczliwą o wymiarze najbardziej zbliżonym do rozmiaru kabla, długość wynosi ok. 5 cm.
- b. Koszulka termokurczliwa powinna być nałożona na miedzianą końcówkę okablowania, aby całkowicie zakryć otwór do zaciskania drutu w miedzianej końcówce.
- c. Użyj opalarki do zaciśnięcia koszulki termokurczliwej.
- 7. Podłącz biegun dodatni akumulatora do "wejścia akumulatora  $+$ " wejścia prądu stałego.
	- a. Wybierz śruby pasujące do miedzianej końcówki przewodu
	- b. Mocno podłącz miedziane końcówki na obu końcach okablowania do "wejścia akumulatora +" końca falownika i bieguna dodatniego akumulatora.
	- c. Dokręć śruby śrubokrętem lub kluczem.
- 8. Podłącz koniec "wejścia akumulatora -" falownika do ujemnego bieguna akumulatora za pomocą kabla zgodnie z metodą opisaną w punkcie 7.
- 9. Podłącz kabel "wejście PV +" do bieguna dodatniego modułu PV zgodnie z punktem 7.
- 10. Podłącz kocówkę "wejście PV -" do bieguna ujemnego modułu PV zgodnie z punktem 7.
- 11. Upewnij się, że wszystkie przewody są podłączone.
	- 5.4.3. Okablowanie po stronie AC

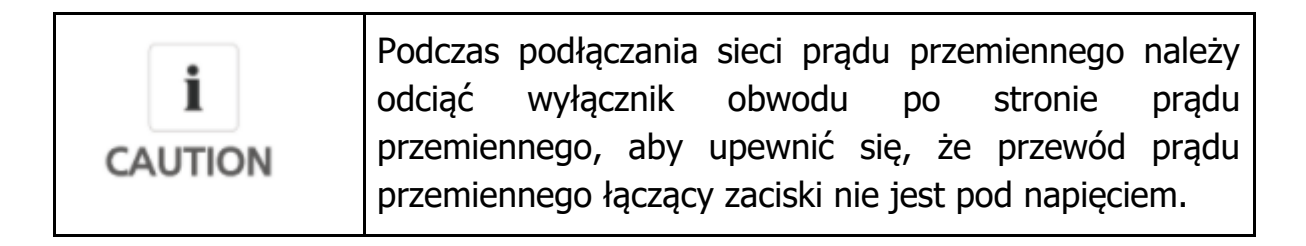

Napięcie wyjściowe falownika od strony AC 400V, który jest podłączony do sieci poprzez transformator. Metoda okablowania po stronie AC i po stronie sieci jest następująca.

- 1. Odetnij wyłącznik obwodu po stronie AC, aby upewnić się, że przewód AC łączący się z zaciskami nie ma prądu. Potwierdzić to za pomocą multimetru.
- 2. Upewnić się, że kolejność faz okablowania po stronie AC jest zgodna z fazą po stronie sieci.
- 3. Zdjąć izolację z końcówki kabla.
- 4. Zaciśnij miedzianą końcówkę.
- a. Włóż odsłonięty miedziany rdzeń odizolowanej końcówki przewodu do otworu do zaciskania miedzianej końcówki,
- b. Użyj narzędzia do zaciskania końcówek, aby mocno zacisnąć miedzianą końcówkę przewodu. Liczba zaciśnięć powinna być większa niż 2.
- 5. Zainstaluj koszulkę termokurczliwą.
	- a. Wybierz koszulkę termokurczliwą o wymiarze najbardziej zbliżonym do rozmiaru kabla, długość wynosi ok. 5 cm.
	- b. Koszulka termokurczliwa powinna być nałożona na miedzianą końcówkę okablowania, aby całkowicie zakryć otwór do zaciskania drutu w miedzianej końcówce.
	- c. Użyj opalarki do zaciśnięcia koszulki termokurczliwej.
- 6. Połączyć przewód "L1" do "L1" szafy rozdzielczej AC, czyli do fazy a (U). Wybierz śruby pasujące do miedzianego gniazda.
- 7. Podłączyć "L2 wyjścia AC z szafy rozdzielczej AC, czyli fazę B (V); podłącz "L3" wyjścia do "L3" szafy rozdzielczej AC, tj. do fazę C (W); podłącz kabel – N do przewodu N na falowniku.

## 5.4.4. Uziemienie

Falownik musi być dobrze uziemiony dla bezpieczeństwa; należy upewnić się, że połączenie pomiędzy przewodem ochronnym PE w szafie rozdzielczej a miedzianym PE w falowniku jest dobre; należy również upewnić się, że przewód uziemiający jest dłuższy niż połowa kabla obciążenia, a rezystancja uziemienia nie jest niższa niż 40Ω.

Wszystkie przewody powinny być zakończone na dole falownika, port połączenia muszą być uszczelnione z bawełny przeciwpyłowej, aby zapobiec przedostawaniu się kurzu do wnętrza falownika.

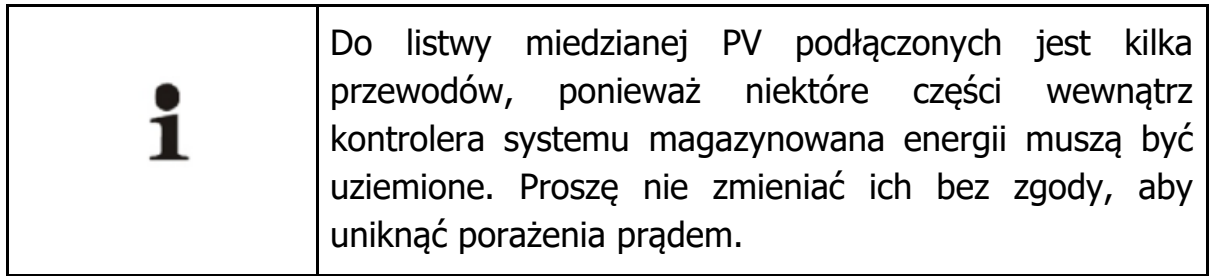

#### 5.5. Komunikacja

Falownik HPS30 posiada różne metody komunikacji. Poniższy rysunek przedstawia schemat ideowy interfejsu płyty sterującej.

Uwaga: istnieją różne wersje płyty sterującej. Znajdź interfejs komunikacyjny godny z rzeczywistą tablicą kontrolną.

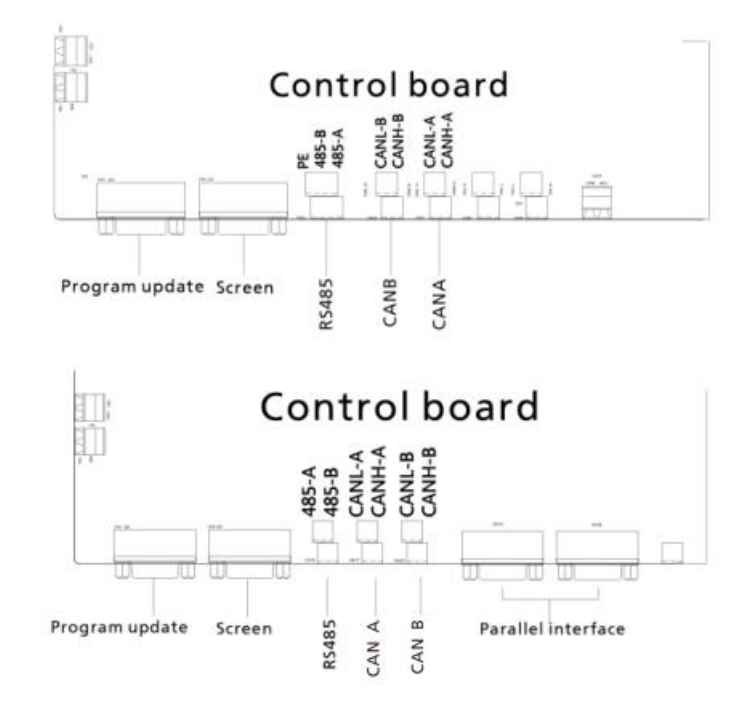

5.5.1. Komunikacja RS485

Falowniki komunikują się ze sobą poprzez linię RS485, a na koniec łączą się z naszym Shinemasterem, który przesyła dane z falownika do serwera poprzez sieć. Może zdalnie i w czasie rzeczywistym monitorować stan pracy pojedynczego/wielu falowników. Bloki zacisków są używane na obu końcach linii komunikacyjnej RS485, poprzez równoległe połączenie dwóch bloków tworzy się linię RS485, która nie powinna przekraczać 1000 m. W celu zapewnienia jakości transmisji należy zastosować specjalną ekranowaną linię komunikacyjną. Interfejs 485 znajduje się na wewnętrznej płycie kontrolnej, proszę rozróżnić "A" i "B".

Jeśli Shinemaster nie jest używany do monitorowania, własny sprzęt monitorujący użytkownika musi być kompatybilny z poleceniem 485.
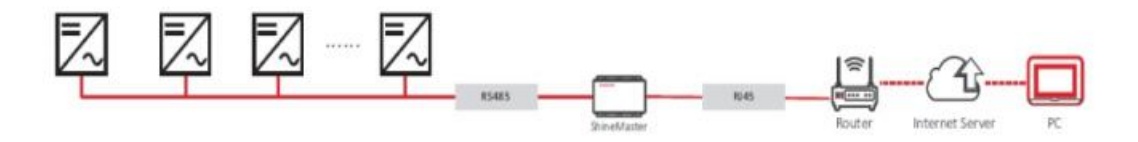

### 5.5.2. Komunikacja BMS-CAN

- Komunikacja CAN jest wymagana, gdy falownik jest wyposażony w akumulator z BMS. Podłącz CAN A falownika do portu CAN akumulatora, a komunikacja może być realizowana zadokowaniu protokołu komunikacyjnego.
- Bloki zacisków są używane na obu końcach linii komunikacyjnej, poprzez równoległe połączenie dwóch bloków można stworzyć linię CAN. Zalecana jest specjalna ekranowana linia komunikacyjna.
- Interfejs CAN A znajduje się w wewnętrznym panelu sterującym. Proszę rozróżnić "L" i "H".
- Jeżeli użytkownik nie korzysta z produkowanego przez nas systemu bateryjnego BMS, własny system użytkownika musi być kompatybilny z naszym protokołem komunikacyjnym BMS.

## 5.5.3. Komunikacja ATS-CAN

- Kiedy falownik jest używany z ATS, musi komunikować się z ATS. Falownik CAN-B jest podłączony do interfejsu CAN ATS. Uwaga: tylko produkowany przez nas ATS może komunikować się z falownikiem.
- Produkowany przez nas ATS posiada własną specjalną linię komunikacyjną do komunikacji z falownikiem.
- Interfejs CAN-B falownika znajduje się w wewnętrznym panelu sterowania maszyny. Proszę rozróżnić "L" i "H".

# 5.5.4. Komunikacja równoległa (specjalna dla dostosowanej funkcji równoległej)

- Komunikacja równoległa jest wymagana, gdy używane są równolegle dwa takie same modele HPS.
- Linia komunikacyjna DB9 jest używana do komunikacji równoległej, która współpracuje z przesyłką w schemacie równoległym, będzie również dostępny specjalny interfejs komunikacji równoległej.
- Podczas równoległego łączenia dwóch modeli HPS linia komunikacyjna DB9 służy do łączenia równoległych interfejsów dwóch modeli. Jeden z

dwóch interfejsów równoległych na płycie sterującej można wybrać jako interfejs zastrzeżony.

- Ponieważ funkcja równoległa jest specjalnie dostosowaną funkcją, 1 należy jej używać pod nadzorem naszego personelu.
	- 5.6. Okablowanie ATS
- 1. Gdy system musi być podłączony do sieci elektroenergetycznej i generatora w tym samym czasie, wymagane jest użycie ATS razem z HPS, który jest używany głównie do przełączania między siecią a generatorem.
- 2. Główne okablowanie ATS i HPS to wewnętrzna linia zasilania panelu ATS, linia komunikacyjna CAN i linia zasilania AC.

Schemat połączeń pokazano poniżej:

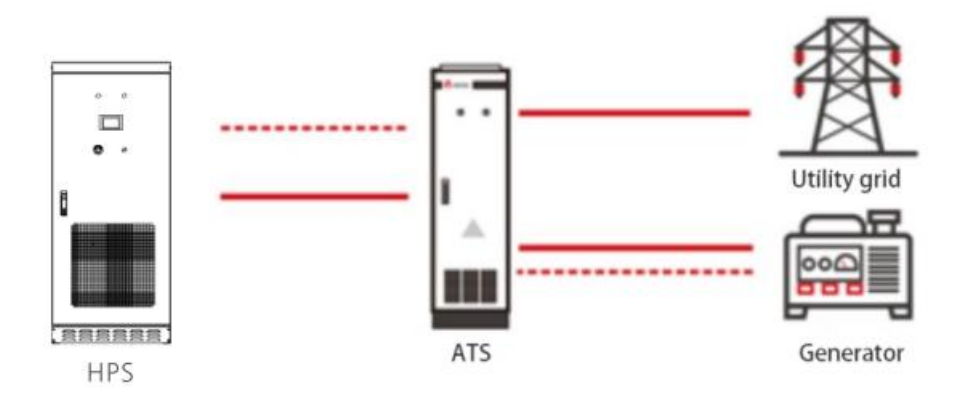

3. W ATS są trzy wyłączniki automatyczne. Środkowy wyłącznik automatyczny jest podłączony do przełącznika sieci energetycznej (wejście AC) HPS. Pozostałe dwa to przełącznik sieci (grid) i przełącznik generatora (Gen). Zwróć uwagę na nadruk na obudowie. Niedopuszczalne jest nieprawidłowe podłączenie, podobnie jak w przypadku kolejności trzech faz, w przeciwnym razie system nie może działać prawidłowo.

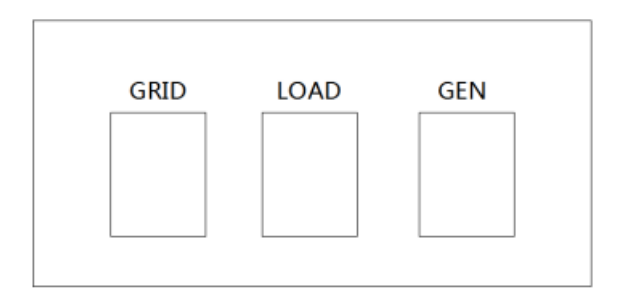

- 4. ATS musi komunikować się z HPS, który jest podłączony do CAN-B HPS. Zwróć uwagę na kolejność i rozróżnij "L" i "H".
- 5. ATS musi być zasilany przez HPS i podłączony do otworu na przewód w górnym końcu wyłącznika powietrza baterii HPS. Zwróć uwagę na dodatni i ujemny, czerwony jest dodatni, a czarny ujemny.

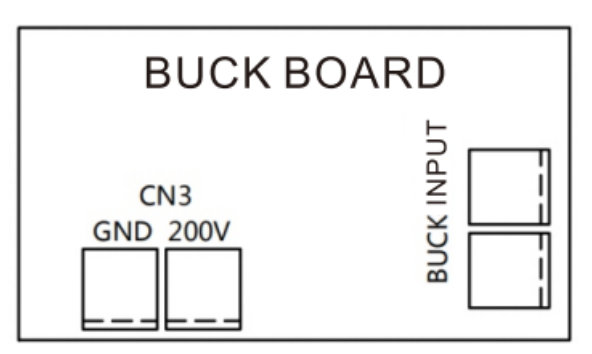

Gdy stosowane są ATS innych producentów, tryb komunikacji CAN nie może być użyty do odróżnienia generatora od sieci energetycznej. Można je rozróżnić poprzez podłączenie pasywnego sygnału styku bezprądowego (sugeruje się, aby czas przełączania ATS na przełączanie między generatorem a siecią powinien być większy niż 5 sekund, aby zapewnić prawidłowe przełączanie trybu pracy falownika). Podłącz przewód sygnałowy do portu CN14 karty interfejsu falownika magazynującego energię. Domyślnie sygnał otwarcia oznacza podłączenie do sieci energetycznej, a sygnał zamknięcia oznacza podłączenie do generatora.

# 5.7. Okablowanie styków bezprądowych generatora diesla

Falownik ma pasywny stycznik bezprądowy do sterowania generatorem diesla, a poniżej przedstawiono.

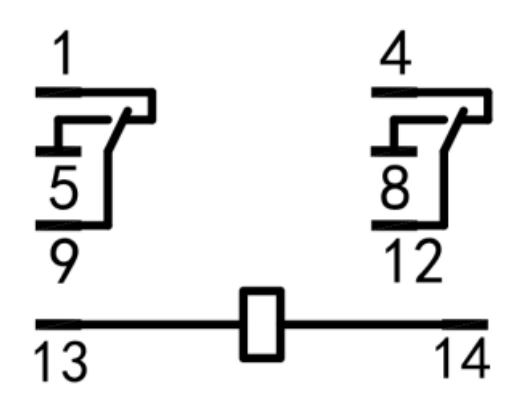

Instrukcje dotyczące okablowania:

1. 13 i 14" to zasilanie stycznika bezprądowego, nie ma potrzeby okablowania.

2. Istnieją dwie grupy styków przyłączeniowych w styku bezprądowym, "1", "5" i "9" to grupa " $4$ ",

"8" i "12" to grupa i obie grupy bedą działać w tym samym czasie.

3. Stan początkowy jest taki, że gdy falownik nie wysyła polecenia uruchomienia generatora diesla, stan między "1" a "9" oznacza "pozostanie zamknięty", a stan między "5" a "9" oznacza "pozostanie otwarty". Gdy falownik wysyła polecenie uruchomienia generatora diesla, "1" i "9" są przełączane w stan "pozostań otwarty" z pozostających "zamknięty", a "5" i "9" są przełączane na zamknięte z otwartych.  $A''$ ,  $B''$  i  $.12''$  są takie same.

4. Gdy prąd musi przejść przez styk bezprądowy, napięcie prądu zmiennego nie powinno przekraczać 240 V, napięcie prądu stałego nie powinno przekraczać 28 V, a prąd nie powinien przekraczać 5 A.

5.8 Okablowanie równoległe

- System pracy równoległej:
	- 1. Dwa takie same modele HPS są używane równolegle, jednocześnie obciążając wyjście i zasilanie tego samego trybu.
	- 2. Praca równoległa oznacza, że w trybie równoległym off-grid wiele kontrolerów magazynowania energii utrzymuje tę samą częstotliwość AC, amplitudę i fazę.
- Wymagania systemu
- 1. Musi to być ten sam model HPS.
- 2. Program musi być dostosowanym programem równoległym, domyślne programy działające w jednym modelu nie są zastosowanie w przypadku równoległym.
- 3. Obecnie obsługuje co najwyżej dwa HPS równolegle.
- Schemat systemu okablowania pokazano poniżej

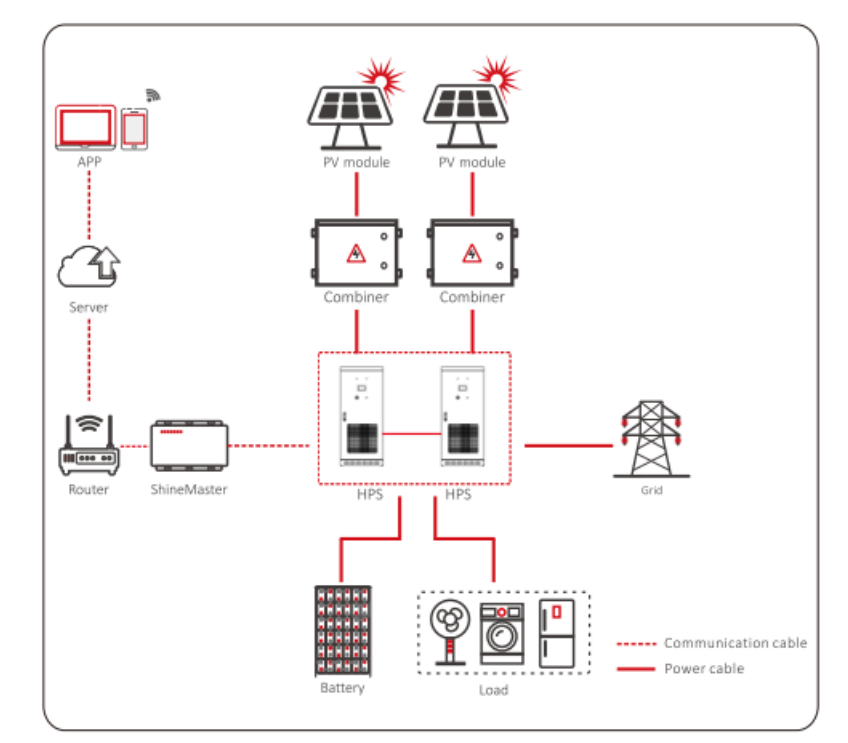

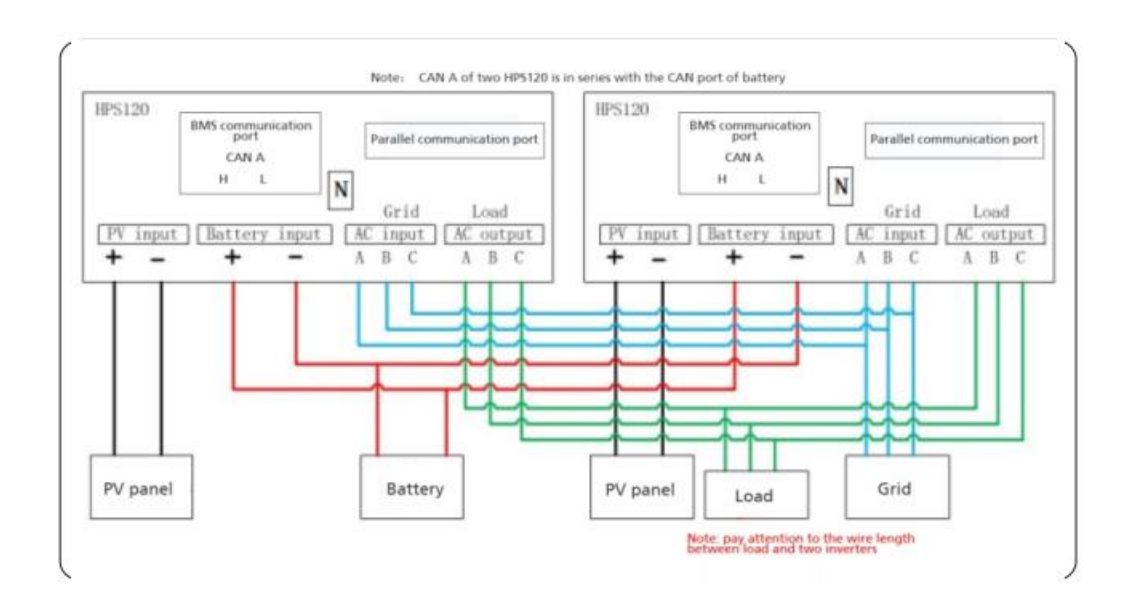

• Instrukcja okablowania

- 1. Zwróć uwagę na taką samą konfigurację fotowoltaiczną każdego sprzętu.
- 2. Aby zmniejszyć straty na obwodzie, zaleca się dzielenie baterii. Kiedy jest to litowa bateria z BMS, oba komputery muszą komunikować się z BMS.
- 3. Dwa HPS zasilają obciążenie razem. Zaciski obciążenia dwóch równoległych jednostek są połączone przed podłączeniem do obciążenia, a długość od punktu połączenia dwóch HPS do zacisków obciążenia musi być taka sama.
- 4. Dwa HPS współdzielą sieć elektroenergetyczną lub generator. Gdy wymagane jest przełączanie między tymi dwoma źródłami zasilania, należy go używać z ATS. Metoda instalacji jest taka sama jak w przypadku instalacji pojedynczej jednostki.
- 5. System równoległy ma specjalny równoległy port komunikacyjny i linię komunikacyjną, która łączy dwie równoległe maszyny.
- 6. Aby zapewnić jakość komunikacji, należy zainstalować równoległe falowniki w tym samym miejscu, aby zmniejszyć odległość komunikacyjną. Komplementarna linia komunikacji równoległej ma tylko 5 metrów długości, odległość równoległych falowników nie powinna przekraczać 3 metrów.
- Tryb pracy

Tryb pracy systemu równoległego jest taki sam jak systemu autonomicznego, ale tryb pracy każdego urządzenia powinien być ustawiony na taki sam.

Dla systemu równoległego można wybrać redundantną funkcję równoległą. Wymaga ustawienia liczby jednostek równoległych i nadmiarowy numer.

Liczba jednostek równoległych: całkowita liczba urządzeń w systemie pracy równoległej. Nadmiarowy numer: maksymalna liczba usterek w systemie równoległym, którą można ustawić tylko na 0 lub 1. Gdy jest ustawiona na 0. gdy jakiekolwiek urządzenie w systemie równoległym ulegnie awarii, wszystkie urządzenia przejdą w tryb awaryjny; po ustawieniu na 1, jeśli liczba usterek jest mniejsza niż 1, inne urządzenia nadal działają normalnie (maksymalna liczba obsługiwanych usterek to 1). Wybór funkcji redundantnej Opis: Redundancję można wybrać tylko wtedy, gdy jeden sprzęt ulegnie awarii, a inny sprzęt może nadal napędzać wszystkie ładunki; w przeciwnym razie spowoduje to przeciążenie sprzętu.

Wybór równoległych redundantnych funkcji: tę funkcję można wybrać tylko wtedy, gdy jeden sprzęt ulegnie awarii, a inny sprzęt nadal może obsługiwać wszystkie obciążenia; w przeciwnym razie spowoduje to przeciążenie sprzętu

- 6. Uruchomienie
	- 6.1. Sprawdzenie instalacji przed rozpoczęciem pracy

Przed uruchomieniem falownika należy przeprowadzić kontrolę jego instalacji. Dwóch lub więcej wykwalifikowanych pracowników powinno sprawdzić, czy wszystkie instalacje są prawidłowo zainstalowane zgodnie z poniższą tabelą.

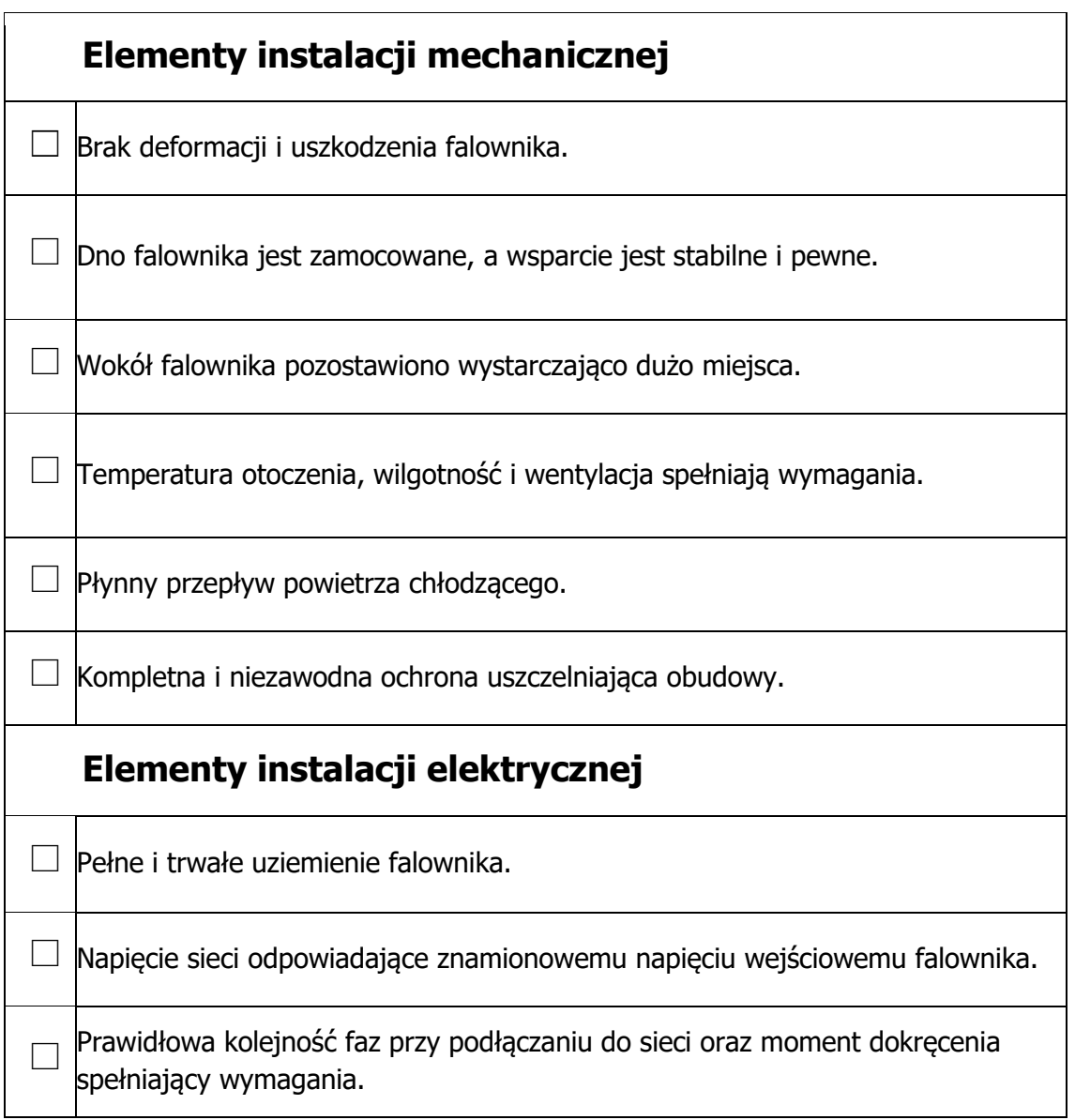

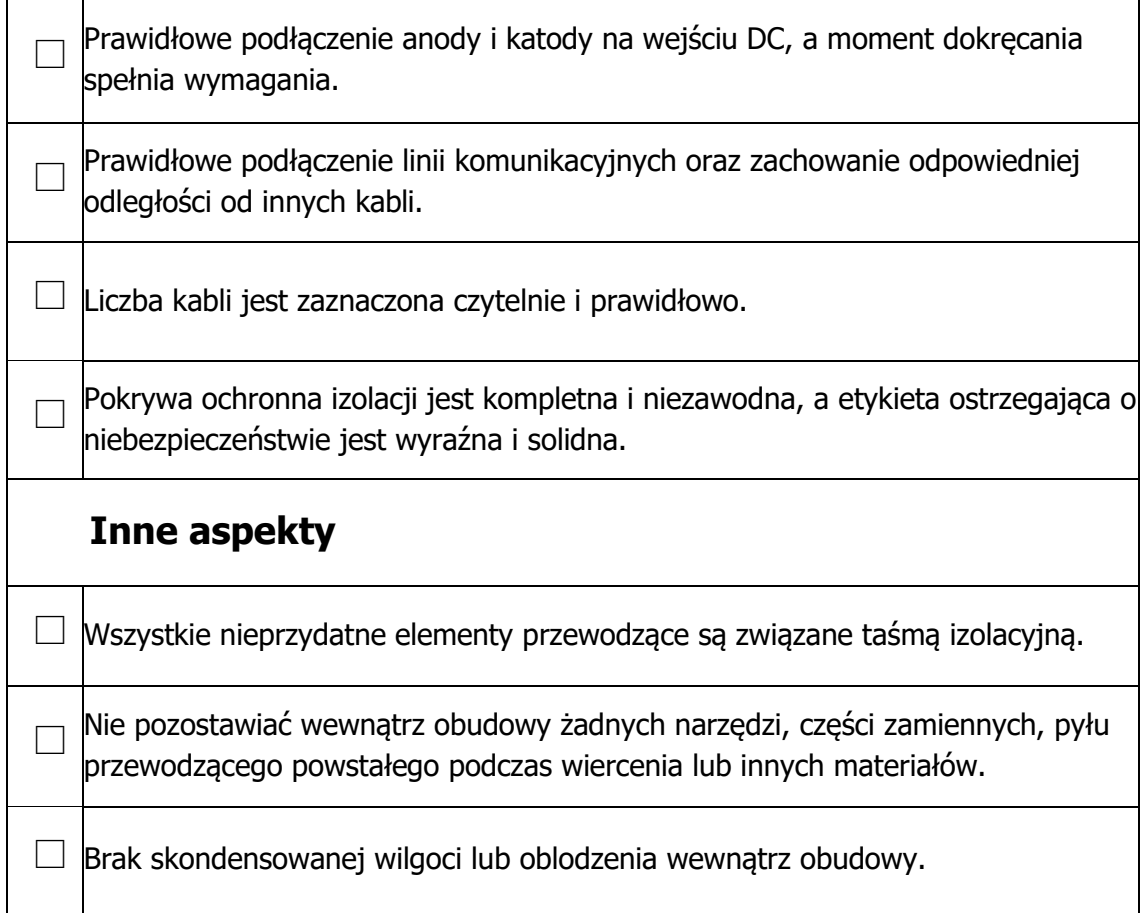

# 6.2. Uruchamianie

Kontroler magazynowania energii przyjmuje zintegrowaną metodę zasilania prądem zmiennym i stałym, a wyświetlacz LCD może być litowy, gdy występuje sam prąd przemienny lub stały.

• Zasilanie bateryjne

Akumulator może być używany po raz pierwszy przy włączonym zasilaniu. Gdy wyłącznik akumulatora jest wyłączony, wyświetlacz LCD powinien być włączony.

# • Zasilanie sieciowe

Zasilacz sieciowy może być używany po raz pierwszy po włączeniu zasilania. Włącz przełącznik wejścia AC, przełącznik obejściowy, AC przełącznik wyjściowy i mikro przerwy, wyświetlacz LCD powinien być włączony. Gdy kontroler magazynowania energii jest zasilany prądem zmiennym, tak długo, jak napięcie akumulatora jest nieprawidłowe przez ponad 10 minut, wszystkie wyłączniki automatyczne z wyjątkiem obejścia zostaną wyłączone, a falownik nie będzie

mógł się uruchomić i działać, gdy jest zasilany tylko przez źródło prądu przemiennego. Po podświetleniu wyświetlacza LCD przez zasilanie prądem zmiennym, przełącznik obejściowy musi być wyłączony przed włączeniem urządzenia.

Do podświetlenia ekranu zaleca się używanie baterii. Po włączeniu nie należy natychmiast przełączać pokrętła włączania. Sprawdź stronę z informacjami historycznymi i sprawdź, czy ustawienie operacji jest zgodne z rzeczywistą sytuacją. Szczegółowe informacje znajdują się w rozdziale 7.

## 7. Instrukcja

## 7.1. Wprowadzenie do ekranu wyświetlacza LCD

Użytkownik może przeglądać informacje o pracy falownika na dotykowym ekranie LCD, a także ustawiać parametry pracy. W ceku ułatwienia obsługi, poniżej zamieszczono menu.

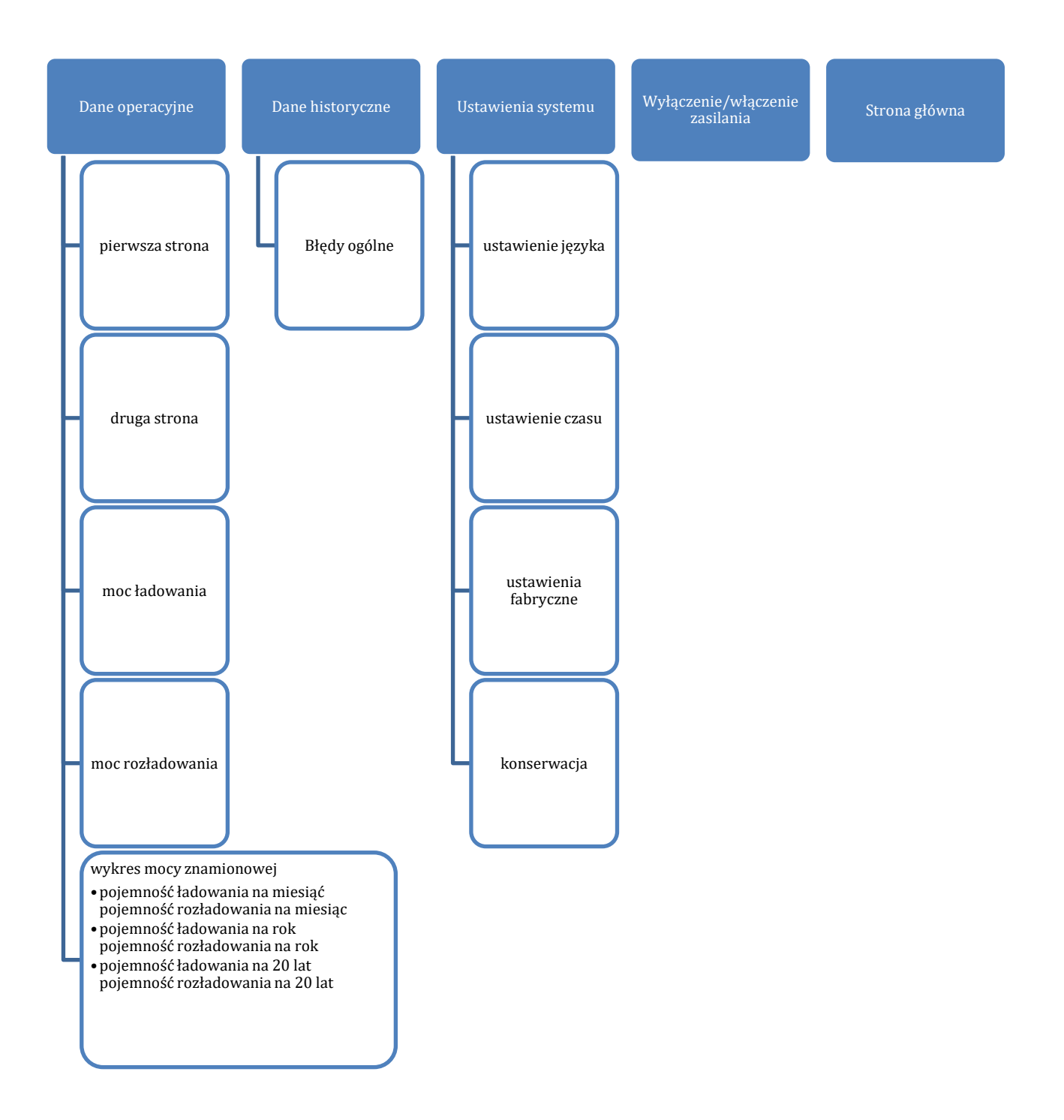

Po włączeniu zasilania wyświetlacz LCD przejdzie do strony głównej po około 15 sekundach. Następnie możesz zacząć czytać informacje i ustawiać parametry.

Stan komunikacji falownika (√ oznacza prawidłowy, a X oznacza błąd komunikacji), numer stacji i czas systemowy jest wyświetlany w prawym górnym rogu każdej strony wyświetlacza LCD.

Na każdej stronie znajduje się pięć często używanych klawiszy funkcyjnych: "Dane" "Informacje historyczne" "Ustawienia systemowe" "Włączanie/wyłączanie zasilania" "Strona główna" na dole strony. Za pomocą tych klawiszy użytkownicy mogą łatwo obsługiwać system. Po lewej stronie pokazuje odpowiednie podmenu pięciu klawiszy, które po wybraniu zostanie zaznaczone na zielono.

# 7.2. Obsługa wyświetlacza LCD

# 7.2.1. Strona główna

Po włączeniu zasilania lub kliknięciu przycisku "Home" w dowolnym interfejsie nastąpi przejście do strony głównej. Ta strona zawiera informacje: stan pracy, moc baterii i moc sieci itp. Naciśnięcie następującego przycisku pozwala na przejście na inne strony.

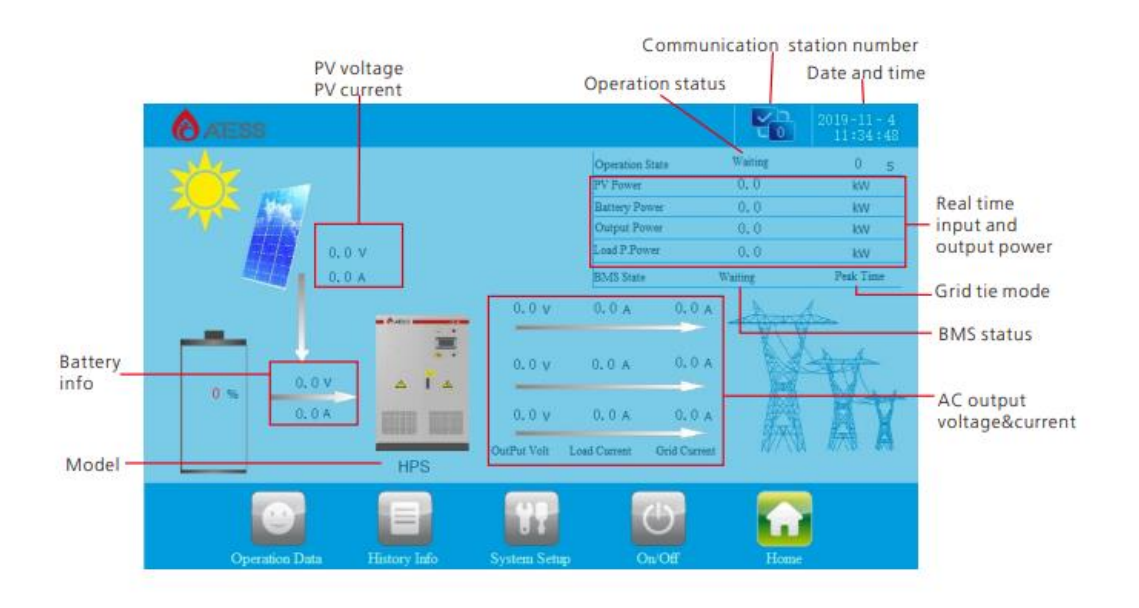

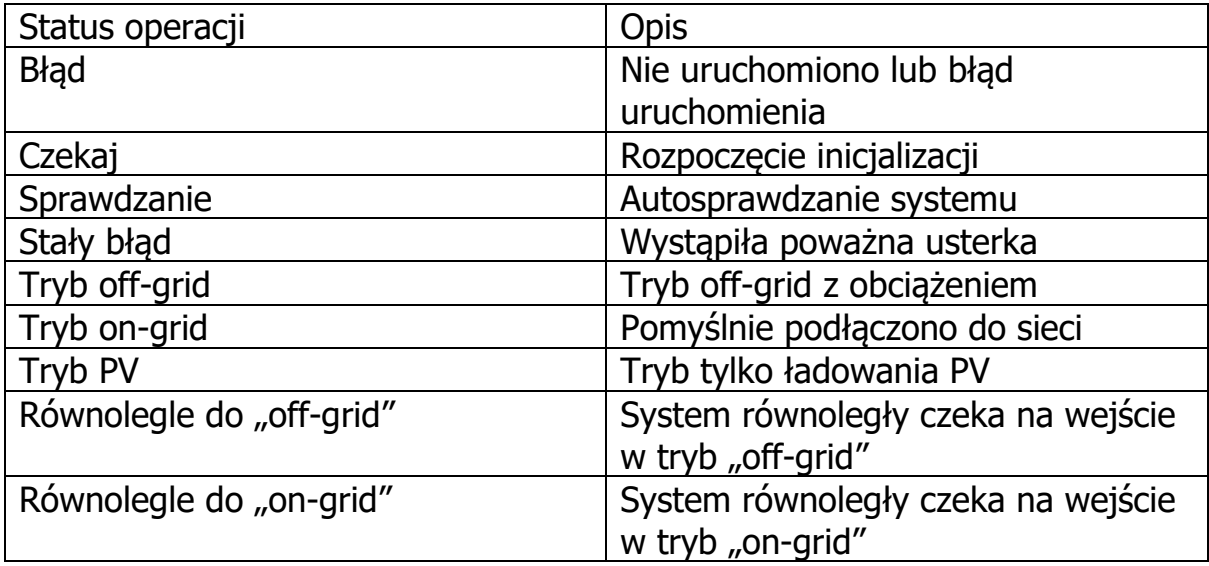

Numer stacji komunikacyjnej: liczba reprezentuje bieżący numer stacji, czyli 485 numer stacji komunikacyjnej. Symbol " $\sqrt{''}$  nad liczbą oznacza, że wyświetlacz LCD i tablica kontrolna komunikują się normalnie, a gdy na wyświetlaczu pojawi się "x", oznacza to, że połączenie został o utracone.

Tryb podłączenia do sieci: gdy stan pracy falownika jest podłączony do sieci, zostanie wyświetlony aktualny tryb podłączenia z siecią: priorytet obciążenia, priorytet akumulatora, tryb oszczędzania, tryb szczytowy, zmiana trybów, tryb EMS i tryb generatora diesla.

Status BMS: kiedy działa z baterią litową, aktualny status BMS jest tutaj wyświetlany. "Czekaj" jest wyświetlany kiedy nie ma komunikacji z BMS.

# 7.2.2. Interfejs włącz/wyłącz

Kliknięcie przycisku "ON/OFF" w dowolnym interfejsie spowoduje przejście do tego interfejsu.

Dostępne są przyciski "ON" i "OFF", które służą do włączania i wyłączania falownika.

Uruchomienie: przekręć pokrętło startowe do pozycji włączonej i kliknij "włącz", aby pomyślnie uruchomić.

Wyłączenie: zamknij, klikając "wyłącz" lub bezpośrednio przekręć pokrętło start/stop.

Jeśli urządzenie będzie wyłączone przez dłuższy czas, użyj pokrętła wyłączania/włączania, aby je wyłączyć.

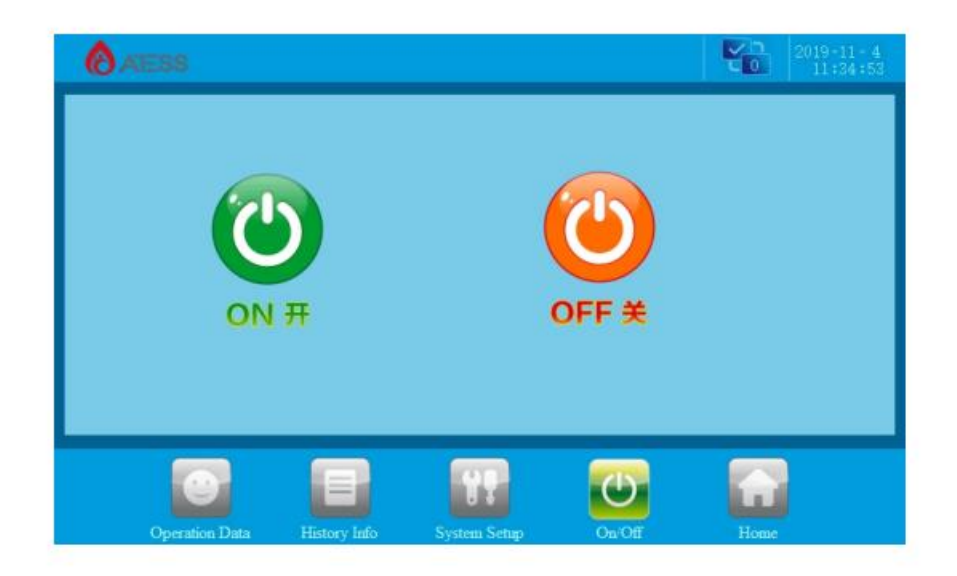

7.2.3. Dane operacyjne

Kliknij [dane operacyjne] na dole dowolnego innego interfejsu, aby wejść do podmenu "dane operacyjne".

Podmenu zawiera: dane operacyjne, krzywą mocy, pojemność ładowania i rozładowania. Dostęp do odpowiedniego interfejsu podmenu można uzyskać za pomocą lewego przycisku. Domyślny interfejs to "dane operacyjne".

Szereg danych pod interfejsem jest wprowadzany przez interfejs "USB" z tyłu ekrany LCD. Dane pracy falownika w czasie rzeczywistym będą automatycznie zapisywane w pamięci USB co 10 sekund. Falownik będzie codziennie automatycznie tworzył plik na USB do przechowywania danych, za pomocą którego można przeglądać historię zapisywanych danych.

Dane operacyjne: wyświetlane są bieżące parametry i dane w czasie rzeczywistym, dotyczące wytwarzania energii z magazynowanej energii, w tym napięcie sieciowe, częstotliwość sieci, prąd sieciowy, napięcie wejściowe DC, prąd wejściowy, temperaturę w obudowie i całkowity czas generowania aktualizacja w czasie rzeczywistym.

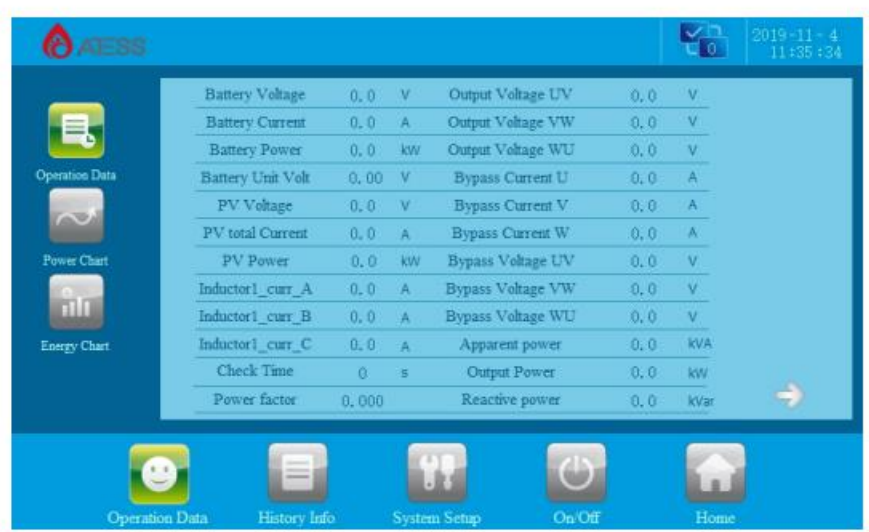

Krzywa mocy: wyświetla wykres naładowania i rozładowania akumulatora, kliknij ekran, aby odświeżyć.

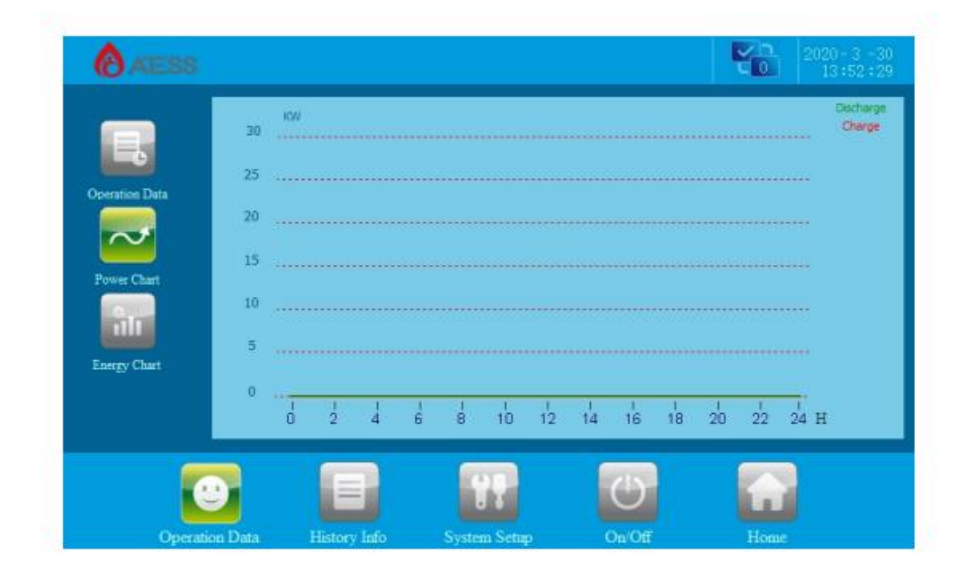

Pojemność ładowania i rozładowania: zapisuje pojemność ładowania i rozładowania akumulatora miesięcznie, rocznie, co 20 lat. Kliknij ekran, aby odświeżyć.

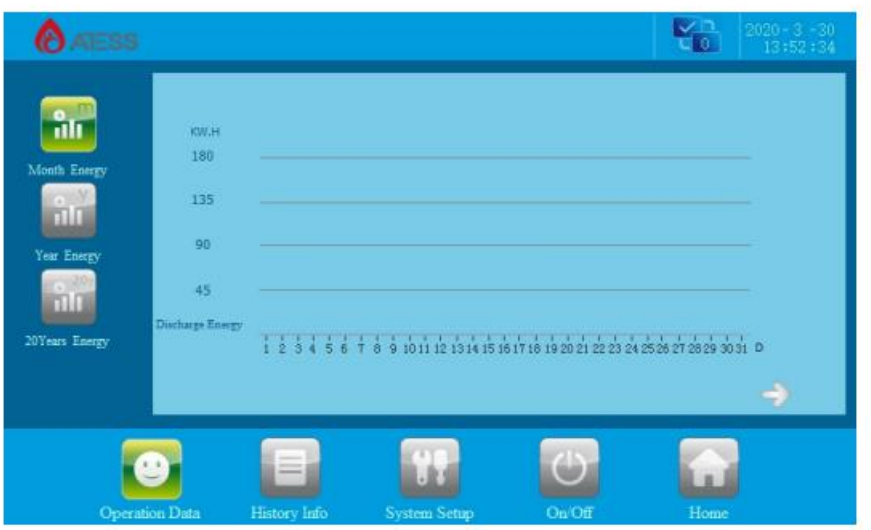

7.2.4. Ustawienia systemu

Kliknij "Ustawienia systemu" w dowolnym interfejsie, aby przejść do tego interfejsu.

Podmenu: ustawienia języka, ustawienia czasu, informacje o falowniku, konserwacja. Naciśnięcie lewego przycisku umożliwia wejście do odpowiedniego interfejsu podmenu. Domyślnym jest interfejs ustawienia języka.

Ustawienia języka: wybierz język, obecnie obsługuje tylko chiński i angielski.

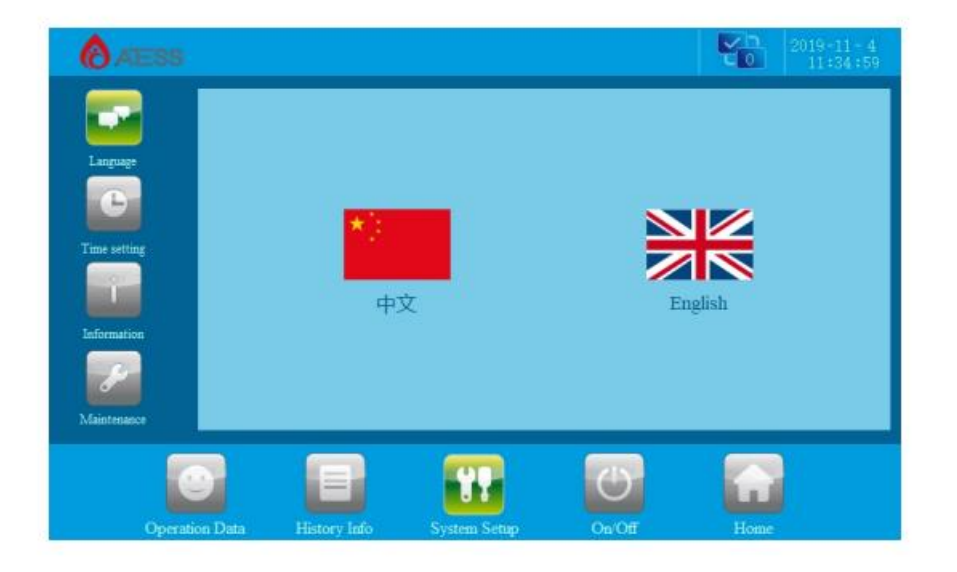

Ustawienia czasu: ustawienie czasu systemowego (jeśli data i czas wyświetlane na ekranie LCD nie są zgodne z rzeczywistą datą i czasem, można je tutaj zmienić).

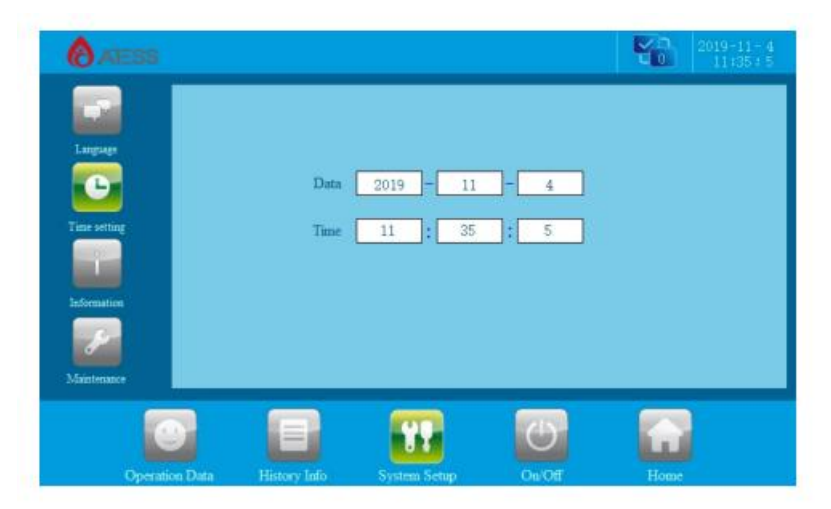

Informacje o urządzeniu: ta strona pokazuje producenta, numer seryjny falownika, informacje o wersji sprzętu i oprogramowania oraz datę produkcji.

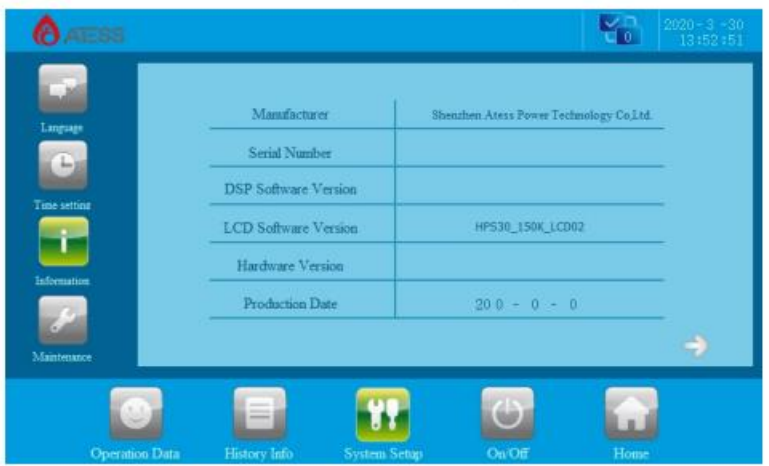

Konserwacja: interfejs wymaga hasła do logowania. Jest przeznaczony wyłącznie dla elektryków i personelu zajmującego się konserwacją, którzy są w pełni zaznajomieni ze strukturą i zasadą działania systemu sieci prądu stałego, aby uniknąć uszkodzenia falownika oraz uszczerbku na zdrowiu.

• Wprowadź poprawne hasło, aby wejść do podmenu "konserwacja sprzętu". Podmenu zawiera: parametry zabezpieczeń, instrukcje sterujące, zarządzanie siecią elektroenergetyczną, ustawienia fabryczne. Domyślnie są to parametry ochrony.

- Metoda modyfikacji parametrów: zmodyfikuj ustawioną wartość. Kliknij przycisk Zapisz, aby zmienić bieżącą wartość na taką samą jak wartość ustawiona. Istnieje kilka powodów, dla których bieżąca wartość nie może być zmieniona na wartość zadaną:
	- o reakcja wyświetlacza LCD jest powolna, możesz przełączać strony, aby przyspieszyć aktualizację,
	- o wartość przekracza limit i nie można jej zapisać,
	- o inne dane na tej stronie zawierają błędy i nie można ich zapisać.
		- Y. Current Value irid Max Voltage(V Grid Min Voltage(V)  $0.0$ Grid Max Frequency(Hz)  $0.00$ Grid Min Frequency(Hz)  $0.00$ Check Time(S) nput Power Limit(%) Output Voltage Setting(V) Output Frequency Setting Charge Curr(A)

**Górna granica napięcia sieciowego**: Jeśli przekracza max. napięcie sieciowe, przełączy się w tryb wyłączenia sieci. Ustawienie domyślne to 110% napięcia znamionowego.

**Dolny limit napięcia sieci**: Jeśli spadnie poniżej min. napięcia sieci energetycznej, przełączy się w tryb wyłączenia sieci. Ustawienie domyślne to 90% napięcia znamionowego.

**Górna granica częstotliwości sieci**: Jeśli przekracza max. częstotliwości sieci energetycznej, przełączy się w tryb wyłączenia sieci. Domyślne ustawienie to poziom +2.

**Dolna granica częstotliwości sieci**: jeśli spadnie poniżej minimalnej częstotliwości sieci energetycznej, przełączy się w tryb off-grid. Domyślne ustawienie to poziom -2.

1. Parametry zabezpieczające

**Sprawdzenie czasu:** czas wykrycia uruchomienia, domyślnie 60 sekund, minimum 10 sekund, maksimum 300 sekund.

**Limit mocy wyjściowej:** procent mocy wyjściowej AC. Można go ustawić na 1% - 120%, ustawienie domyślne to 100% i zaleca się, aby nie przekraczać 110%.

**Ustawienie napięcia wyjściowego**: napięcie wyjściowe off-grid można ustawić na 380 lub 400 i można je zmienić zgodnie z rzeczywistymi potrzebami. Po zmianie, należy wyłączyć i uruchomić ponownie, aby zastosować ustawienia.

**Ustawienie częstotliwości wyjściowej:** częstotliwość wyjściową AC można ustawić na 50 lub 60 i można ją zmienić zgodnie z rzeczywistymi potrzebami. Po zmianie należy wyłączyć i uruchomić ponownie, aby zastosować ustawienia.

**Prąd ładowania akumulatora:** może modyfikować prąd ładowania akumulatora. Zaleca się, aby tego nie przekraczać wartości ochronnej prądu ładowania. Należy ustawić zgodnie z rzeczywistością parametry akumulatora, aby uniknąć dużych strat spowodowanych przeładowaniem akumulatora.

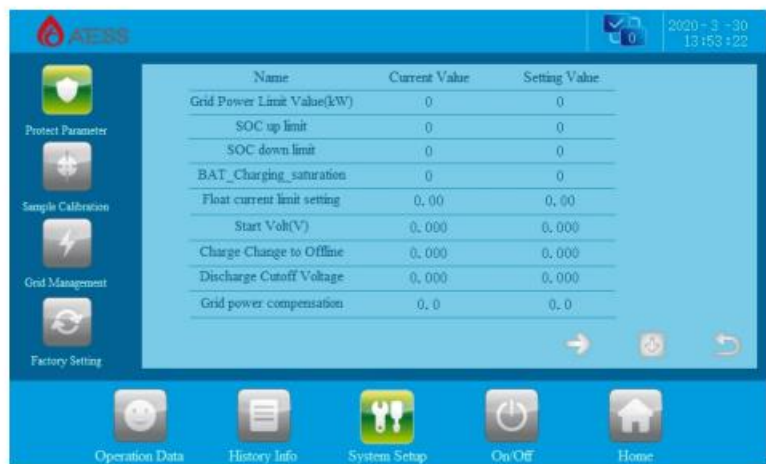

**Górna granica mocy sieci:** działa tylko w trybie ograniczania szczytów. Jest to górna granica mocy pobieranej przez sieć energetyczną, a domyślna wartość maksymalna to dwukrotność mocy znamionowej.

**Wartość limitu mocy sieci**: górna granica mocy, która może być pobrana z sieci, działa tylko w trybie wyrównywania zapotrzebowania szczytowego, a domyślne ustawienie maksymalne to dwukrotność mocy znamionowej (maksimum dla HPS 150 to 240).

**Maksymalny i minimalny SOC:** ważny tylko w trybie generatora diesla i gdy akumulator ma BMS. Gdy sieć jest wyłączona i aktualny SOC jest niższy niż min. SOC, falownik wysyła polecenie uruchomienia generatora diesla; w trybie generatora diesla prąd SOC jest wyższy niż górna granica SOC, falownik wysyła polecenie zamknięcia generatora diesla.

**Nasycenie naładowania akumulatora**: aktywne tylko w trybie priorytetu obciążenia on-grid, gdy akumulator rozpocznie ładowanie ze stanu rozładowanego z powodu zbyt niskiego napięcia, rozładowanie zostanie wznowione tylko wtedy, gdy napięcie akumulatora osiągnie ustawioną wartość.

Napięcie jednostki rozładowania odzyskowego = napięcie jednostki ładowania płynnego - wstawiona wartość nasycenie baterii 10

**Ustawienie limitu prądu płynącego**: ustaw ładowanie ograniczające prąd, gdy bieżące napięcie jednostki jest większe niż (punkt ograniczenia prądu ładowania zmiennego napięcia ogniwa), wprowadź stan ładowania ograniczający prąd.

Docelowy prąd ładowania =  $\frac{\text{zminine}\ \text{napiecie}\ \text{ogniwa}-\text{jednostkowe}\ \text{napiecie}}{\text{zminemiz}\ \text{zminemiz}}$  \* zmienna wartość punktu ograniczenia ładowania ustalona wartość ładowania akumulatora

1

**Napięcie początkowe:** gdy napięcie ogniwa akumulatora falownika osiągnie napięcie początkowe, falownik może zacząć dzia

**Pojedyncze PV do off-grid**: w trybie pojedynczego modułu PV, gdy napięcie ogniwa osiągnie ustawioną wartość, automatycznie przełącza się w tryb off-grid.

**Napięcie odcięcia rozładowania**: Gdy napięcie akumulatora urządzenia osiągnie napięcie odcięcia rozładowania, akumulator przestaje się rozładowywać (w trybie off-grid uruchom generator lub kontynuuj rozładowywanie aż do spadku napięcia i przejścia w tryb pojedynczego PV).

**Kompensacja mocy sieci:** wymuszone zmniejszenie mocy pobieranej z sieci do maksymalnie 10kW.

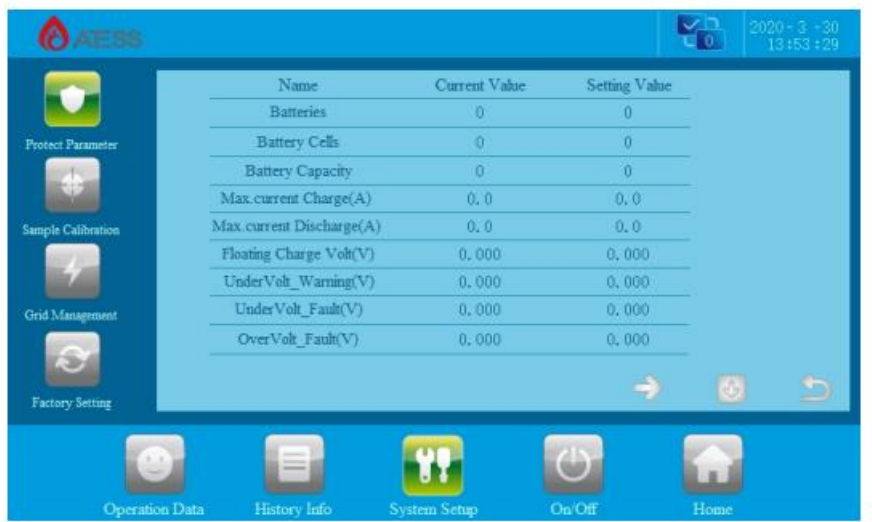

Ta strona, to strona ustawień parametrów akumulatora. Ponieważ jest on istotną częścią systemu magazynowania energii, parametry baterii muszą być dokładnie potwierdzone czy zgodne ze stanem rzeczywistym.

**Baterie**: liczba baterii połączonych równolegle. Np. Akumulator 2V / 200ah, 240 szeregowo i 2 równolegle, liczba grup powinna wynosić 2.

**Ogniwa baterii**: liczba baterii w każdym łańcuchu. Akumulator 2V / 200ah, 240 w szeregu i 2 równolegle, liczba w każdym łańcuchu powinna wynosić 240.

**Pojemność baterii**: pojemność baterii pojedynczej jednostki, jednostka: ah. Jeśli 2V / 200ah, 240 szeregowo i 2 równolegle, pojemność wynosi 200ah.

**Maksymalny prąd ładowania**: wartość ochrony całkowitego prądu ładowania akumulatora.

**Maksymalny prąd rozładowania**: Wartość ochrony całkowitego prądu rozładowania akumulatora.

**Floating charge\_volt**: napięcie pływającego ogniwa ładującego akumulatora. Kiedy napięcie ogniwa osiągnie ten poziom ustawionej wartości, prąd ładowania zbliża się do 0A.

**Ostrzeżenie o zbyt niskim napięciu**: wartość napięcia ogniwa, gdy aktywuje się alarm niskiego napięcia akumulatora.

**Undervolt fault:** wartość napięcia ogniwa zabezpieczenia podnapięciowego akumulatora. Kiedy napięcie baterii osiągnie tę ustawioną wartość z powodu rozładowania, kontroler magazynowania energii zatrzyma się w celu ochrony.

**Overvolt\_fault**: wartość napięcia ogniwa zabezpieczającego przed przepięciem akumulatora. Kiedy napięcie akumulatora osiągnie tę ustawioną wartość, kontroler magazynowania energii wyłączy się w celu ochrony.

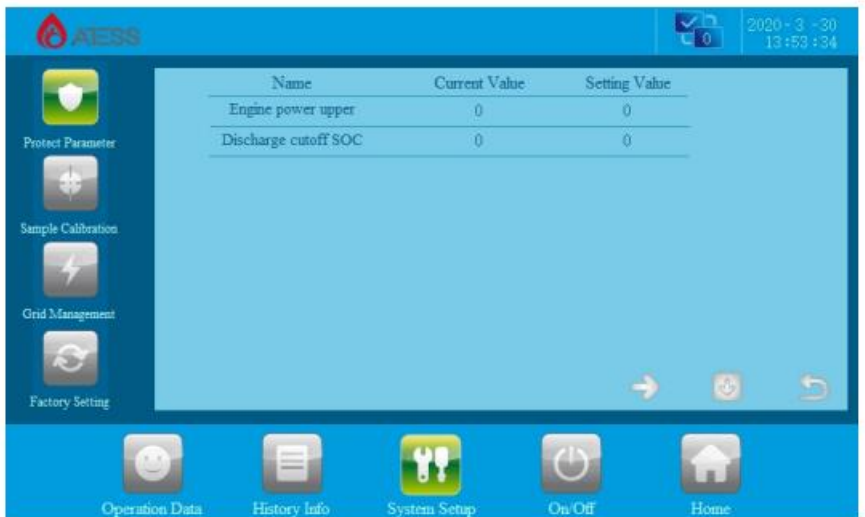

**Górna moc silnika**: działa tylko w trybie generatora diesla, który jest górną granicą mocy generatora. Domyślne ustawienie maksymalne to dwukrotność mocy znamionowej (maksimum dla HPS150 to 240).

**Odcięcie rozładowania SOC**: gdy bateria jest baterią litową z BMS, rzeczywisty SOC jest niższy niż ustawiona wartość, a inwerter zatrzyma rozładowywanie akumulatora (dotyczy tylko trybu on-grid). Podłączony

do sieci ma taką samą funkcję jak "napięcie odcięcia rozładowania". Gdy bateria nie ma BMS, nie będzie to działać. Gdy akumulator posiada BMS, pod warunkiem "napięcie odcięcia rozładowania", ten, który zostanie spełniony jako pierwszy, zacznie obowiązywać.

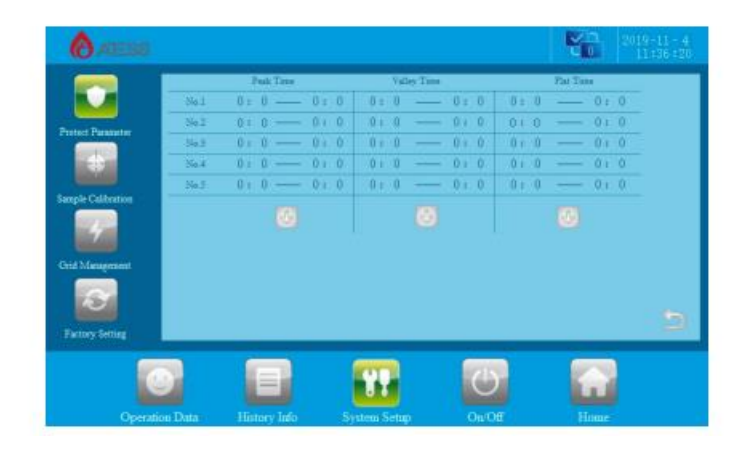

Ta strona zostanie ustawiona zgodnie z umową techniczną przed dostawą.

Ta strona służy do ustawiania okresu czasu trybu oszczędzania, który działa tylko w trybie ekonomicznym. Okres po godzinie 24 należy podzielić na dwa ustawienia. Na przykład 20:00-6:00 to okres spadku, który należy ustawić jako 20:00-24:00, 00:00-6:00.

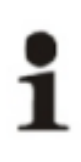

Strona bez instrukcji jest parametrem ustawionym fabrycznie, proszę jej nie modyfikować. W przypadku dalszych zmian, prosimy o modyfikowanie parametrów pod naszym kierunkiem.

2. Parametry kalibracji

Modyfikacja parametrów kalibracji: zmiana wartości na 0 oznacza, że funkcja nie działa; a po zmianie na 1 oznacza to, że funkcja jest poprawna; umożliwienie modyfikacji nie musi być zapisywane ręcznie, parametry są zapisywane automatycznie. Jeśli modyfikacja nie zapisze się automatycznie i funkcja nie zadziała, skontaktuj się z nami.

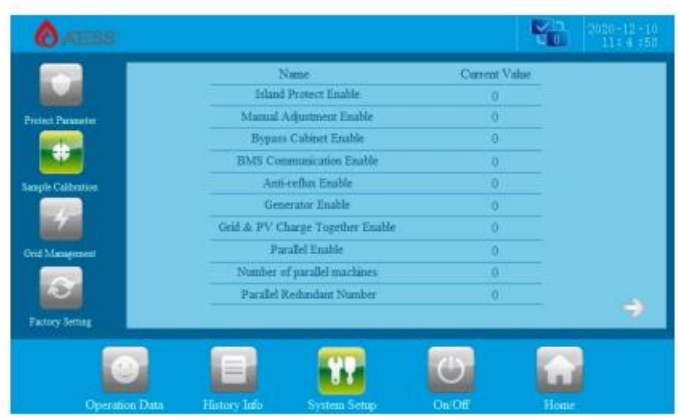

**Włączenie zabezpieczenia wyspowego**: jest to zabezpieczenie zapobiegające nieprawidłowemu przełączeniu falownika w tryb odłączenia od sieci w przypadku nieprawidłowości w sieci. Wprowadzenie 0-9,0 oznacza wyłączenie; 1-9 oznacza poziom, sugerujemy, aby nie ustawiać go zbyt wysoko.

**Włączenie ręcznej regulacji**: używane tylko do modyfikowania ważnych parametrów, nie uruchamiaj go domyślnie. Proszę ustawiać ten tryb tylko pod naszym przewodnictwem.

**Włączenie trybu bypass**: gdy falownik jest używany z produkowanym przez nas ATS, włączenie bypass musi zostać zmienione na 1; w przeciwnym razie ustaw na 0. W przypadku korzystania z ATS innych producentów ustaw na 2, sieć i generatory zostaną rozróżnione przez wykrywanie sygnału ze styku beznapięciowego (patrz rozdział 5.6 w celu uzyskania szczegółowych informacji na temat metod działania).

**Włączenie komunikacji BMS**: gdy falownik komunikuje się z baterią w BMS, ustaw na 1; w przeciwnym razie ustaw na 0.

**Włączenie funkcji zapobiegającej przepływowi wstecznemu**: po ustawieniu na 1 falownik nie będzie dostarczał energii do sieci; po ustawieniu na 0 falownik będzie dostarczał energię do sieci.

**Włączenie generatora**: gdy koniec wejściowy sieci energetycznej falownika jest podłączony do generatora diesla, włączenie generatora powinno być ustawione na 1, w przeciwnym razie na 0. W przypadku korzystania z ATS do

podłączenia generatora, również powinno być ustawione na 1 jeśli uruchomiony jest bypass.

**Uruchomienie ładowanie z sieci i PV**: po ustawieniu na 1 sieć energetyczna i fotowoltaika mogą jednocześnie ładować akumulator. w trybie generatora diesla generator i PV mogą ładować akumulator w tym samym czasie. Zasilanie PV jako priorytet, gdy jest niewystarczające, jest uzupełniane przez sieć energetyczną lub generator; gdy jest ustawiony na 0, sieć energetyczna i fotowoltaika nie mogą ładować baterii w tym samym czasie. W trybie generatora generator i PV nie mogą jednocześnie ładować baterii. Jest preferencyjnie dostarczany przez PV. Tylko wtedy, gdy PV nie ma zasilania, generator lub sieć energetyczna może naładować akumulator.

**Uruchomienie trybu równoległego**: gdy jest ustawiony na 1, funkcja równoległa jest włączona. Wszystkie jednostki równoległe muszą być ustawione na 1.

**Numer maszyny równoległej:** ustawienie numeru systemu równoległego. Gdy 2 falowniki połączone równolegle, ustaw jako 2; gdy trzy jednostki ustaw jako 3.

**Redundantna liczba równoległa**: Maksymalna liczba uszkodzonych maszyn, może być ustawiona na 0 lub 1. Po ustawieniu na 0, jeśli jedna maszyna w systemie równoległym ulegnie awarii, wszystkie maszyny przejdą w tryb awaryjny; jeśli ustawiono na 1, gdy liczba błędów jest mniejsza niż 1, druga maszyna nadal działa (max. liczba błędów, które mogą być obsługiwane to 1).

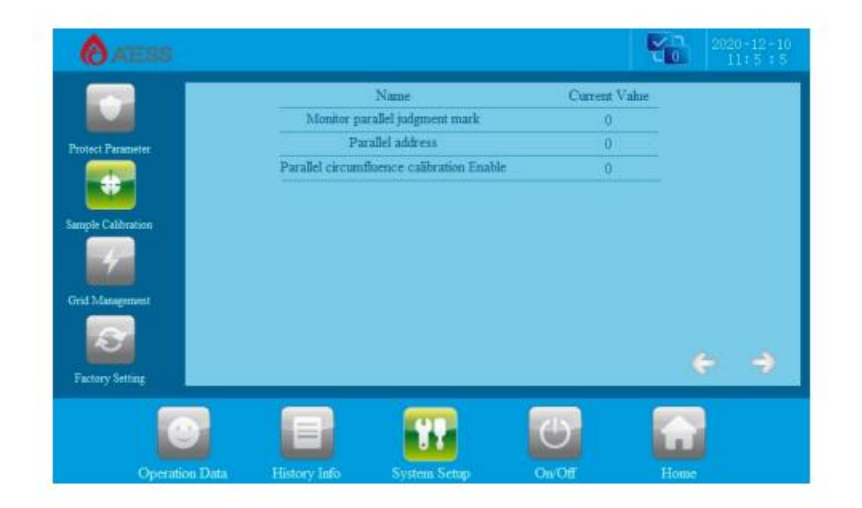

**Znak oceny równoległego monitorowania**: gdy system jest systemem równoległym z monitorowaniem Shinemaster, ta sama wartość zostanie ustawiona dla kontrolera magazynu energii tego samego systemu, a dane systemu równoległego zostaną automatycznie zliczone na stronie monitorowania, w przeciwnym razie pojedyncze dane maszyny zostaną zapisane. Ustawienie na 1 oznacza, że funkcja jest wyłączona.

**Adres równoległy**: aby rozróżnić każdy ze sprzętów w systemie, można ustawić 1, 2, 3...

**Włączenie kalibracji cyrkulacji równoległej**: System równoległy kalibruje cyrkulację. Podczas kalibracji. dowolne urządzenie powinno być ustawione na 1, a urządzenie zostanie automatycznie skalibrowane i zresetowane po zakończeniu kalibracji w ciągu 3-5 minut. Podczas kalibracji jednostki równoległe powinny być podłączone do tego samego napięcia AC.

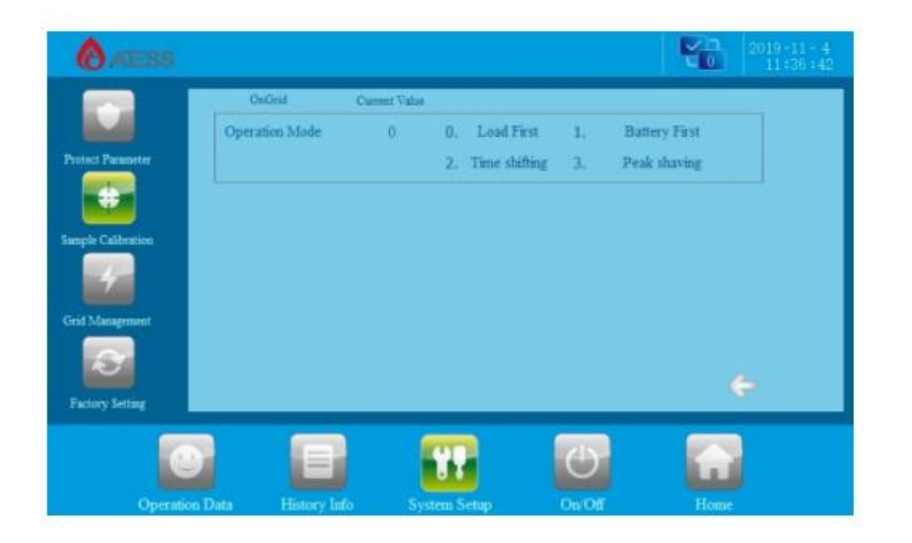

#### **Strona wyboru trybu on-grid**

Ustaw na 0, uruchom tryb priorytetu obciążenia po podłączeniu do sieci.

Ustaw na 1, uruchom tryb priorytetu baterii po podłączeniu do sieci.

Ustaw na 2, uruchom tryb ekonomiczny po podłączeniu do sieci.

Ustaw na 3, ustaw tryb planowania czasu pracy na 10 po podłączeniu do sieci i ustaw tryb inteligentnego licznika energii elektrycznej po podłączeniu do sieci.

Działa to, gdy włączenie generatora jest ustawione na 0. Gdy włączenie generatora jest ustawione na 1, domyślnie przejdzie on w tryb generatora przy połączeniu z siecią. W przypadku korzystania z ATS i uruchomienia bypass system działa jednocześnie w dwóch trybach (jeden z powyższych czterech trybów i tryb DG).

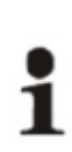

Jeśli użytkownik dostosował tryb pracy, nie modyfikuj go. Strona bez instrukcji jest parametrem ustawionym fabrycznie, proszę nie modyfikować. W przypadku dalszych zmian, prosimy o modyfikowanie parametrów pod naszym kierunkiem.

3. Zarządzanie siecią elektroenergetyczną

Wartości na tej stronie są ważnymi parametrami ustawionymi fabrycznie. Prosimy nie modyfikować ich bez naszej zgody. Nie ponosimy odpowiedzialności za skutki spowodowane zmianą wartości.

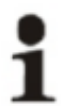

W przypadku zmiany kolejnego schematu prosimy o modyfikację parametrów pod naszym kierunkiem

4. Ustawienia fabryczne

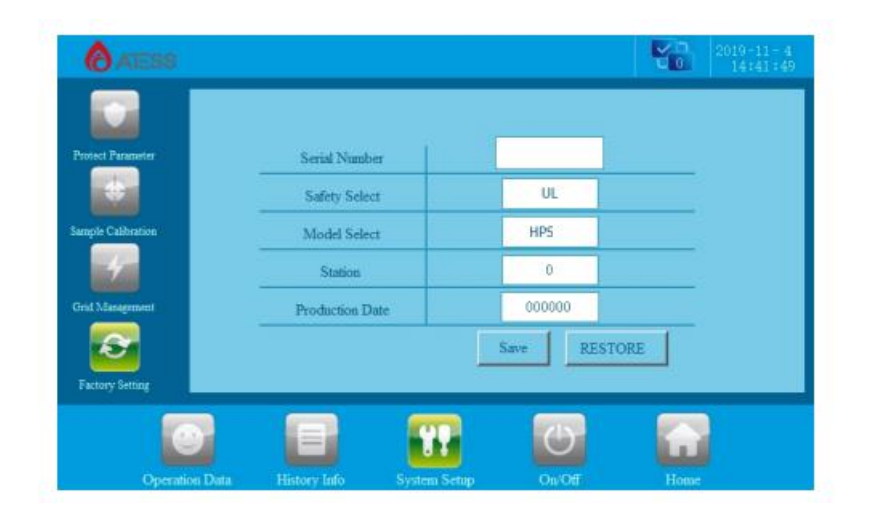

Wartości na tej stronie są ważnymi parametrami ustawionymi fabrycznie. Prosimy nie modyfikować ich bez naszej zgody.

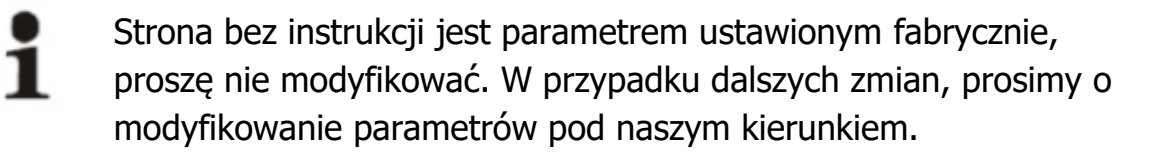

7.2.5. Historia

Klikając na "Historię" można wejść do podmenu " Historia".

Podmenu zawiera: aktualna awaria, awarie w historii. Klikając przycisk można przejść do odpowiedniego interfejsu podmenu.

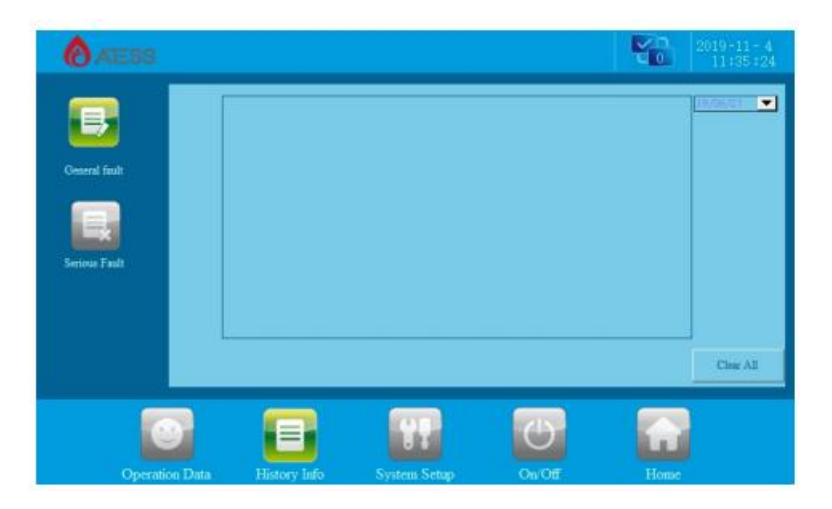

Historia awarii: wszystkie szczegóły dotyczące historii awarii można znaleźć przewijając stronę w górę i w dół.

Informacje o typowych awariach, patrz tabela 7.3.

- 7.3. Informacje na wyświetlaczu LCD
	- 7.3.1. Tabela z najczęstszymi awariami

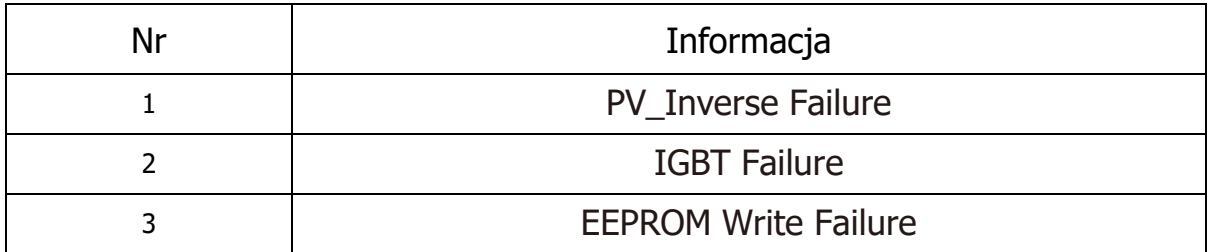

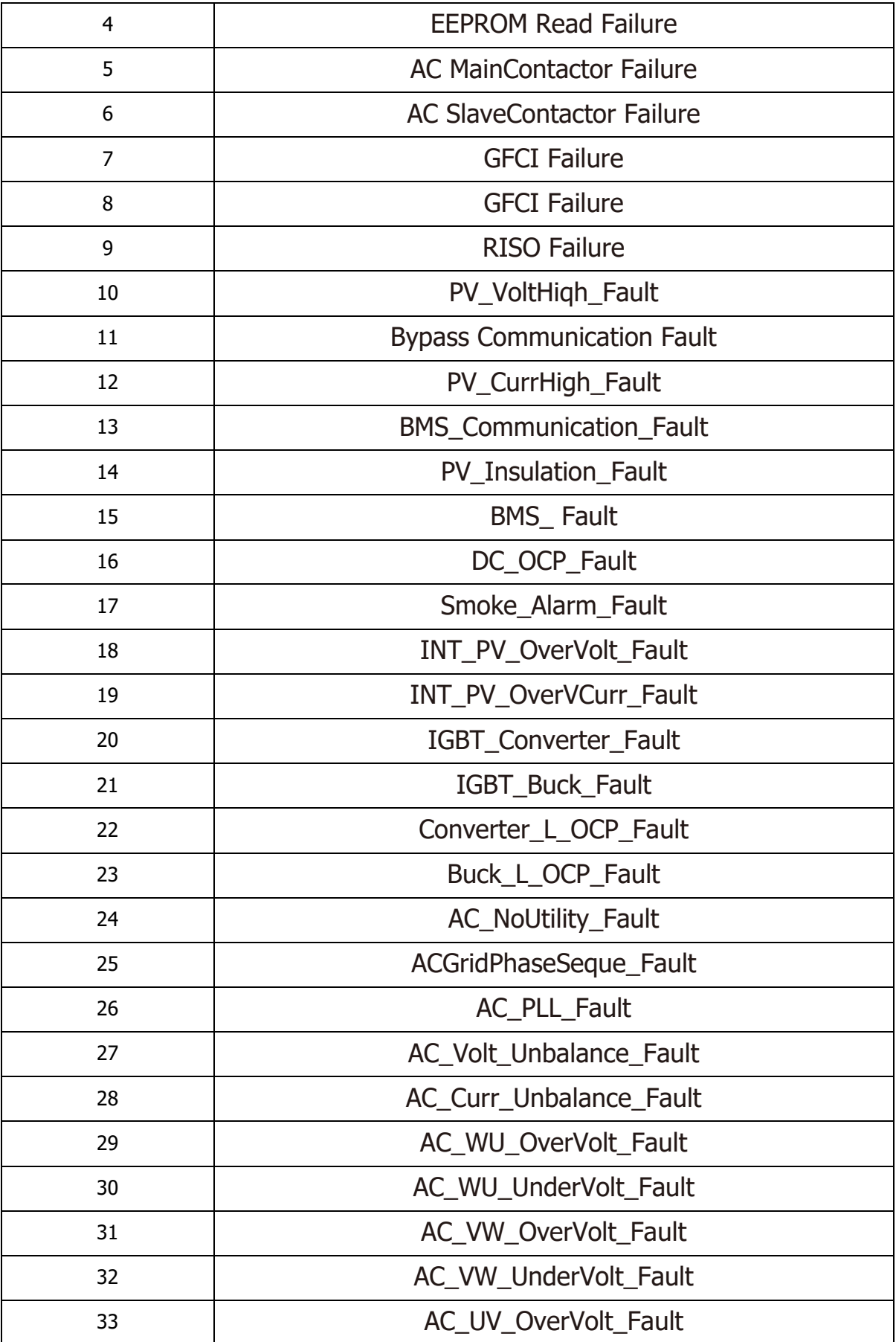

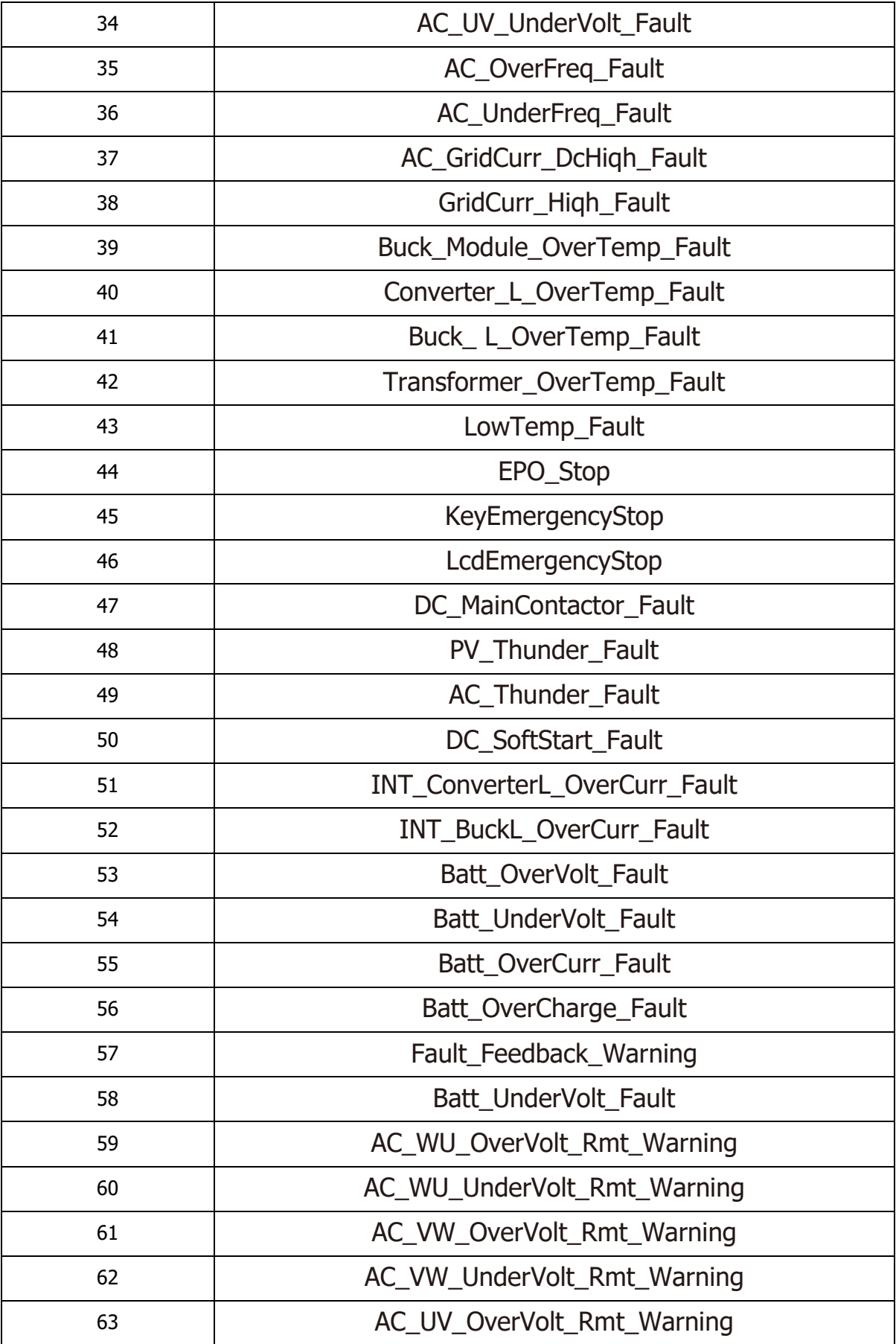

#### 8. Uruchomienie

### 8.1. Uruchomienie

Po zainstalowaniu i sprawdzeniu ustawień systemu falownik może być uruchomiony.

#### Krok pierwszy

Pierwsze kroki operacji są następujące:

- 1. Włącz PV, akumulator, wejście AC i mikroprzerwy w zasilaniu i nie włączaj wyjścia AC zanim system uruchomi się prawidłwo, aby uniknąć wpływu na obciążenie;
- 2. Bypass powinien być zamknięty podczas normalnej pracy;
- 3. Należy sprawdzić, czy dane próbkowania ekranu są nieprawidłowe i zgodne z rzeczywistą sytuacją;
- 4. Sprawdź, czy ustawienie parametrów baterii jest zgodne z rzeczywistą baterią, jeśli nie, należy je zmodyfikować.
- 5. Jeśli bateria ma BMS, należy sprawdzić, czy BMS jest włączony i działa normalnie.
- 6. Jeśli wejście sieciowe jest podłączone do generatora, należy sprawdzić, czy generator jest włączony.
- 7. Jeżeli jest wyposażony w produkowany przez nas ATS należy sprawdzić bypass jest włączony.
- 8. Sprawdź historię w celu zidentyfikowania poważnych usterek rozdział 8.3
- 9. Po sprawdzeniu, przekręć pokrętło na "on", kliknij "on" na stronie "on/off" na wyświetlaczu LCD i poczekaj, aż urządzenie wejdzie w "połączenie z siecią"; jeśli witryna jest off-grid, przejdzie w tryb "off-grid" po uruchomieniu.
- 10. Podczas pracy obserwuj, czy dane wyświetlane na ekranie są prawidłowe, i czy są zgłaszane informacje o usterkach oraz czy maszyna wydaje niewłaściwy hałas i zapach; jeśli występują niewłaściwe zachowania należy natychmiast zatrzymać urządzenie i je skontrolować.

Włączenie trybu bypass jest używane wyłącznie do konserwacji. Proszę nie włączać go w trakcie normalnej pracy.

# **Wyłączenie ręczne**

- 1. Po kliknięciu przycisku wyłączania na ekranie LCD w celu ręcznego wyłączenia urządzenia, należy je włączyć ręcznie za pomocą przycisku start (on) na wyświetlaczu LCD; jeśli maszyna jest wyłączona przez przekręcenie pokrętła na off", najpierw przekręć pokrętło HPS na "on", a następnie kliknij przycisk "on" na stronie "włącz" wyświetlacza LCD, aby uruchomić maszynę, w przeciwnym razie falownik nie uruchomi się automatycznie.
- 2. Falownik jest nadal pod napięciem po ręcznym wyłączeniu.
	- 8.2. Zakończenie operacji pilotażowej

Poniższe procedury należy wykonać po normalnej pracy falownika.

Procedura 1: Sprawdź, czy w falowniku występują nieprawidłowości, takie jak nadmierny hałas, nadmierne ciepło, dziwny zapach lub dym.

Procedura 2: Zmierz, czy napięcie, prąd i THD falownika są stabilne.

Procedura 3: Użyj panelu sterowania LCD i sprawdź, czy wyświetla się normalnie i dokładnie.

Procedura 4: Uruchomić panel sterowania LCD i sprawdzić, czy wyświetlacz jest prawidłowy i dokładny.

W tym momencie praca próbna falownika jest już w pełni zakończona i można przystąpić do codziennej konserwacji operacyjnej.

8.3. Ogólne rozwiązywanie problemów

Jeśli podczas pracy wystąpi usterka, kliknij stronę "historia informacji" na wyświetlaczu LCD, aby wyświetlić informacje o błędzie. Poniżej przedstawiono typowe kroki analizy błędów i obsługi HPS:

**1. Kluczowe zatrzymanie awaryjne**: ustaw pokrętło panelu HPS w pozycji "wyłączone"

Kroki obsługi: pokrętło jest przekręcone, nie ma potrzeby obsługi.

**2. Zatrzymanie awaryjne LCD**: kliknij "wyłącz" na ekranie HPS Kroki przetwarzania: ekran jest normalnie wyłączany, nie ma potrzeby obsługi.

**3. Zatrzymanie awaryjne**: wciśnięty przycisk zatrzymania awaryjnego Czynności postępowania: zwolnić przycisk zatrzymania awaryjnego w przypadku braku innych nieprawidłowości.

# **4. Usterka podnapięciowa akumulatora (Batt\_UnderVolt\_Fault):**

Możliwe przyczyny:

A. Napięcie akumulatora próbkowane na ekranie osiąga stan zabezpieczenia podnapięciowego i uruchamia się to.

B. Przełącznik akumulatora po stronie akumulatora lub na sterowniku zasobnika energii nie jest włączony.

C. Jeśli ta usterka wystąpi podczas pracy, napięcie akumulatora może spaść z powodu dużej mocy wyjściowej lub sama bateria może być uszkodzona.

D. Jeśli jest to akumulator z BMS, ta usterka wystąpi również przy najniższym napięciu ogniwa akumulatora przekazywanym przez BMS do sterownika zasobnika energii, osiągając stan zabezpieczenia.

Etapy przetwarzania:

A. Najpierw sprawdź podłączenie baterii, błąd próbkowania ekranu i ustawienia parametrów baterii.

B. Jeśli jest to bateria z BMS, sprawdź, czy dane BMS spełniają warunki ochrony. C. Jeśli nie ma problemu z powyższym, skontaktuj się z nami w celu uzyskania pomocy.

# **5. Błąd nadmiernego napięcia akumulatora (Batt\_OverVolt\_Fault):**

Możliwe przyczyny:

A. Napięcie akumulatora próbkowane na ekranie osiąga stan zadziałania zabezpieczenia przeciwprzepięciowego.

B. Jeśli jest to akumulator z BMS, ta usterka wystąpi również w przypadku najwyższego napięcia ogniwa akumulatora przekazywanym przez BMS do sterownika zasobnika energii, osiągając stan zabezpieczenia wyzwalającego.

Etapy przetwarzania:

A. Sprawdź, czy liczba ogniw akumulatora i wartość zabezpieczenia przeciwprzepięciowego są ustawione prawidłowo. Jeśli nie, proszę ustawić parametry poprawnie.

Jeśli parametry są prawidłowe, ze względu na przepięcie samego akumulatora, prosimy o kontakt w celu uzyskania pomocy.

**6. Batt OverCharge Fault**: prąd ładowania akumulatora jest wyższy niż maksymalny prąd ładowania.

Kroki przetwarzania: sprawdź, czy wartość ustawienia prądu ładowania akumulatora i maksymalne ładowanie obecna wartość są właściwe. Maksymalną wartość prądu ładowania akumulatora należy ustawić według zalecenia producenta baterii. Ustawiona wartość prądu ładowania akumulatora powinna być mniejsza niż maksymalna wartość zabezpieczenia prądu ładowania.

**7. Batt OverCurr Fault**: prąd rozładowania akumulatora jest wyższy niż maksymalny prąd rozładowania.

Etapy przetwarzania: sprawdź, czy maksymalna wartość prądu rozładowania akumulatora są właściwe, pomnóż maksymalny prąd rozładowania przez napięcie akumulatora, oblicz maksymalną moc rozładowania akumulatora, sprawdź, czy jest mniejsza niż moc obciążenia, jeśli tak, zmniejsz moc obciążenia.

**8. Awaria BMS (BMS\_ Fault):** awaria baterii wtórnej lub trzeciorzędnej

Etapy przetwarzania:

- A. sprawdź konkretne usterki zgłaszane przez BMS
- B. skontaktuj się z producentem baterii, aby rozwiązać problem
- C. uruchom ponownie po rozwiązaniu problemu

**9. Błąd komunikacji BMS (BMS\_Communication\_Fault):** falownik magazynujący energię nie odebrał danych CAN wysłanych przez akumulator BMS.

Etapy przetwarzania:

A. sprawdzić, czy linia CAN ATS jest podłączona do portu CAN-A na płycie sterującej falownika.

B. sprawdzić, czy przewody CAN L i H są podłączone odwrotnie.

C. sprawdzić, czy linia CAN nie jest zakłócona. Proponujemy użycie ekranowanej linii komunikacyjnej próbkowania.

D. za pomocą skrzynki CAN sprawdzić, czy na magistrali są dane wysyłane przez BMS.

E. jeśli komunikacja nadal nie powiedzie się, skontaktuj się z nami

**10. Błąd komunikacji bypass (Bypass Communication Fault):** falownik magazynujący energię nie odebrał danych wysłanych przez bypass.

Etapy przetwarzania:

A. Sprawdź, czy linia CAN ATS jest podłączona do portu CAN-B na płycie sterującej falownika.

B. Sprawdź, czy linia CAN L i H jest podłączona odwrotnie.

C. Sprawdź, czy linia CAN nie jest zakłócona. Proponujemy użycie ekranowanej linii komunikacyjnej próbkowania.

D. Za pomocą skrzynki CAN sprawdź, czy na magistrali są dane wysyłane przez ATS.

E. Jeśli komunikacja nadal nie powiedzie się, skontaktuj się z nami

**11. AC\_NoUtility\_Fault:** brak napięcia AC.

Etapy przetwarzania: ta usterka nie zniknie, ponieważ nie ma danych wyjściowych z innych powodów.

**12. AC OverFreg Fault:** częstotliwość sieci energetycznej przekracza górną granicę i falownik przechodzi w stan off-grid.

Kroki przetwarzania: sprawdź, czy górna granica częstotliwości sieci energetycznej jest odpowiednia. Jeśli tak, poczekaj, aż wróci do normy, falownik automatycznie wejdzie w stan on-grid.

13. AC UnderFreq Fault: częstotliwość sieci energetycznej jest niższa niż dolna granica, a falownik magazynujący przechodzi w stan off-grid.

Kroki przetwarzania: sprawdź, czy dolna granica częstotliwości sieci energetycznej jest odpowiednia. Jeśli tak, poczekaj aż częstotliwość sieci energetycznej powróci do normy, HPS automatycznie przejdzie w stan on-grid.

14. **AC UV OverVolt Rmt Warning:** gdy napięcie sieci elektroenergetycznej jest wyższe niż górna granica, falownik przechodzi w stan off-grid.

Kroki przetwarzania: sprawdź, czy ustawienie górnej granicy napięcia sieci energetycznej jest odpowiednie. Jeśli tak, poczekaj, aż napięcie sieciowe wróci do normy, a HPS automatycznie przejdzie w stan on-grid.

**15. AC\_VW\_OverVolt\_Rmt\_Warning:** gdy napięcie sieci jest wyższe niż górna granica, HPS przechodzi w stan off-grid.

Kroki przetwarzania: sprawdź, czy ustawienie górnej granicy napięcia sieci energetycznej jest odpowiednie. Jeśli tak, poczekaj, aż napięcie w sieci energetycznej wróci do normy, a HPS automatycznie połączy się z siecią.

**16. AC\_WU\_OverVolt\_Rmt\_Warning:** gdy napięcie sieci jest wyższe niż górna granica, HPS wchodzi stan poza siecią.

Kroki przetwarzania: sprawdź, czy ustawienie górnej granicy napięcia sieci energetycznej jest odpowiednie. Jeśli tak, poczekaj aż napięcie sieci energetycznej powróci do normy, a HPS automatycznie wejdzie w połączenie z siecią.

17. **AC\_WU\_UnderVolt\_Rmt\_Warning**: gdy napięcie sieciowe jest niższe niż dolna granica, HPS przechodzi w stan off-grid.

Kroki przetwarzania: sprawdź, czy ustawienie dolnej granicy napięcia sieci energetycznej jest odpowiednie. Jeśli tak, poczekaj, aż napięcie sieciowe wróci do normy, a HPS automatycznie przejdzie w stan on-grid

18. AC VW UnderVolt Rmt Warning: gdy napięcie sieci jest niższe niż górna granica napięcia, HPS przechodzi w tryb off-grid.

Kroki przetwarzania: sprawdź, czy ustawienie dolnej granicy napięcia sieci energetycznej jest odpowiednie. Jeśli tak, poczekaj, aż napięcie sieciowe wróci do normy, a HPS automatycznie przejdzie w stan on-grid.

19. AC WU UnderVolt Rmt Warning: gdy napięcie sieci jest niższe niż górna granica napięcia, HPS przechodzi w stan off-grid.

Kroki przetwarzania: sprawdź, czy ustawienie dolnej granicy napięcia sieci energetycznej jest odpowiednie. Jeśli tak, poczekaj napięcie sieci energetycznej powróci do normy, a HPS automatycznie przejdzie w stan on-grid.

**20. AC\_GridPhaseSeque\_Fault**: podłączenie w odwrotnej kolejności faz do sieci elektroenergetycznej.

Etapy przetwarzania: sprawdź trzy linie faz U V W sieci elektroenergetycznej, które są odpowiadające A B C podłączonym do zacisku wejściowego AC falownika.

**21. OverTemp\_Fault:** temperatura wewnątrz urządzenia jest zbyt wysoka.

Etapy przetwarzania:

A. Sprawdzić, czy mikroprzerwa w zasilaniu falownika jest włączona. Jeśli nie, należy włączyć.

B. Sprawdź, czy wlot i wylot powietrza HPS nie są zablokowane i regularnie usuwaj kurz.

C. Należy odczekać, aż maszyna ostygnie, usterka zostanie usunięta i falownik zrestartuje się normalnie oraz obserwować, czy wentylator pracuje, gdy temperatura osiągnie 60°C. Jeśli nie, skontaktuj się z nami.

W sprawie innych usterek prosimy o kontakt z odpowiednimi specjalistami z naszej strony.
#### 8.4. Etapy wyłączania

Uwaga!

Po całkowitym wyłączeniu falownika, ogólny przełącznik DC po stronie akumulatora i przełącznik sieciowy po stronie sieci nadal utrzymują napięcie. Jeśli konieczne jest wykonanie operacji, należy całkowicie

odciąć zewnętrzne zasilanie i odczekać co najmniej 5 minut.

- 1. Kliknij przycisk OFF na wyświetlaczu LCD lub przekręć pokrętło wyłączania/włączania z pozycji ON na OFF.
- 2. Odetnij wejście DC SWITCH PV i wejście baterii.
- 3. Odetnij przełącznik AC SWITCH i wyjście AC.

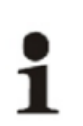

#### Uwaga!

To normalne, że falownik generuje alarm podczas wyłączania zasilania. Kroki wyłączania mogą być kontynuowane.

- 9. Rutynowa konserwacja
	- 9.1. Regularna konserwacja

Ze względu na wpływ temperatury otoczenia, wilgotności, zapylenia i wibracji, urządzenia wewnątrz falownika będą się starzeć i zużywać, co doprowadzi do potencjalnej awarii wewnątrz maszyny. Dlatego konieczne jest przeprowadzanie codziennej i regularnej konserwacji, aby zapewnić jego normalne działanie i żywotność. W zakres prac konserwacyjnych wchodzą wszelkie środki i metody mające na celu utrzymanie falownika w dobrym stanie technicznym.

## 9.1.1. Środki ostrożności

(1) Tylko wykwalifikowany i upoważniony personel może konserwować falownik.

- (2) Podczas wykonywania prac konserwacyjnych nie pozostawiaj śrub, podkładek i innych części metalowych w falowniku, gdyż grozi to uszkodzeniem urządzenia.
- (3) Jeśli uruchomiony jest tylko wyłącznik automatyczny, zacisk połączenia kablowego wewnątrz falownika jest nadal naelektryzowany.
- (4) Przed otwarciem drzwi szafy i rozpoczęciem formalnych prac konserwacyjnych konieczne jest nie tylko odłączenie wyłącznika automatycznego, ale także odłączenie przedniego i tylnego wyłącznika automatycznego falownika.
- (5) Po zatrzymaniu pracy falownika należy odczekać co najmniej 5 minut przed rozpoczęciem pracy.
- (6) Należy odłączyć wszystkie zewnętrzne połączenia falownika i wewnętrzne zasilanie urządzenia.
- (7) Upewnij się, że falownik nie został przypadkowo naładowany.
- (8) Użyj multimetru, aby upewnić się, że falownik jest całkowicie neutralny elektrycznie wewnątrz.
- (9) Wykonaj niezbędne połączenia uziemiające i zwierające.
- (10) Użyj materiału izolującego, aby zakryć części w pobliżu obszaru roboczego, które mogą być pod napięciem.
	- 9.1.2. Konserwacja systemu

Narzędzia używane podczas konserwacji

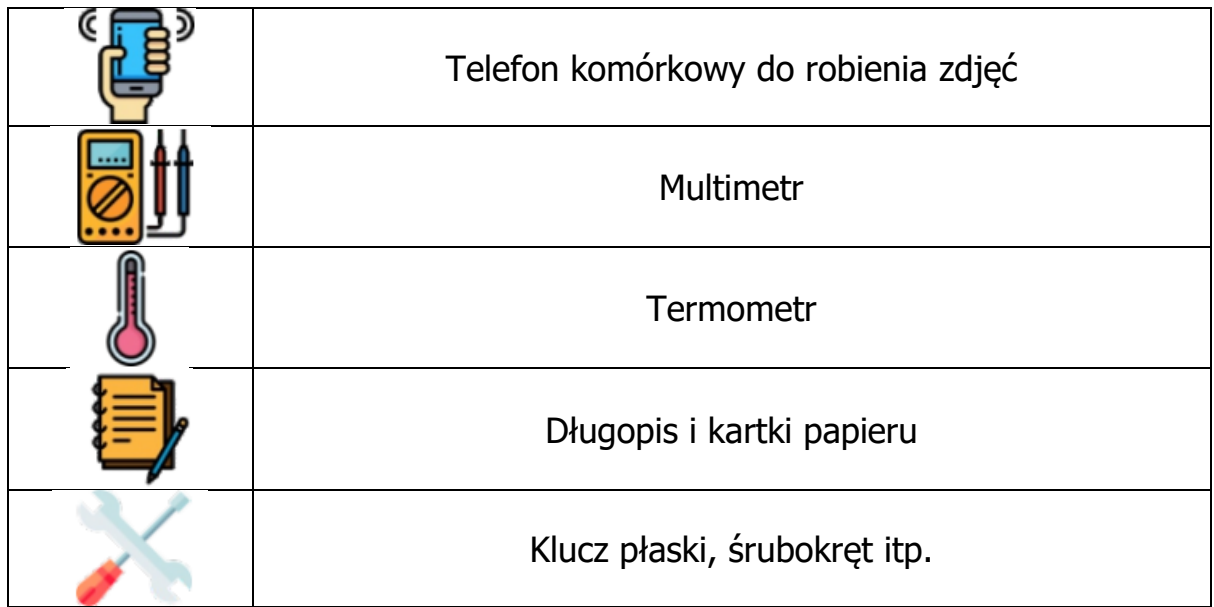

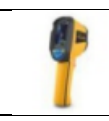

#### **Lista kontrolna konserwacji i kontroli**

Podczas rejestrowania przeglądów i konserwacji, przeglądy należy przeprowadzać jeden po drugim, zgodnie z kolejnością w tabeli, a wadliwe elementy należy odpowiednio opisać.

Patrz punkt 10.3 Lista kontrolna konserwacji i inspekcji dla systemu bez wyłączania.

Po zakończeniu protokołu kontroli należy wykonać zdjęcia stanu operacji na stronie głównej i stronie informacji historycznych, jak pokazano na poniższych rysunkach:

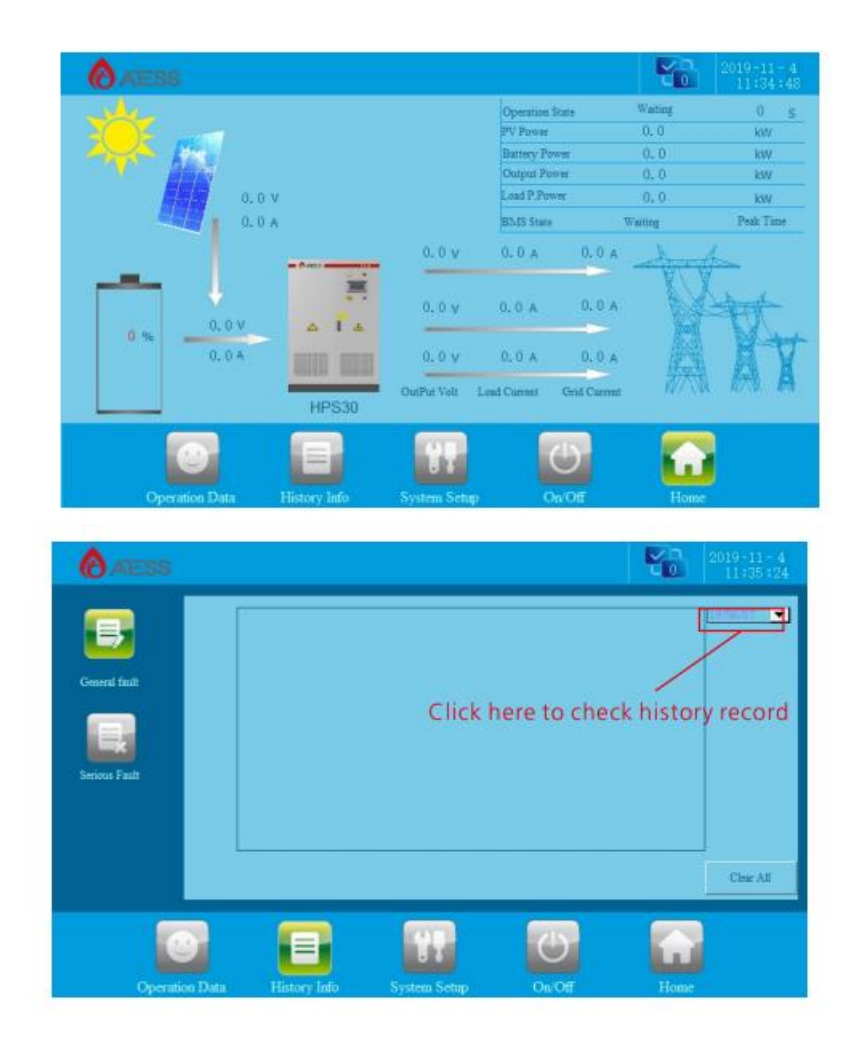

### **Lista kontrolna konserwacji i kontroli systemu wyłączania**

Zapoznaj się z pkt. 10.4 Lista kontrolna konserwacji i inspekcji dla wyłączania systemu.

9.1.3. Operacje względne

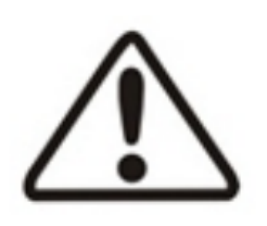

Uwaga!

Wszystkie czynności konserwacyjne należy przeprowadzać tylko wtedy, gdy falownik, moduł PV i przełącznik w szafie rozdzielczej AC są odłączone od zasilania po stronie DC i AC. Konserwację należy przeprowadzać dopiero po

odłączeniu AC i DC na co najmniej 5 minut, aby uniknąć porażenia prądem!

Tylko profesjonalni technicy zaznajomieni z działaniem systemu mogą wykonać taką operację.

#### **Odłączanie wyłącznika automatycznego**

Użyj przełącznika DC wejścia PV i wejścia baterii, aby odłączyć HPS od PV i akumulatora. Należy operować przełącznikami wejściowym AC i wyjściowym AC, aby odłączyć HPS od źródeł prądu przemiennego. Upewnij się, że HPS nie włączy się przypadkowo. Skontroluj za pomocą multimetru, aby upewnić się, że urządzenie jest odłączone i nie ma napięcia. Nawet jeśli zasilacz HPS został odłączony od sieci/głównego źródła zasilania, akumulatora i PV, niektóre elementy wewnętrzne (takie jak kondensatory) nadal mają napięcie szczątkowe i powoli się rozładowują, więc należy odczekać co najmniej 5 minut po odłączeniu wyłącznika automatycznego i użyć multimetru do pomiaru i potwierdzenia bezpieczeństwa przed kontynuowaniem pracy.

#### **Jak korzystać z przełącznika bypass**

Jeśli HPS ulegnie awarii i nie może dalej działać, należy go wyłączyć w celu konserwacji, podczas gdy obciążenie podłączone do HPS musi kontynuować pracę, przełącznik bypass może służyć do nieprzerwanej pracy pod zasilaniem z sieci energetycznej lub generatora, a personel konserwacyjny może bezpiecznie przeprowadzać prace konserwacyjne.

Krok 1: włącz przełącznik obejściowy bypass w przypadku awarii maszyny.

Krok 2: wyłącz przełączniki "wejścia AC", "wyjścia AC", "wejścia PV" i "wejścia akumulatora". W tym czasie zasilanie AC i DC jest odłączone od HPS, a obciążenie jest zasilane przez sieć energetyczną, po rozładowaniu resztkowej mocy można przeprowadzić prace konserwacyjne.

Ważne:

1. Po wyłączeniu zasilania odczekaj 5 minut, aby potwierdzić bezpieczeństwo przed przystąpieniem do prac konserwacyjnych.

2. Użyj multimetru, aby zapewnić bezpieczeństwo przed demontażem i innymi pracami.

### **Parametry funkcjonalne i bezpieczeństwa**

Nie wolno zmieniać parametrów HPS bez naszej zgody lokalnego zakładu energetycznego. Nieautoryzowana zmiana parametrów bezpieczeństwa funkcjonalnego może spowodować obrażenia personelu lub uszkodzenie falownika, w takim przypadku nie będziemy świadczyć usług gwarancyjnych.

#### **Wymiana osłony przeciwpyłowej**

Podczas użytkowania HPS należy regularnie usuwać kurz z górnej części oraz czyścić lub wymieniać osłonę przeciwpyłową na wlocie powietrza. Podczas czyszczenia HPS musi być wyłączony. Metoda wymiany osłony przeciwpyłowej: bawełniany filtr przeciwpyłowy na panelu drzwi można bezpośrednio wyciągnąć do czyszczenia i wymiany.

#### 9.2. Usuwanie odpadów

Falownik nie będzie powodował zanieczyszczenia środowiska, ponieważ wszystkie jego elementy spełniają wymagania ochrony środowiska. Zgodnie z wymaganiami ochrony środowiska, użytkownik powinien utylizować falownik zgodnie z odpowiednimi przepisami prawa.

10. Dodatek

# 10.1. Specyfikacja

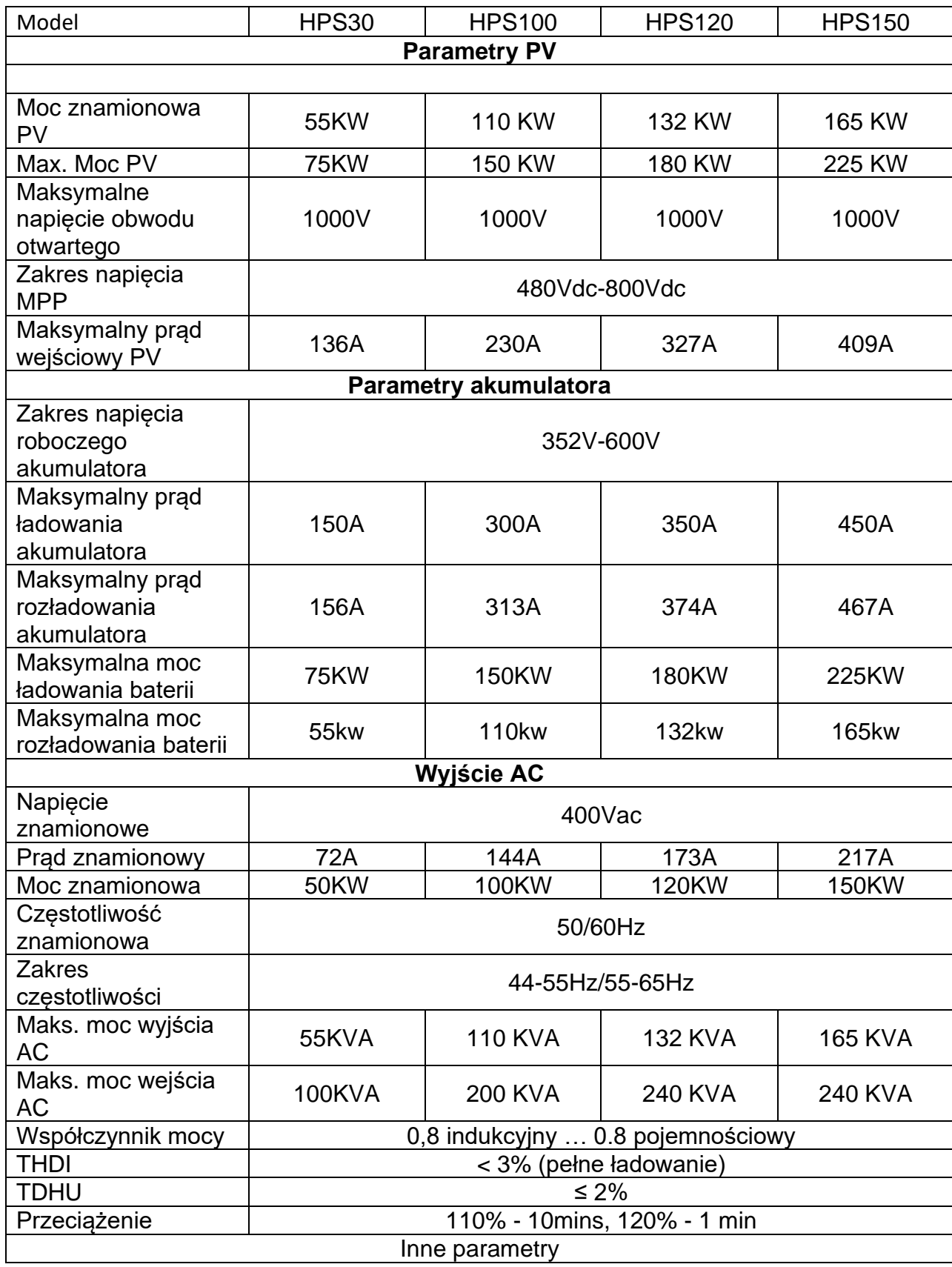

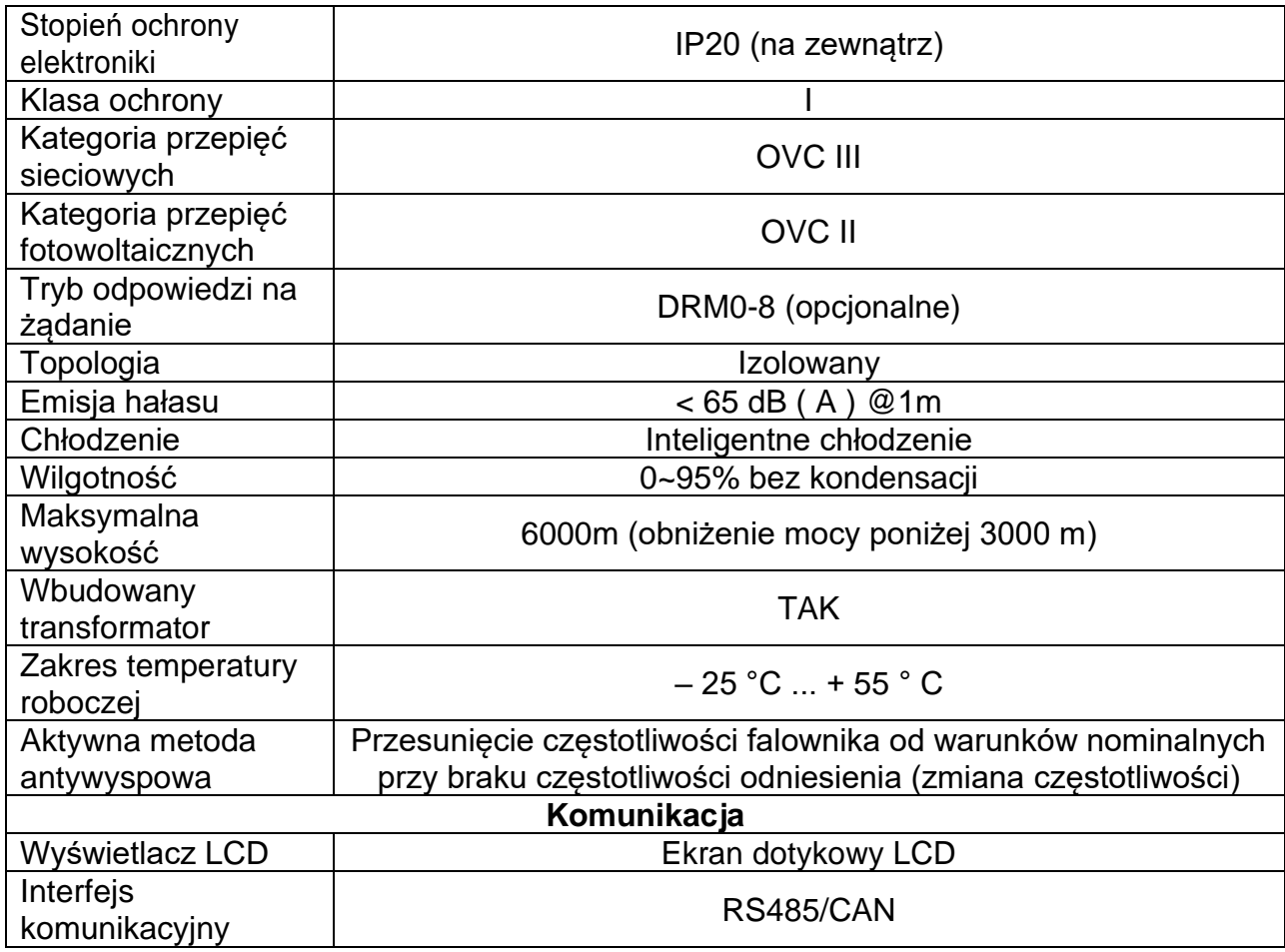

**1,5 – krotność znamionowej mocy PV:** HPS obsługuje maksymalnie 1,5 – krotność znamionowej mocy PV, ale następujące dwa warunki (napięcie baterii i napięcie PV MPPT) muszą być spełnione.

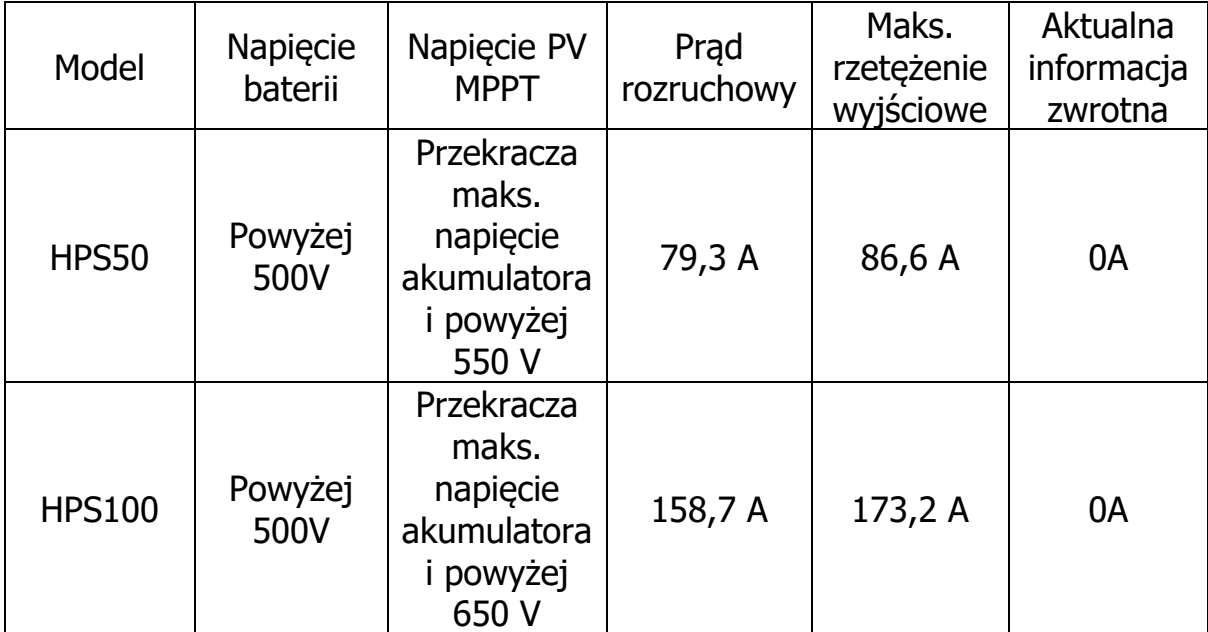

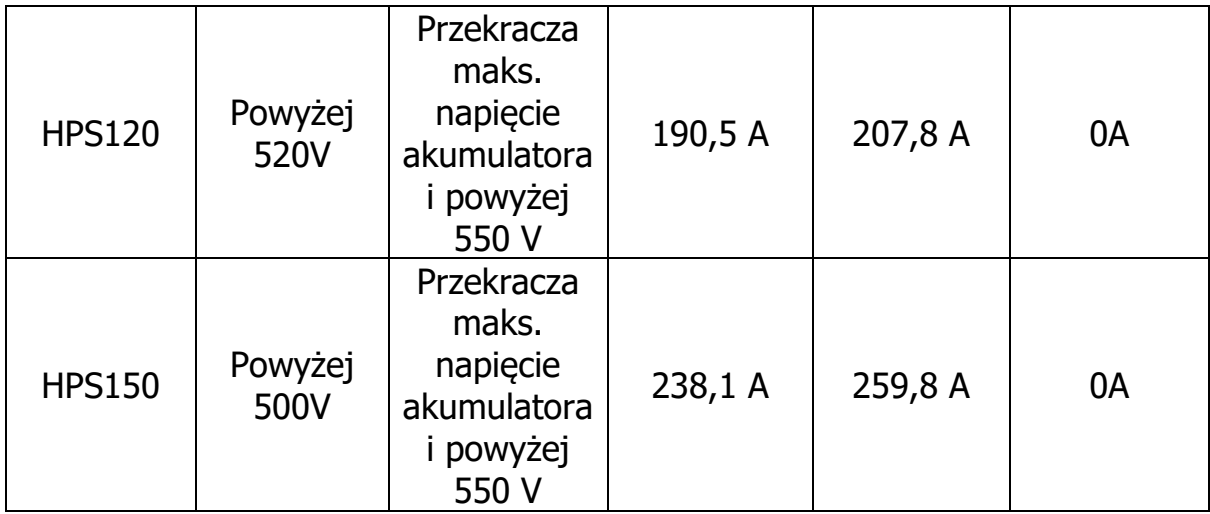

Po stronie PV znajdują się diody zapobiegające cofaniu PV. W przypadku zwarcia, HPS natychmiast odłączy wszystkie styczniki i wyłączniki automatyczne, aby ochronić inne urządzenie od napięciem.

Funkcje i specyfikacje transformatora izolującego

- 1. Funkcja buck-boost: spełnia minimalne napięcie akumulatora 352 V.
- 2. Izolacja elektryczna: izolacja pierwotna i wtórna w celu zapewnienia bezpieczeństwa.
- 3. Transformacja star-delta: tworzenie linii N.

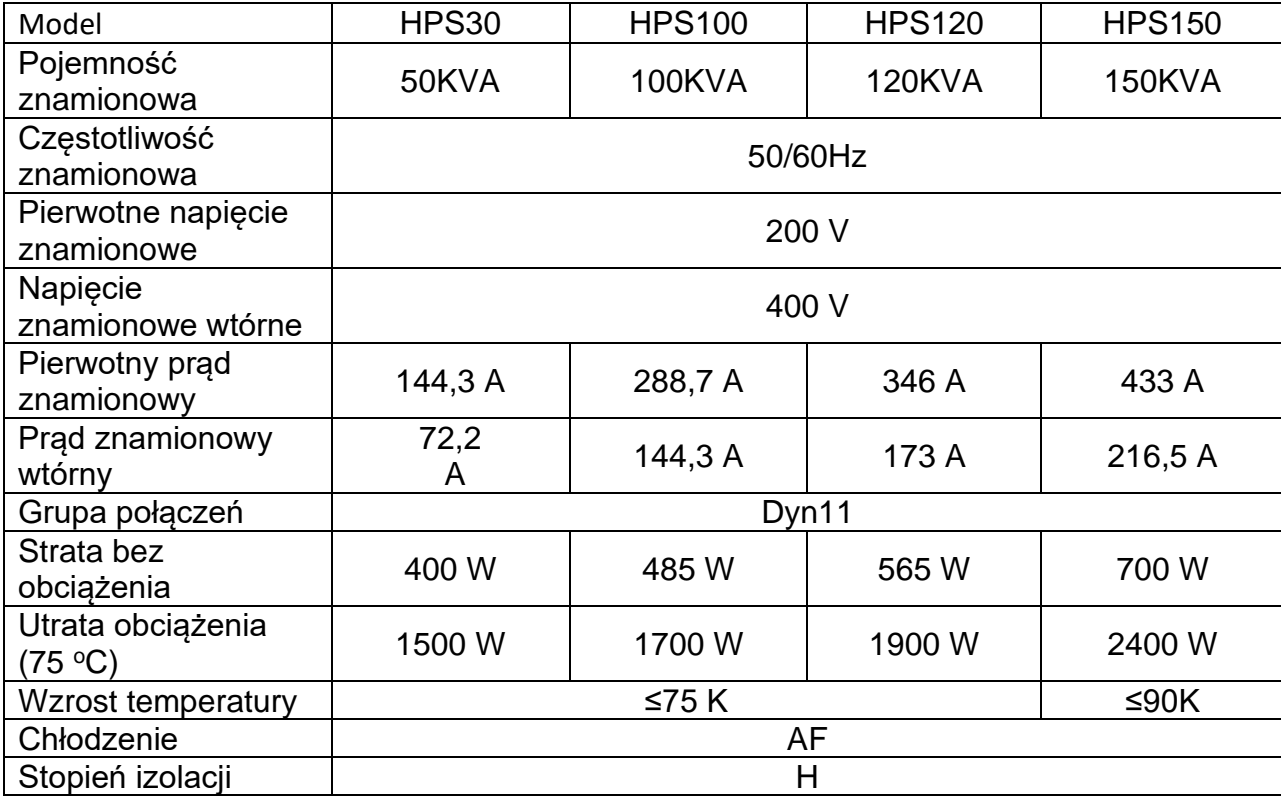

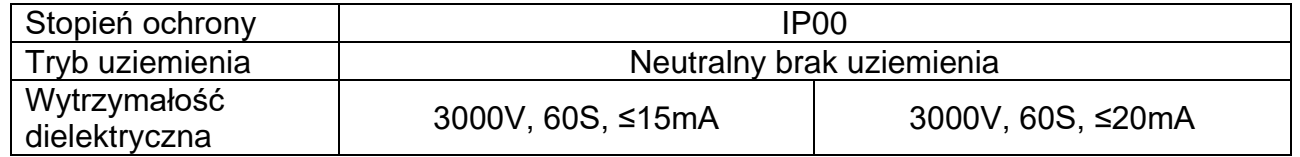

#### 10.2. Gwarancja fabryczna ATESS

• Okres gwarancji

Okres gwarancji na ten produkt wynosi jeden rok. Jeżeli w umowie określono inaczej, umowa ma pierwszeństwo.

W okresie gwarancyjnym klient jest zobowiązany do okazania personelowi serwisu ATESS faktury i daty zakupu. Jednocześnie oznaczenie na tabliczce znamionowej produktu powinno być czytelne i widoczne, w przeciwnym razie mamy prawo nie świadczyć usługi gwarancyjnej.

• Warunki gwarancji

W przypadku awarii w okresie gwarancyjnym bezpłatnie naprawimy lub wymienimy produkt. Klient powinien przewidzieć czas potrzebny na naprawę wadliwej maszyny.

• Zwolnienie z odpowiedzialności

W przypadku zaistnienia następujących okoliczności mamy prawo nie przeprowadzić gwarancji:

1. Produkty bez logo naszego;

2. Produkt lub komponent, który przekroczył ważny okres gwarancji;

3. Awaria lub uszkodzenie (takie jak wysoka temperatura, niska temperatura, zbyt mokro lub sucho, duża wysokość nad poziomem morza, niestabilne napięcie lub prąd itp.) spowodowane pracą w środowisku wykraczającym poza określone wymagania lub niewłaściwą instalacją, przechowywanie lub użytkowanie niezgodne z instrukcją;

4. Awaria lub uszkodzenie spowodowane nieautoryzowanym montażem, naprawą, modyfikacją lub demontażem, z wyjątkiem osób przez nas upoważnionych;

5. Awaria lub uszkodzenie spowodowane użyciem elementów niedostarczonych przez nas;

6. Awaria, uszkodzenie lub uszkodzenia transportowe spowodowane wypadkiem lub czynnikami ludzkimi (błąd obsługi, zarysowanie, przenoszenie, uderzenie, niewłaściwe podłączenie napięcia itp.);

7. Awaria lub uszkodzenie spowodowane siłą wyższą (taką jak trzęsienie ziemi, uderzenie piorunu, pożar itp.);

8. Awarie lub uszkodzenia spowodowane innymi czynnikami niż problemy z jakością dostarczonego produktu (włączając komponenty).

# 10.3. Lista kontrolna dotycząca konserwacji i przeglądu systemu w trakcie pracy

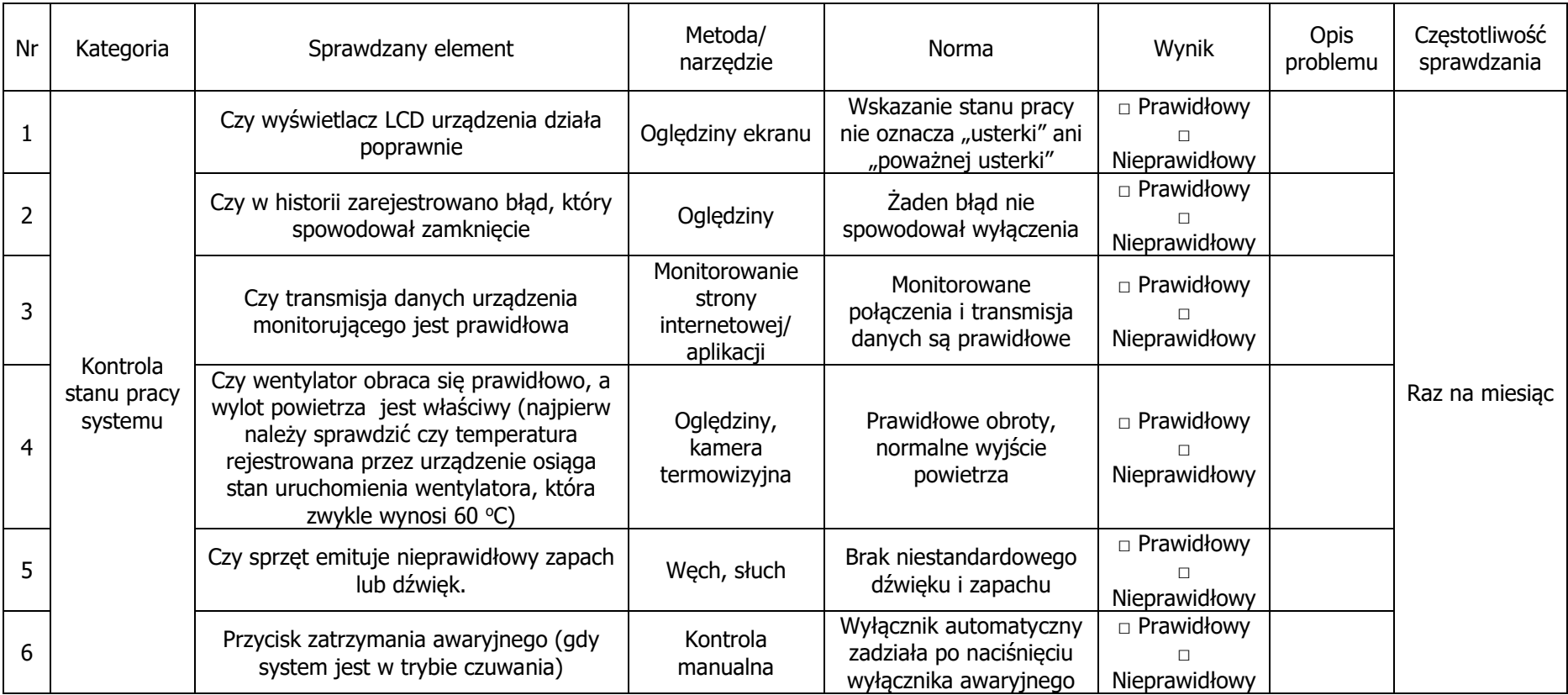

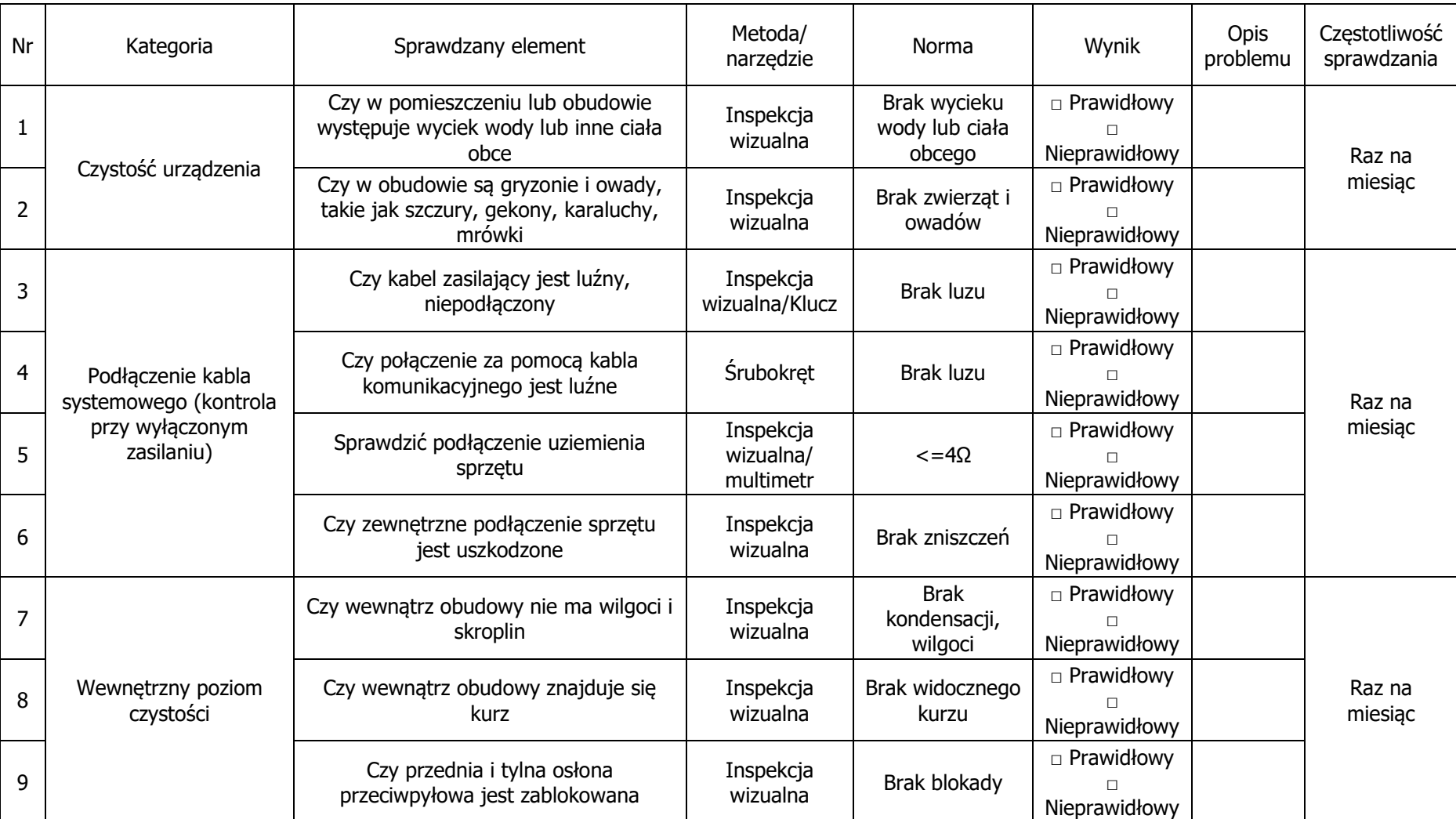

# 10.4. Lista kontrolna dotycząca konserwacji i przeglądu systemu w trakcie przerwy w działaniu

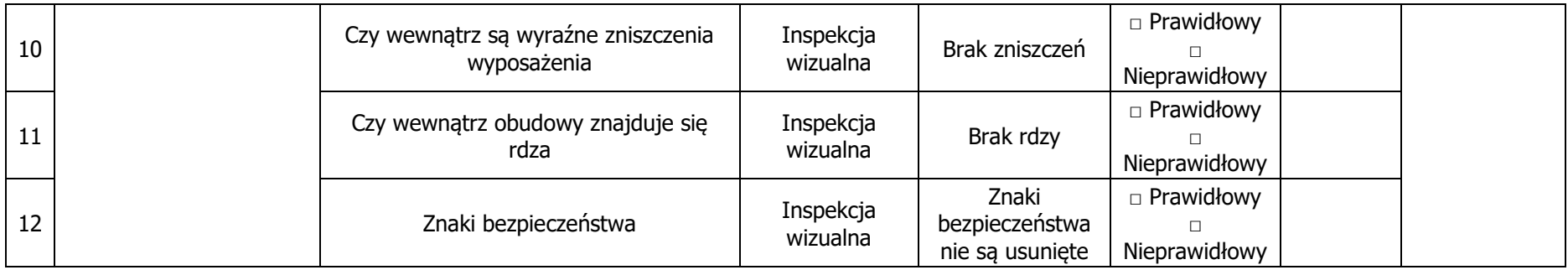

Uwaga! Tabela wskazuje jedynie zalecaną częstotliwość konserwacji produktu. Rzeczywistą częstotliwość należy określić zgodnie z danym środowiskiem instalacji. Pole elektryczne, lokalizacja i środowisko lokalizacji będą miały wpływ na częstotliwość konserwacji. Jeśli środowisko pracy jest wietrzne i zakurzone, konieczne jest skrócenie okresu i zwiększenie częstotliwości przeglądu.

#### 10.5. Tryb EMS komenda RS485 (tryb EMS to tryb DRM)

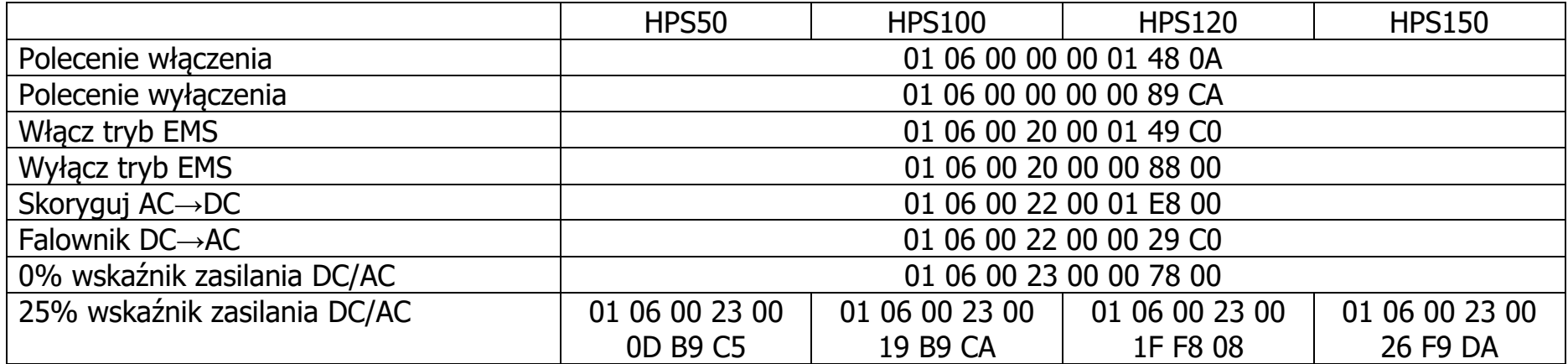

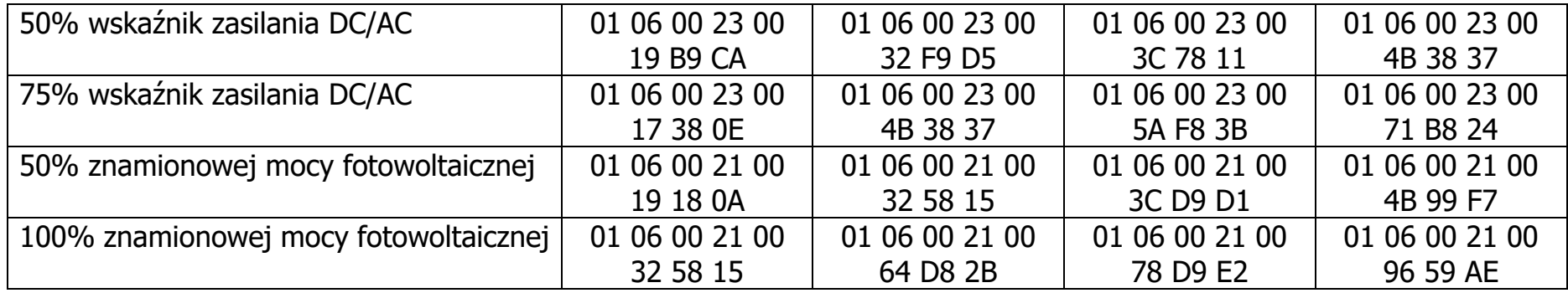

Opis formuły instrukcji RS485 AB CD EF GH IJ KL MN OP AB: 485 adres komunikacyjny CD: Kod funkcji EF GH: Adres rejestru IJ KM: Wartość MN OP: CRC sprawdza wartość pierwszych 6 bitów

Dodatek pokazuje tylko część instrukcji sekcji mocy. Proszę napisać wymagane instrukcje zgodnie z formułą instrukcji 485 i sterować naszym protokołem Modbus RTU.